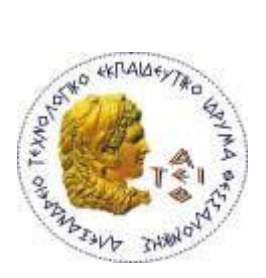

**ΑΤΕΙ ΘΕΣΣΑΛΟΝΙΚΗΣ** ΣΧΟΛΗ ΤΕΧΝΟΛΟΓΙΚΩΝ ΕΦΑΡΜΟΓΩΝ **ΣΜΗΜΑ ΠΛΗΡΟΦΟΡΙΚΗ**

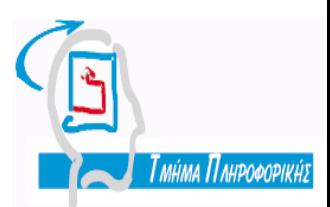

# **Πτυχιακή Εργασία**

## **« Συγκριτική Μελέτη Συστημάτων Διαχείρισης** Βάσεων Δεδομένων (Χαρακτηριστικά, Εγκατάσταση, **Δπηδόζεηο) »**

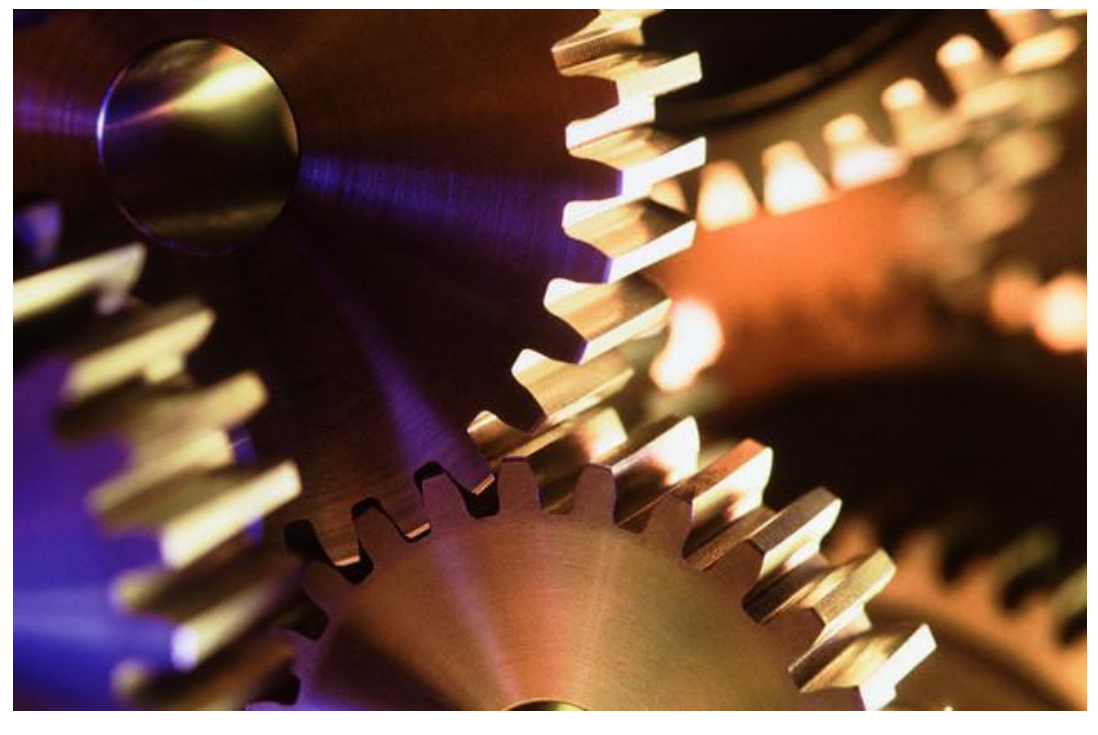

**Του φοιτητή** 

**Κόκκινου Αλέξανδρου-Ιπποκράτη** 

Επιβλέπων καθηγητής **κ. Αθανάσιος Μάργαρης** 

**Αρ. Μητρώου: 2549** 

1

**ΘΕΣΣΑΛΟΝΙΚΗ 2010**

# <span id="page-1-0"></span>Περιεχόμενα

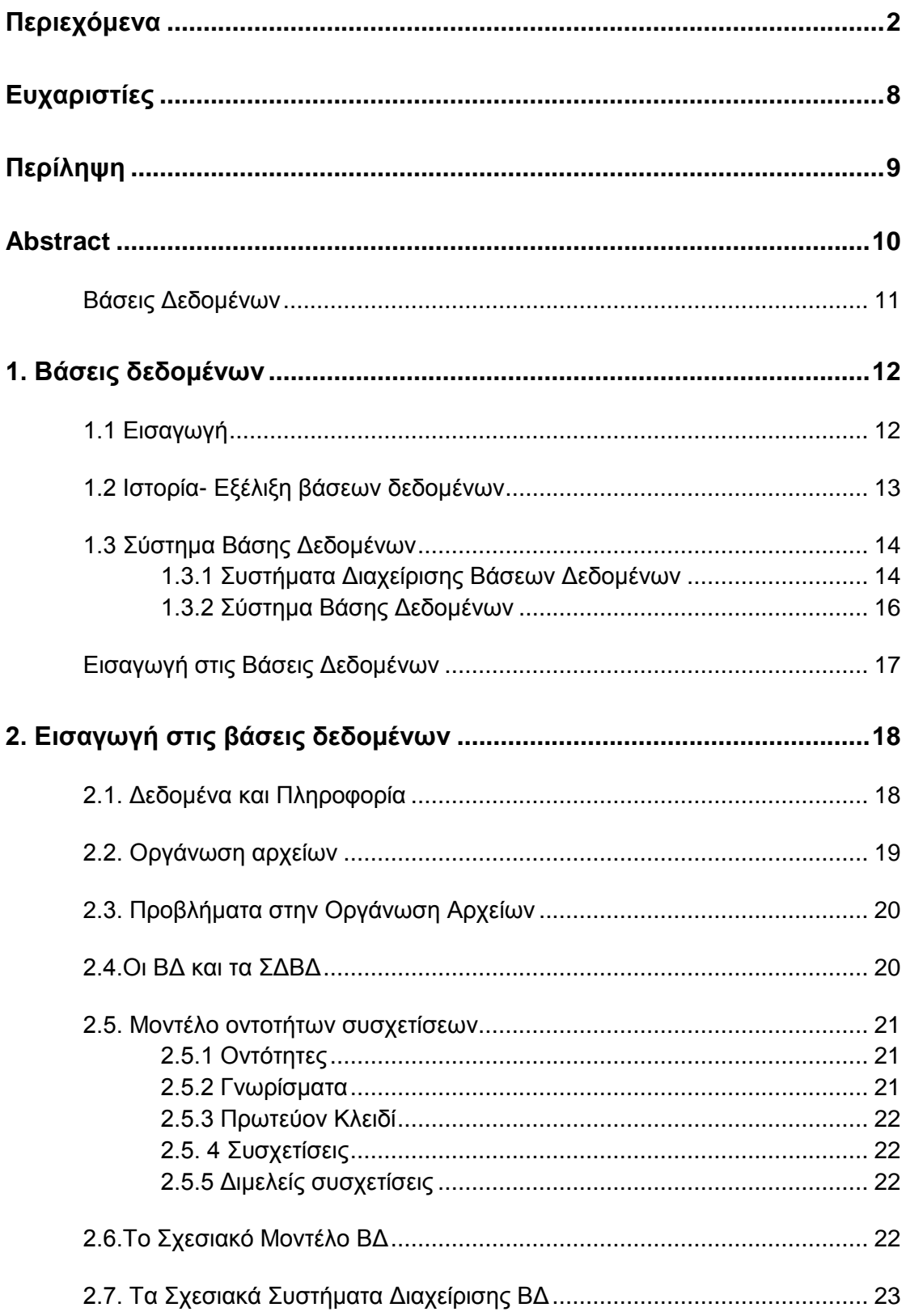

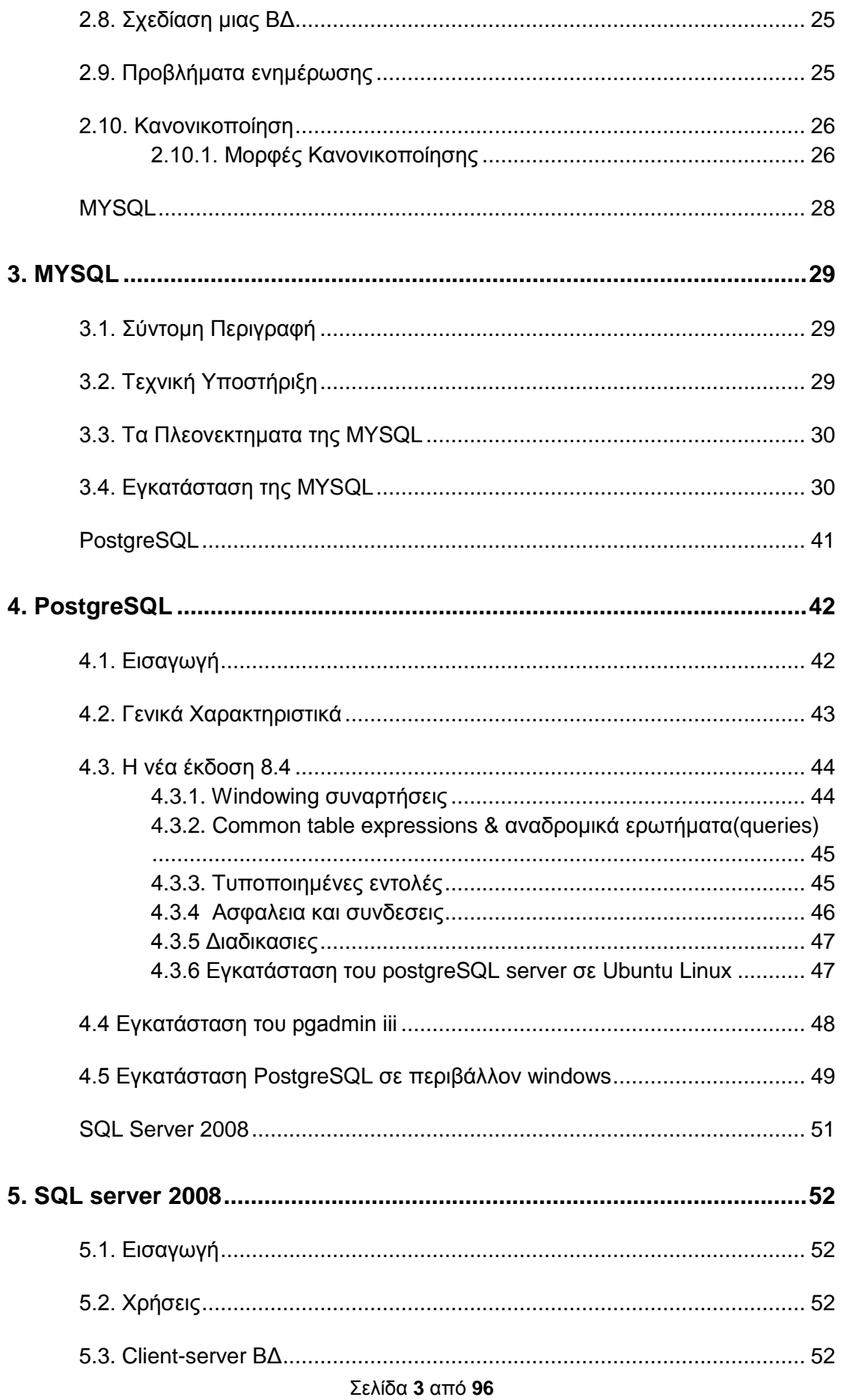

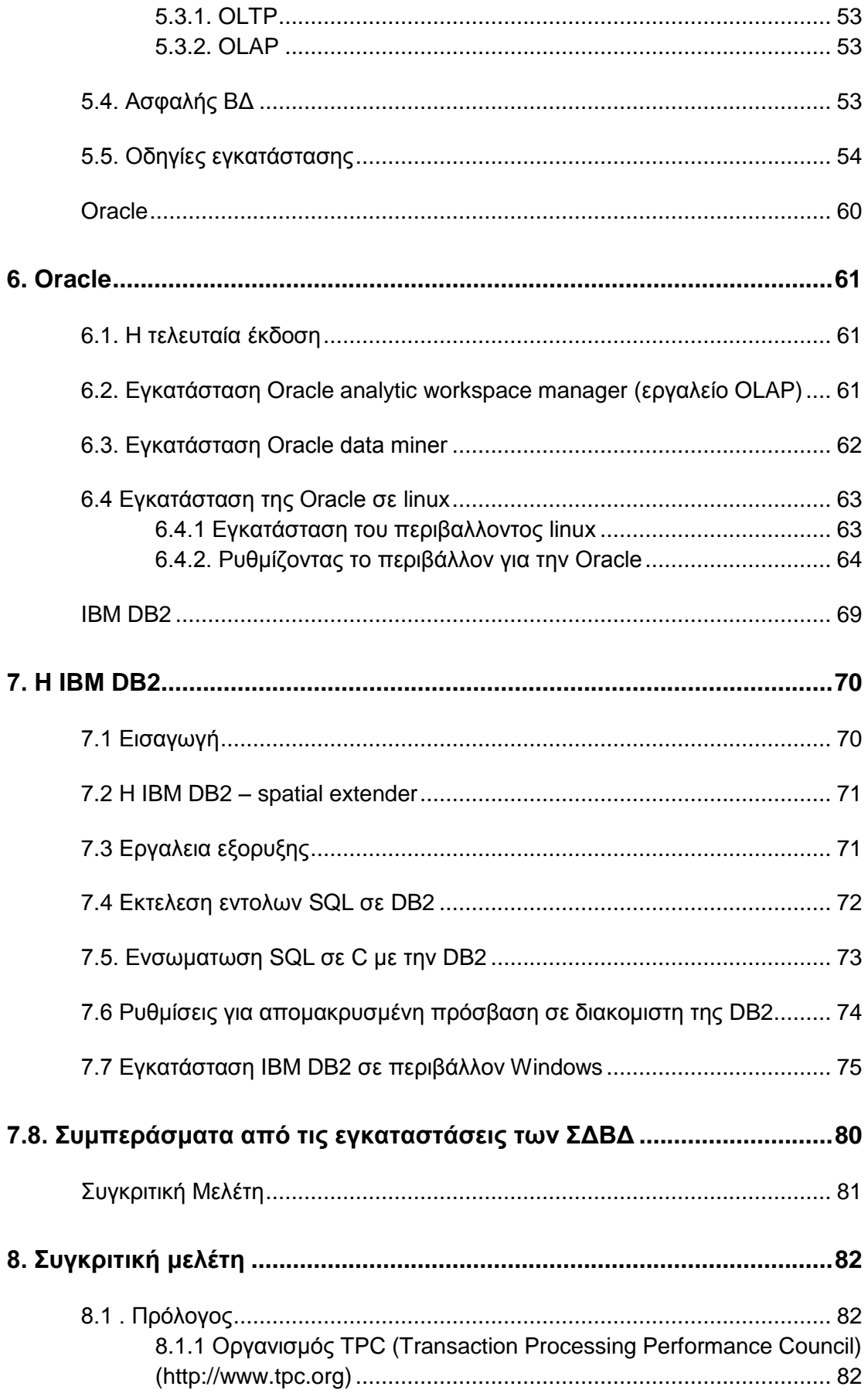

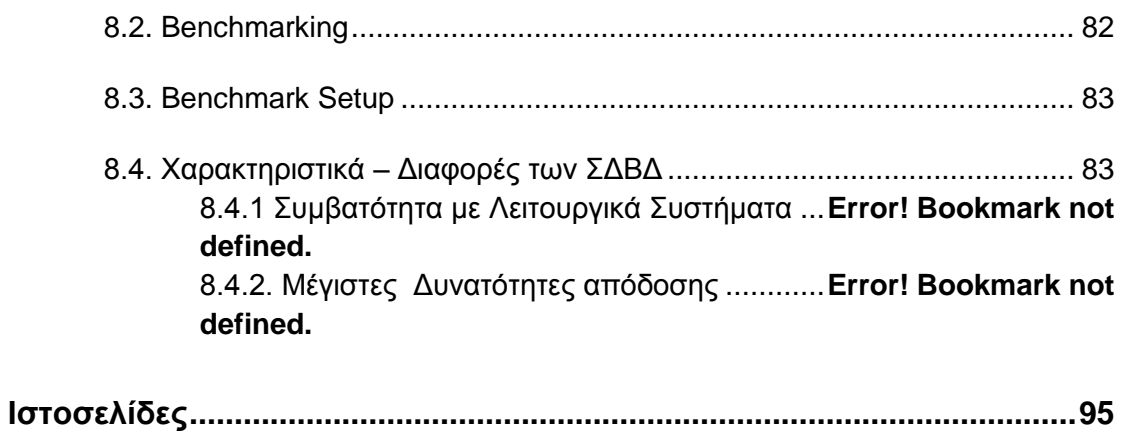

# **Ευρετήριο Εικόνων**

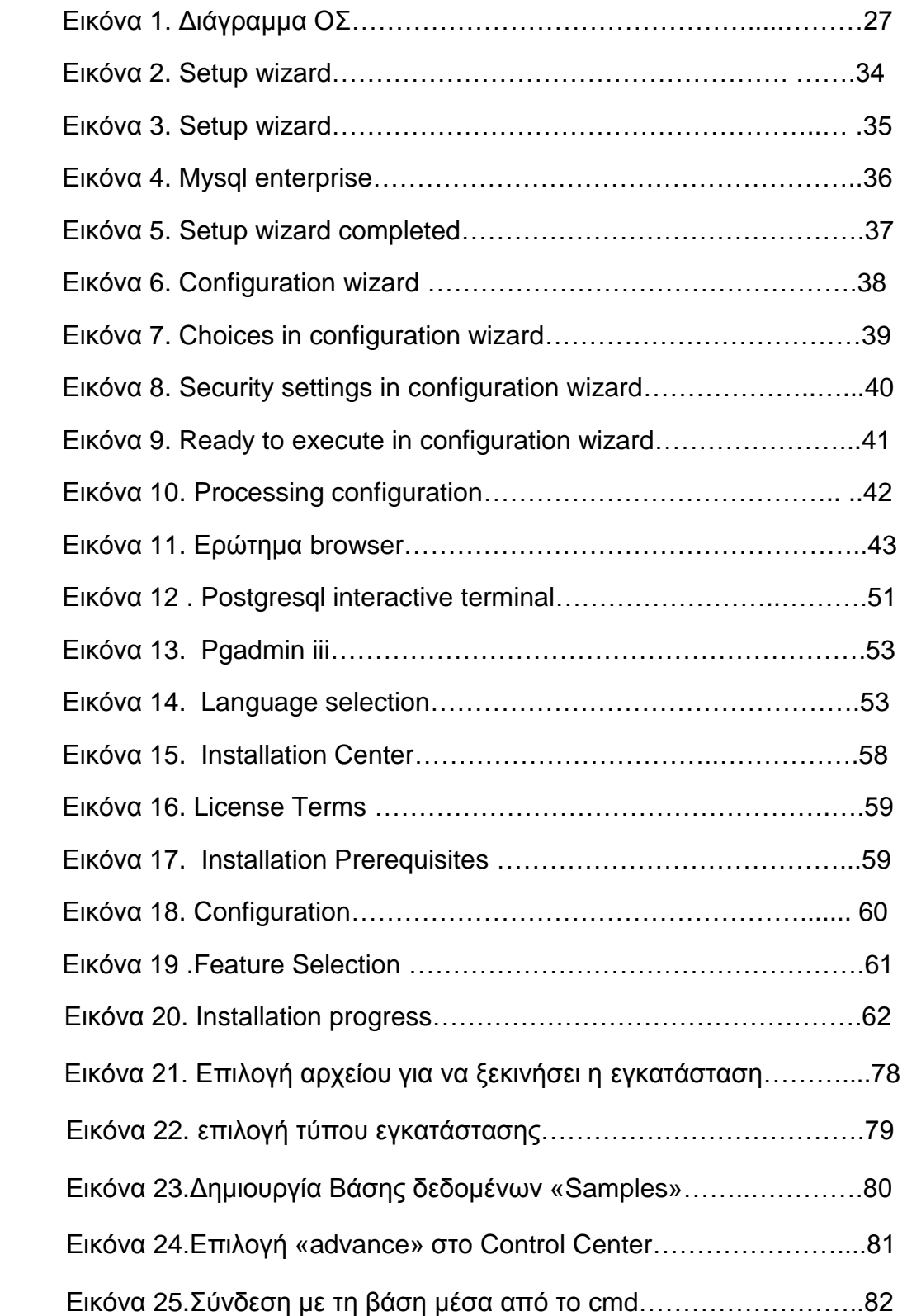

## **Ευρετήριο Πινάκων**

Πίνακας 1. Οριακές Τιμές Διαχείρισης ……………………50 Πίνακας 2. Μεταβλητές Περιβάλλοντος..................... 77 Πίνακας 3. 82 Πίνακας 4. 83 Πίνακας 5. 84 Πίνακας 6. 82

### <span id="page-7-0"></span>*Ευχαριστίες*

Σε όλους αυτούς που βοήθησαν και συνέδραμαν με τον δικό τους ιδιαίτερο τρόπο ,στην εκπόνηση αυτής της πτυχιακής εργασίας, αξίζει ένα πολύ μεγάλο ευχαριστώ από τα βάθη της καρδιάς μου. Κατ' αρχήν θα ήθελα να εκφράσω τις πιο θερμές μου ευχαριστίες και την ευγνωμοσύνη μου στον επιβλέποντα κ. Αθανάσιο Μάργαρη ,καθηγητή του τμήματος Πληροφορικής στο ΑΤΕΙ Θεσσαλονίκης, για την αμέριστη υποστήριξη, εμπιστοσύνη και καθοδήγηση του, καθ' όλη τη διάρκεια των προπτυχιακών μου σπουδών στο τμήμα Πληροφορικής. Πάντα πρόθυμος να προτείνει και δώσει τα φώτα του, αποτελεί για μένα υπόδειγμα.

Οι καθηνητές μου στο τμήμα Πληροφορικής δεν θα πρέπει να λησμονηθούν. Όλοι τους με τις γνώσεις τους, την προθυμία τους και το φιλότιμο τους στάθηκαν δίπλα μου όποτε τους ζητήθηκε και συνέβαλαν στην βελτίωση μου στο αντικείμενο που τόσο αγαπάμε. Η εμπιστοσύνη τους στο πρόσωπο μου και η συνεργασία μας όλα αυτά τα χρόνια ήταν αξιοσημείωτη και άξια αναφοράς. Ειλικρινά τους είμαι ευγνώμων για όσα μου προσέφεραν.

Δεν θα πρέπει να λησμονηθεί η αμέριστη συμπαράσταση των φίλων μου, συμφοιτητών και μη, για την βοήθεια τους όλα αυτά τα χρόνια. Θα είναι πάντα στην καρδιά μου.

Τέλος το μεγαλύτερο ευχαριστώ το οφείλω στην οικογένεια μου και ιδιαίτερα στον πατέρα μου για την αμέριστη στήριξη, υπομονή, συμπαράσταση και ανοχή που επέδειξαν όλα αυτά τα χρόνια. Ειλικρινά τους χρωστάω τα πάντα...

Αλέξανδρος – Ιπποκράτης Κόκκινος

## <span id="page-8-0"></span>**Περίληψη**

Σήμερα είναι κοινώς παραδεκτό, πως οι βάσεις δεδομένων παίζουν σημαντικό ρόλο τόσο στον επιχειρηματικό τομέα όσο και στην καθημερινή μας ζωή.Η πληροφορία από μόνη της αποτελεί σημαντικό εργαλείο για τον άνθρωπο. Ωστόσο, όταν ο όγκος αυτής είναι μεγάλος και πολλές φορές τεράστιος ,τότε η οργάνωση της πληροφορίας αποτελεί επιτακτική ανάγκη.

Η χρησιμότητα των βάσεων δεδομένων είναι τεράστια. Ωστόσο ,τηρουμένων των αναλογιών και των μεγεθών, σήμερα οι βάσεις δεδομένων τόσο σε επιχειρήσεις, δημόσιους φορείς και υπηρεσίες έχουν τεράστιο όγκο δεδομένων καθώς κρατούν σε αρχεία τις παλιές πληροφορίες και με το πέρας των χρόνων αυτός ο όγκος εμπλουτίζεται με νέα πληροφορία. Αυτό επιβάλλει την ύπαρξη αξιόπιστων, αποδοτικών και λειτουργικών προγραμμάτων που θα αναλάβουν την διαχείριση των πληροφοριών και κατ' επέκταση των βάσεων δεδομένων. Τα προγράμματα αυτά ονομάζονται Συστήματα Διαχείρισης Βάσεων Δεδομένων και ένας από τους στόχους της πτυχιακής εργασίας είναι η μελέτη κάποιων από αυτά.

Τα Πρώτα 7 κεφάλαια αναφέρονται στα πιο διαδεδομένα ΣΔΒΔ, όπου υπάρχει και ένας μίνι οδηγός εγκατάστασης του κάθε προγράμματος μέσα από κάποιες εικόνες.

Παράλληλα θα γίνει μια προσπάθεια να εξαχθούν κάποια συμπεράσματα που αφορούν την απόδοση αυτών των συστημάτων. Είναι γεγονός, πώς αυτή τη στιγμή έχουν αναπτυχθεί και είναι διαθέσιμα πολλά συστήματα διαχείρισης βάσεων δεδομένων σε χρήστες και επιχειρήσεις. Η απόφαση για το ποιο σύστημα διαχείρισης βάσεων δεδομένων θα χρησιμοποιηθεί στην ανάπτυξη και υλοποίηση ενός συστήματος, αποτελεί μία από τις σημαντικότερες και δυσκολότερες επιλογές που πρέπει να γίνουν, λόγω των διαφορετικών χαρακτηριστικών τους(τεχνολογία, περιβάλλον υλοποίησης, κόστος κλπ. ).

Στόχος αυτής της εργασίας είναι η εξοικείωση με τα δημοφιλέστερα ΣΔΒΔ, εμπορικά και ανοιχτού κώδικα (open-source) καθώς και των υπηρεσιών που μπορούν να προσφέρουν. Στη συνέχεια, γίνεται η συγκριτική μελέτη τους με σκοπό να οριστούν κάποια βασικά κριτήρια επιλογής του κατάλληλου ΣΔΒΔ.

### <span id="page-9-0"></span>**Abstract**

It is an undeniable fact that databases play an important role in business as well as in our daily life. Information by itself is an important tool, however when the amount of data is large and sometimes huge, then the organization of information is imperative.

 The usefulness of databases is huge. Although according to the amount of nowadays, databases at companies, public bodies and agencies have huge amounts of data and keep records of the old information and the end of the year this volume is enhanced by the new information. That requires that reliable, efficient and functional programs that will hold the information management and extension Databases. Programs called Database Management Systems and through this thesis will do a study with some of them.

The first 7 units describe the most "famous" DBMS where is also a small tutorial for each of them with screenshots.

Also I will try to have some conclusions according to the performance of each DBMS.The truth is that modern commercial database systems are grounded both in academic research and in the experiences of developing industrial-strength products for high-end customers. The selection for the development and the implementation of a system is a very important and difficult decision.

The aim of this work is to know the most popular DBMS, commercial and open source and the services they offer. Thereafter will be make a comparative study with a view to establish some basic criteria for selecting the appropriate DBMS.

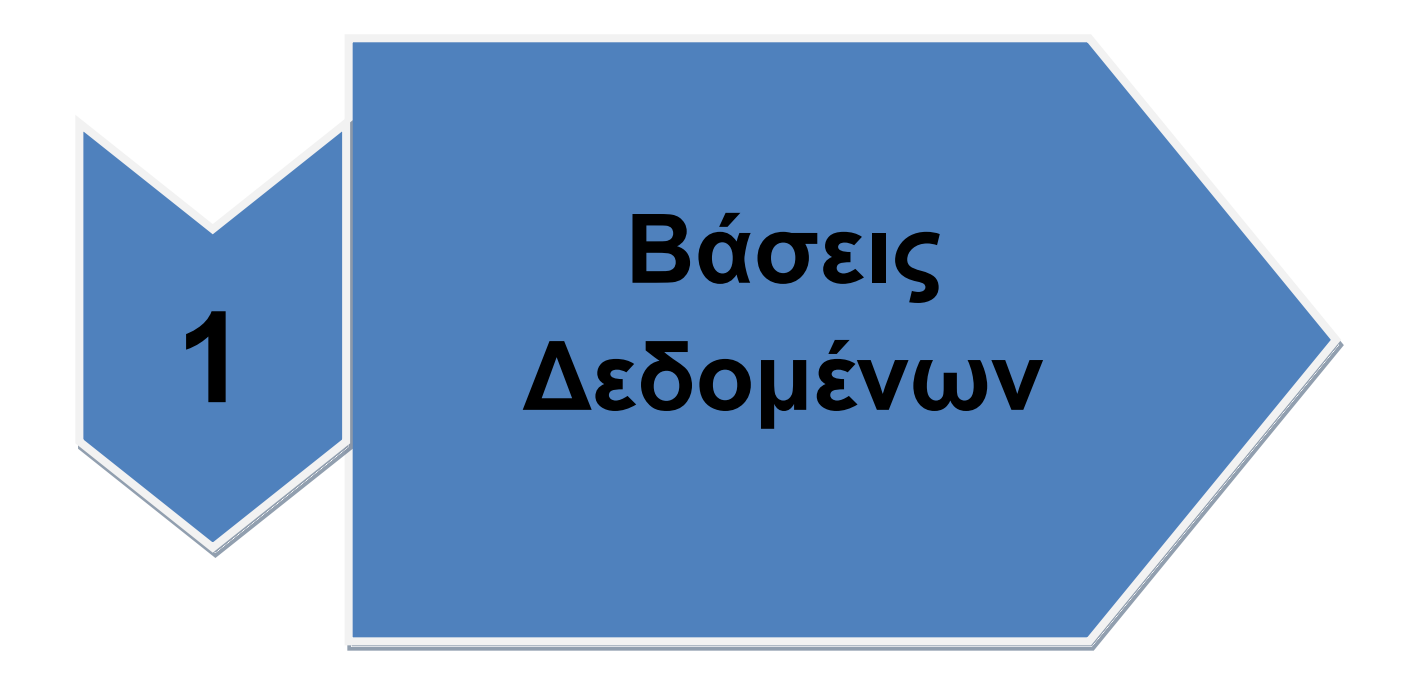

Σελίδα 11 από 96

### <span id="page-11-0"></span>**1. Βάσεις δεδομένων**

#### <span id="page-11-1"></span>**1.1 Εισαγωγή**

Οι βάσεις δεδομένων και τα συστήματα των βάσεων δεδομένων αποτελούν ένα σημαντικό στοιχείο της καθημερινής ζωής στη σύγχρονη κοινωνία. Για παράδεινμα, αν πάμε στην τράπεζα για κατάθεση η ανάληψη χρημάτων, αν κάνουμε κράτηση ξενοδοχείου η αεροπορικού ταξιδιού, αν ψάχνουμε βιβλιογραφικά στοιχεία από έναν κατάλογο βιβλιοθήκης η αν παραγγέλνουμε μια συνδρομή περιοδικού σ' έναν εκδότη, υπάρχει πιθανότητα η δραστηριότητα μας να περιλαμβάνει κάποια προσπέλαση σε βάση δεδομένων. Ακόμη και η αγορά αντικειμένων από ένα σούπερ μάρκετ σήμερα περιλαμβάνει σε πολλές περιπτώσεις ενημέρωση της βάσης δεδομένων όπου καταχωρούνται τα αποθέματα των προϊόντων του σούπερ μάρκετ. Αυτές οι διεπαφές είναι παραδείγματα αυτού που αποκαλούμε **παραδοσιακές εφαρμογές των βάσεων δεδομένων,** όπου οι περισσότερες αποθηκευμένες πληροφορίες είναι ή σε μορφή text ή σε μορφή αριθμών.

Τα τελευταία χρόνια η πρόοδος στην τεχνολογία έχει οδηγήσει σε συναρπαστικές νέες εφαρμονές των συστημάτων βάσεων δεδομένων.

> >Οι βάσεις δεδομένων πολυμέσων μπορούν σήμερα να αποθηκεύσουν εικόνες, video και μηνύματα ήχου.

> Στα γεωγραφικά πληροφοριακά συστήματα (GIS) μπορούν να αποθηκεύσουν και να αναλύσουν δεδομένα καιρού και δορυφορικές εικόνες.

> Οη **απνζήθεο δεδνκέλσλ** θαη ηα **α-line ζπζηήκαηα αναλυτικής επεξεργασίας (OLAP)** χρησιμοποιούνται σε πολλές εταιρείες για την εξαγωγή και ανάλυση χρήσιμων πληροφοριών από μεγάλες βάσεις δεδομένων για λήψη αποφάσεων.

Είναι εύλογο να ειπωθεί ότι οι βάσεις δεδομένων θα διαδραματίσουν κρίσιμο ρόλο σε όλες τις περιοχές όπου χρησιμοποιούνται υπολογιστές όπως στις επιχειρήσεις, στη μηχανική, στην ιατρική, στα νομικά, στην εκπαίδευση και στη βιβλιοθηκονομία, για να αναφέρουμε μερικές μόνο από αυτές. Η φράση βάση δεδομένων βρίσκεται σε τόσο κοινή χρήση που πρέπει να αρχίσουμε ορίζοντας τι είναι μια βάση δεδομένων.

**Βάση δεδομένων** (database) είναι μια ολοκληρωμένη συλλογή από σχετιζόμενα δεδομένα. Με τον όρο δεδομένα εννοούμε γνωστά γεγονότα που μπορούν να καταγραφούν και που έχουν κάποια υπονοούμενη σημασία.

Ο πιο πάνω ορισμός της βάσης δεδομένων είναι αρκετά γενικός. Ωστόσο, η συνήθης χρήση του όρου βάση δεδομένων είναι αρκετά πιο περιορισμένη.

Μπορούμε να πούμε ότι μια ΒΔ αναπαριστά ένα μικρόκοσμο. Παραδείγματα τέτοιων μικρόκοσμων είναι ένα πανεπιστήμιο (καθηγητές φοιτητές - μαθήματα - αίθουσες κλπ.), μια εταιρία (υπάλληλοι -τμήματα - κτίρια κλπ.), ένα κατάστημα λιανικής (προϊόντα - ράφια - πελάτες - προμηθευτές κλπ.), μια βιβλιοθήκη (βιβλία - θέσεις αποθήκευσης - δανειζόμενοι κλπ.). Σημαντικό χαρακτηριστικό των πληροφοριών που περιέχονται σε μια ΒΔ είναι ότι αυτές είναι συσχετιζόμενες. Για παράδειγμα, στο μικρόκοσμο του πανεπιστήμιου, οι καθηγητές διδάσκουν μαθήματα, τα οποία <span id="page-12-0"></span>παρακολουθούνται από φοιτητές κοκ. Αν μια πληροφορία δεν σχετίζεται με άλλες μέσα στον μικρόκοσμο, τότε δεν ανήκει στη συγκεκριμένη ΒΔ.

#### 1.2 Ιστορία- Εξέλιξη βάσεων δεδομένων

#### **Γελεκαετία του 1950**

Για τη διαχείριση και επεξεργασία μεμονωμένων αρχείων χρησιμοποιούνταν οι κάρτες και ταινίες (σειριακή επεξεργασία). Οι εξελίξεις των συσκευών μαζικής αποθήκευσης τυχαίας πρόσβασης και η αύξηση υπολογιστικής ισχύος, θέτουν τις προϋποθέσεις για την ανάπτυξη συστημάτων διαχείρισης δεδομένων σε αντικατάσταση των συστημάτων διαχείρισης αρχείων.

#### **Γελεκαετία του 1960**

Τα πρώτα συστήματα διαχείρισης βάσεων δεδομένων δημιουργήθηκαν τη δεκαετία του 1960 με σκοπό να προσφέρουν ένα κοινό οργανωτικό πλαίσιο για τη διαχείριση δεδομένων τα οποία μέχρι τότε αποθηκεύονταν σε μεμονωμένα αρχεία. Το 1964, ο Charles Bachman πρότεινε ένα δικτυωτό μοντέλο δεδομένων στο οποίο οι εγγραφές δεδομένων ήταν συνδεδεμένες μεταξύ τους με τέτοιο τρόπο ώστε να σχηματίζουν τεμνόμενα σύνολα δεδομένων. Τα πρώτα συστήματα διαχείρισης βάσεων δεδομένων στηρίχθηκαν σε αυτό το δικτυωτό μοντέλο.

Το 1965 η εταιρία IBM και η διεύθυνση διαστήματος της North American Aviation ανέπτυξαν από κοινού το ιεραρχικό μοντέλο δεδομένων. Σε αυτό το μοντέλο, τα δεδομένα παριστάνονταν ως δενδροειδείς δομές μέσα σε μία ιεραρχία εγγραφών. Το σύστημα διαχείρισης πληροφοριών της IBM που κυκλοφόρησε στην αγορά το 1969 ήταν βασιζόμενο στο ιεραρχικό μοντέλο δεδομένων. Από τα δικτυωτά και ιεραρχικά συστήματα μόνο το IMS παραμένει σε χρήση μέχρι σήμερα.

#### **1970**

Ο ορισμός του σχεσιακού μοντέλου δεδομένων έγινε για πρώτη φορά το 1970 από τον Δρ. Edgar Codd σε ένα ερευνητικό έντυπο της IBM με τίτλο "System R4 Relational". Στην αρχή βέβαια δεν ήταν ξεκάθαρο κατά πόσο ένα σχεσιακό σύστημα που θα βασιζόταν στο σχεσιακό μοντέλο θα μπορούσε να πετύχει εμπορικά. Έτσι μέχρι και το 1979 όλες οι εμπορικές υλοποιήσεις βάσεων δεδομένων βασίζονταν είτε στη δικτυωτή είτε στην ιεραρχική προσέγγιση. Άρχισαν να αναπτύσσονται βέβαια τα ερευνητικά προγράμματα σχεσιακών συστημάτων System R (IBM) και (Berkley) καθώς και οι σχεσιακές γλώσσες Sequel, QBE, και Quel. (Ramakrishnan and Gehrke, 2002).

#### **1976**

Το μοντέλο οντοτήτων-συσχετίσεων του Chen.

#### **1979**

Τη χρονιά αυτή ιδρύθηκε η εταιρία RSI και κυκλοφόρησε στην αγορά τη σχεσιακή βάση δεδομένων Oracle v.2. Η IBM δεν ενσωμάτωσε τη σχεσιακή τεχνολογία σε κανένα προϊόν της μέχρι την κυκλοφορία του λογισμικού Ερώτημα Management Facility το 1983.

#### *ΣΑρχές του 1980*

Η σχεσιακή γλώσσα SQL αντικατέστησε την Quel στο σύστημα Ingres. Αναπτύχθηκαν οι έννοιες της διαχείρισης συναλλαγών από τον Jim Gray . Οι τάσεις που άρχισαν να εμφανίζονται αφορούν τα αντικειμενοστραφή συστήματα, την αρχιτεκτονική πελάτη-διακομιστή και τις κατανεμημένες βάσεις.

#### **Γελεκαετία του 1980 :**

Οι εγκαταστάσεις των σχεσιακών συστημάτων αυξάνουν με γοργούς ρυθμούς με πρώτα τα συστήματα Oracle, SQL server, Sybase, Informix, DB2. Εμφανίζονται τα σχεσιακά συστήματα διαχείρισης βάσεων δεδομένων και σε προσωπικούς υπολογιστές : dBase ii (Ashton Tate) (εξελίχτηκε μέχρι τις μέρες μας ως Paradox), Microsoft Access.

#### **Γελεκαετία του 1990:**

Εμφανίζονται τα πρώτα εμπορικά αντικειμενοστραφή συστήματα ΒΔ η σύνδεση ΒΔ στο διαδίκτυο, η ευρύτατη διάδοση τεχνολογίας που επιτρέπει την επικοινωνία των χρηστών με ΒΔ μέσω διαδικτύου (HTML, XML, ASP κλπ)

#### 1.3 Σύστημα Βάσης Δεδομένων

<span id="page-13-0"></span>.

**Δεδομένα** (Data) είναι γνωστά γεγονότα / περιστατικά που καταγράφονται και έχουν νόημα.

**Βάση δεδομένων - ΒΔ** (Database) είναι μία ολοκληρωμένη συλλονή σχετιζόμενων δεδομένων μέσα σε κοινά διαθέσιμο μέσο μαζικής αποθήκευσης. Άρα τα δεδομένα μιας ΒΔ δεν είναι ανεξάρτητα μεταξύ τους γιατί στην περίπτωση αυτή θα είχαμε όχι μία αλλά περισσότερες ΒΔ. Η βάση δεδομένων αποθηκεύεται (συνήθως) σε δευτερεύουσα μνήμη.

Σύστημα διαχείρισης βάσεων δεδομένων - ΣΔΒΔ (database management system - DBMS) είναι μια αυτοτελής συλλογή από τμήματα λογισμικού (προγράμματα) για την δημιουργία, επεξεργασία και συντήρηση ΒΛ

Τέλος, σύστημα βάσεων δεδομένων - ΣΔΒΔ (Database System) είναι το λογισμικό DBMS μαζί με τη βάση δεδομένων.

Το σύστημα βάσης δεδομένων αποτελείται από τη βάση δεδομένων, μία ή περισσότερες γλώσσες βάσεων δεδομένων που επιτρέπουν την επικοινωνία με τη βάση και κάποια προγράμματα εφαρμογών.

#### <span id="page-13-1"></span>1.3.1 Συστήματα Διαχείρισης Βάσεων Δεδομένων

Σε ένα τυπικό "σύστημα επεξεργασία αρχείων" υποστηριζόμενο από ένα συμβατικό λειτουργικό σύστημα οι εγγραφές διατηρούνται σε μόνιμα αρχεία ενώ τα προγράμματα εφαρμογών γράφονται για να διαχειριστούν τα αρχεία αυτά για να εκτελέσουν ενέργειες εισαγωγής, διαγραφής, εύρεσης κλπ.Καθώς η ανάπτυξη και η εξέλιξη του συστήματος θα συνεχίζεται με την πάροδο του χρόνου, νέα προγράμματα εφαρμογών θα πρέπει να γραφτούν, νέα μόνιμα θα δημιουργηθούν μακροπρόθεσμα και κατά τη διάρκεια μεγάλης χρονικής περιόδου, αυτά τα αρχεία θα έχουν διαφορετικά format, και τα προγράμματα εφαρμογών θα είναι γραμμένα σε διαφορετικές γλώσσες προγραμματισμού.

Έτσι τα συστήματα διαχείρισης βάσεων δεδομένων αναπτύχθηκαν για να χειρίζονται και ελέγχουν τις παρακάτω δυσκολίες των τυπικών συστημάτων διαχείρισης αρχείων που υποστηρίζονταν από τα συμβατικά λειτουργικά συστήματα (Ullman-1982).

> • προβλήματα **ασυνέπειας** και **πλεονασμού** δεδομένων (οι ίδιες πληροφορίες μπορεί να αναπαραχθούν σε διαφορετικά αρχεία)

> • προβλήματα **ακεραιότητας δεδομένων** (τα δεδομένα θα πρέπει να ικανοποιούν κάποιους περιορισμούς. Π.χ. κανένα υπόλοιπο λογαριασμού κάτω από 1.000).

> • δυσκολίες **προσπέλασης δεδομένων** (θα πρέπει να γραφτεί ένα νέο πρόγραμμα εφαρμογής για να ικανοποιηθεί ένα ασυνήθιστο αίτημα. Π.χ. Βρείτε όλους τους πελάτες με τον ίδιο ταχυδρομικό κώδικα.)

> • προβλήματα **ασφάλειας** (π.χ. Οι υπεύθυνοι μισθοδοσίας χειρίζονται μόνο τα αρχεία υπαλλήλων, και δεν πρέπει να δουν τους λογαριασμούς πελατών.)

> • προβλήματα **ανεξαρτησίας δεδομένων** (πολλαπλά αρχεία και formats)

> • δυσκολίες **ενημέρωσης** πολλών αρχείων (όλα τα αντίγραφα δεν είναι δυνατόν να ενημερωθούν σωστά)

> • προβλήματα **ταυτόχρονης προσπέλασης** από πολλούς χρήστες (π.χ. Δύο πελάτες που αποσύρουν τα κεφάλαια από τον ίδιο λογαριασμό την ίδια χρονική στιγμή— ο λογαριασμός έχει 10.000 και αποσύρουν 2.000 και 3.000 ο καθένας) (Ullman-1982).

Αυτά τα προβλήματα καθώς και πολλά άλλα οδήγησαν στην ανάπτυξη των συστημάτων διαχείρισης βάσεων δεδομένων.

Σύστημα διαχείρισης βάσεων δεδομένων (ΣΔΒΔ) (database management system-dbms) είναι μια συλλογή από προγράμματα που επιτρέπουν στους χρήστες να δημιουργήσουν και να συντηρήσουν μια βάση δεδομένων.

Επομένως, το ΣΔΒΔ είναι ένα γενικής χρήσης σύστημα λογισμικού που διευκολύνει τις διαδικασίες **ορισμού, κατασκευής** και **χειρισμού** βάσεων δεδομένων για διάφορες εφαρμογές.

Ο **ορισμός** μιας βάσης δεδομένων περιλαμβάνει την προδιαγραφή των τύπων, των δομών και των περιορισμών των δεδομένων που θα αποθηκευτούν στη βάση. Κατασκευή μιας βάσης δεδομένων είναι η διαδικασία αποθήκευσης των ίδιων των δεδομένων σ' ένα μέσο αποθήκευσης

που ελέγχεται από το ΣΔΒΔ. Ο χειρισμός μιας βάσης δεδομένων περιλαμβάνει λειτουργίες όπως υποβολή ερωτήσεων προς τη βάση για την ανάκτηση συγκεκριμένων δεδομένων, ενημέρωση της βάσης ώστε να αντανακλά αλλαγές στο μικρόκοσμο και παραγωγή αναφορών από τα δεδομένα.

#### <span id="page-15-0"></span>1.3.2 Σύστημα Βάσης Δεδομένων

Μια βάση δεδομένων, μαζί με το αντίστοιχο λονισμικό dbms, αποτελεί το **ζύζηεκα βάζεο δεδνκέλσλ** (database system).

Ο γενικός σκοπός του συστήματος βάσης δεδομένων είναι

≻Να τηρεί πληροφορίες και να δίνει αυτές τις πληροφορίες όταν του ζητούνται.

Βασικά χαρακτηριστικά των συστημάτων βάσεων δεδομένων είναι:

>Η αυτοπεριγραφική φύση τους: ο ομοιογενής δηλαδή τρόπος δημιουργίας, πρόσβασης και ελέγχου των δεδομένων, ανεξάρτητα εφαρμογής

≻Το μοίρασμα των δεδομένων και η χρήση τους από πολλούς χρήστες, ακόμη και ταυτόχρονα

>Ο κεντρικός έλεγχος λειτουργίας και διαχείρισης από ένα ή περισσότερα πρόσωπα που έχουν συγκεκριμένο ρόλο «διαχειριστή ΒΔ»

>Η υποστήριξη κανόνων ακεραιότητας (δεν μπορούν να υπάρχουν λανθασμένα δεδομένα, δηλαδή δεδομένα που παραβαίνουν κάποιους κανόνες που έχουν δηλωθεί), ασφάλειας (δεν μπορούν να πειραχτούν δεδομένα που δεν πρέπει), δικαιοδοσίας (το σύστημα «γνωρίζει» ποιος έχει δικαίωμα πάνω σε ποια δεδομένα) (Ullman-1982).

 $17$ 

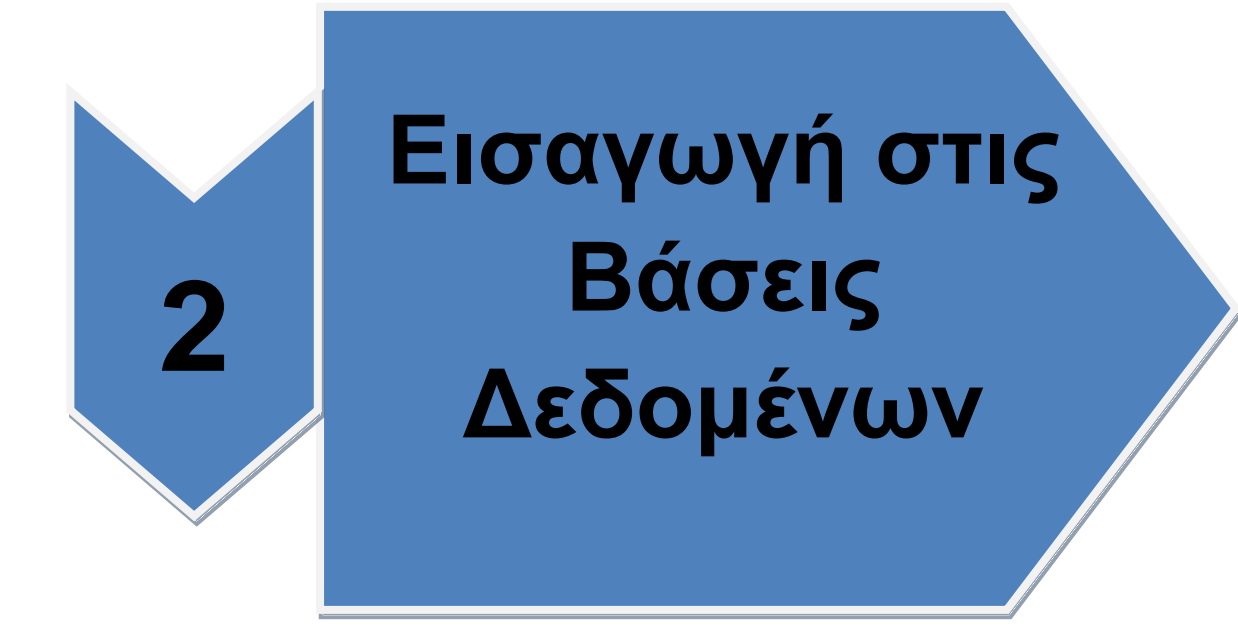

## <span id="page-17-0"></span>**2. Εισαγωγή στις βάσεις δεδομένων**

#### **2.1. Δεδομένα και Πληροφορία**

<span id="page-17-1"></span>Η αλματώδης ανάπτυξη της επιστήμης της πληροφορικής και των επικοινωνιών τα τελευταία χρόνια έχει καταστήσει την πληροφορία ως ένα από τα βασικότερα και πολυτιμότερα αγαθά. Όλοι αποζητούν σήμερα την πληροφορία, έτσι ώστε να είναι πιο αποδοτικοί, ανταγωνιστικοί αλλά και παραγωγικοί στην εργασία τους.

Τα συστήματα βάσεων δεδομένων τα χρησιμοποιούμε για να μπορούμε να αποθηκεύσουμε, να επεξεργαστούμε αλλά και να εκμεταλλευτούμε αποδοτικά αυτόν τον τεράστιο όγκο των πληροφοριών που αυξάνονται με αλματώδεις ρυθμούς καθημερινά.

Με τον όρο πληροφορία αναφερόμαστε σε οτιδήποτε μπορεί να γίνει αντιληπτό από μια από τις πέντε αισθήσεις μας. Ένας αυστηρός ορισμός για το τι είναι δεδομένα και τι είναι πληροφορία, σύμφωνα με την επιτροπή ANSI των ΗΠΑ, είναι ο εξής:

**Σεδομένα (data)** είναι μια παράσταση, όπως γράμματα, αριθμοί, σύμβολα κ.ά. στα οποία μπορούμε να δώσουμε κάποια σημασία (έννοια).

**>Πληροφορία (information)** είναι η σημασία που δίνουμε σ' ένα σύνολο από δεδομένα, τα οποία μπορούμε να επεξεργαστούμε βάσει προκαθορισμένων κανόνων και να βγάλουμε έτσι κάποια χρήσιμα συμπεράσματα. Με τις πληροφορίες περιορίζεται η αβεβαιότητα που έχουμε για διάφορα πράγματα και βοηθιόμαστε έτσι στο να λάβουμε ζσζηέο απνθάζεηο.(Elmasri and Navathe, 1994)

Τα δεδομένα μπορούν να θεωρηθούν ως τρόποι αναπαράστασης εννοιών και γεγονότων που μπορούν να υποστούν διαχείριση και επεξερνασία. Η συλλονή και αποθήκευση ενός τεράστιου όνκου δεδομένων όπως απαιτούν οι κοινωνικές συνθήκες σήμερα, δεν λύνει τελείως το πρόβλημα της σωστής οργάνωσης και ταξινόμησης των δεδομένων. Τα δεδομένα θα πρέπει να οργανωθούν με τέτοιο τρόπο έτσι ώστε να μπορούμε να τα εντοπίζουμε και να τα αξιοποιούμε εύκολα και γρήγορα και τη στιγμή που τα χρειαζόμαστε.

Χαρακτηριστικά παραδείγματα δεδομένων που απαιτούν σωστή και αποδοτική οργάνωση είναι τα εξής :

≻Τα στοιχεία υπαλλήλων, πελατών, προμηθευτών μιας επιχείρησης super market.

≻Τα στοιχεία υλικών μιας αποθήκης.

≻Τα στοιχεία υπαλλήλων, γιατρών, ασθενών αλλά και υλικών ενός νοσοκομείου.

>Τα στοιχεία βιβλίων, χρηστών (δανειστών) και δανεισμών μιας βιβλιοθήκης.

≻Τα στοιχειά που αφορούν πτήσεις,επιβάτες,αεροπλάνα και αεροπορικές εταιρίες σε ένα αεροδρόμιο

#### **2.2. Οργάνωση αρχείων**

<span id="page-18-0"></span>Ο πιο γνωστός τρόπος οργάνωσης δεδομένων με τη χρήση ηλεκτρονικών υπολογιστών είναι σε αρχεία εγγραφών. Για να κατανοήσουμε καλύτερα ορισμένες έννοιες, θα εξετάσουμε την περίπτωση ενός αρχείου πελατών και παραγγελιών ενός super market. Για να οργανώσουμε σωστά το αρχείο μας, θα πρέπει να δημιουργήσουμε πίνακες στοιχείων για τους πελάτες, αλλά και για τις παραγγελίες τους αργότερα, που θα πρέπει να περιέχουν κάποια βασικά χαρακτηριστικά για κάθε πελάτη όπως τα παρακάτω

•Αριθμός ταυτότητας

- **.** Ονοματεπώνυμο
- •Διεύθυνση
- •Πόλη
- •Τηλέφωνο
- ΑΦΜ

Ένα **αρχείο (file)** μπορεί να χαρακτηριστεί ως ένα σύνολο που αποτελείται από οργανωμένα ομοειδή στοιχεία. Τα στοιχεία ενός αρχείου μπορούμε να τα οργανώσουμε σε λογικές ενότητες και το σύνολο των στοιχείων που περιέχει μια λογική ενότητα καλείται **εγγραφή.** Το κάθε στοιχείο της εγγραφής καλείται **πεδίο.**Το πεδίο αποτελεί και τη μικρότερη δυνατή υποδιαίρεση των στοιχείων ενός αρχείου. Ένα πεδίο χαρακτηρίζεται από τον μέγιστο αριθμό των χαρακτήρων (bytes) που απαιτούνται για την καταχώρησή του στη μνήμη του υπολογιστή και που αποκαλείται μήκος του **πεδίου** 

Ένα πεδίο χαρακτηρίζεται ακόμη και από το είδος των δεδομένων που μπορεί να περιέχει, όπως :

>Αλφαριθμητικό (alphanumeric): μπορεί να περιέχει γράμματα, ψηφία ή και ειδικούς χαρακτήρες.

>Αριθμητικό (numeric): μπορεί να περιέχει μόνο αριθμούς.

>Αλφαβητικό (alphabetic): μπορεί να περιέχει μόνο γράμματα

>Ημερομηνίας (date): μπορεί να περιέχει μόνο ημερομηνίες.

>Δυαδικό (binary): μπορεί να περιέχει ειδικού τύπου δεδομένα. όπως εικόνες, ήχους κ.ά.

≻Λογικό (logical), μπορεί να περιέχει μόνο μία από δύο τιμές, οι οποίες αντιστοιχούν σε δύο διακριτές καταστάσεις και μπορούν να χαρακτηρισθούν σαν 0 και 1 ή σαν αληθές (true) και ψευδές (false).

#### 2.3. Προβλήματα στην Οργάνωση Αρχείων

<span id="page-19-0"></span>Στα αρχικά στάδια της οργάνωσης αρχείων, ήταν πολύ συνηθισμένη η εμφάνιση προβλημάτων τα σημαντικότερα από τα οποία είναι τα εξής:

- •Πλεονασμός των δεδομένων
- •Ασυνέπεια των δεδομένων
- •Αδυναμία μερισμού δεδομένων

•Αδυναμία προτυποποίησης.

#### **2.4.Οι ΒΔ και τα ΣΔΒΔ**

<span id="page-19-1"></span>Για να δοθεί μια λύση σ' όλα τα παραπάνω προβλήματα, και με βάση το γεγονός ότι η χρήση των ηλεκτρονικών υπολογιστών και συνεπώς η ηλεκτρονική καταχώρηση και επεξεργασία δεδομένων αυξήθηκε κατακόρυφα ήδη από τη δεκαετία του '70 στις μεγάλες επιχειρήσεις και άρα είχαμε πάρα πολλές εφαρμογές να επεξεργάζονται δεδομένα σε πάρα πολλά αρχεία ταυτόχρονα, προτάθηκε η συνένωση όλων των αρχείων μιας εφαρμονής. Εκτός, όμως, από τη συνένωση των αρχείων, απαιτείτο και μια σωστή οργάνωσή τους. Δημιουργήθηκαν έτσι οι βάσεις δεδομένων

Υπάρχει ένα ειδικό λογισμικό το οποίο μεσολαβεί ανάμεσα στις αρχεία δεδομένων και τις εφαρμογές που χρησιμοποιούν οι χρήστες και αποκαλείται σύστημα διαχείρισης βάσης δεδομένων. Το ΣΔΒΔ είναι στην ουσία ένα σύνολο από προγράμματα που έχουν να κάνουν με τον χειρισμό της βάσης δεδομένων, όσον αφορά τη δημιουργία, τροποποίηση, διαγραφή στοιχείων, με ελέγχους ασφαλείας κ.ά.

Οι χρήστες των εφαρμογών αντλούν τα στοιχεία που τους ενδιαφέρουν από τη βάση δεδομένων χωρίς να είναι σε θέση να γνωρίζουν με ποιο τρόπο είναι οργανωμένα τα δεδομένα σ' αυτήν. Το ΣΔΒΔ παίζει τον ρόλο του μεσάζοντα ανάμεσα στον χρήστη και τη βάση δεδομένων και μόνο μέσω του ΣΔΒΔ μπορεί ο χρήστης να αντλήσει πληροφορίες από τη βάση δεδομένων. Ένα ΣΔΒΔ μπορεί να είναι εγκατεστημένο σ' έναν μόνο υπολογιστή ή και σ' ένα δίκτυο υπολογιστών και μπορεί να χρησιμοποιείται από έναν χρήστη ή και από πολλούς χρήστες.

Ένα **σύστημα βάσης δεδομένων (ΣΔΒΔ)** αποτελείται από το υλικό, το λογισμικό, τη βάση δεδομένων και τους χρήστες. Είναι δηλαδή ένα σύστημα με το οποίο μπορούμε να αποθηκεύσουμε και να αξιοποιήσουμε δεδομένα με τη βοήθεια ηλεκτρονικού υπολογιστή. Αναλυτικά :

> •Το υλικό αποτελείται όπως είναι γνωστό από τους ηλεκτρονικούς υπολογιστές, τα περιφερειακά, τους σκληρούς δίσκους, τις μαγνητικές ταινίες κ.ά., όπου είναι αποθηκευμένα τα αρχεία της βάσης δεδομένων αλλά και τα προγράμματα που χρησιμοποιούνται για την επεξεργασία τους.

•Το λογισμικό είναι τα προγράμματα που χρησιμοποιούνται για την επεξεργασία των δεδομένων (στοιχείων) της βάσης δεδομένων.

•Η βάση δεδομένων αποτελείται από το σύνολο των αρχείων όπου είναι αποθηκευμένα τα δεδομένα του συστήματος. Τα στοιχεία αυτά μπορεί να βρίσκονται αποθηκευμένα σ' έναν φυσικό υπολογιστή αλλά και σε περισσότερους.

#### <span id="page-20-0"></span>**2.5. Μοντέλο οντοτήτων συσχετίσεων**

Το μοντέλο οντοτήτων συσχετίσεων είναι μια διαγραμματική αναπαράσταση της δομής μιας βάσης δεδομένων και χρησιμοποιείται κατά τη φάση του λογικού σχεδιασμού της βάσης. Δηλαδή, δεν ασχολείται με τον τρόπο που αποθηκεύονται τα δεδομένα της βάσης, αλλά με την ταυτοποίηση των δεδομένων και με τον τρόπο με τον οποίο αυτά συσχετίζονται μεταξύ τους.

Για να αναπαραστήσουμε ένα μοντέλο οντοτήτων – συσχετίσεων χρησιμοποιούμε ειδικά διαγράμματα, όπου τα ορθογώνια συμβολίζουν τις οντότητες, οι ρόμβοι τις συσχετίσεις και οι ελλείψεις τις ιδιότητες. Με ευθείες γραμμές συνδέουμε τις οντότητες που συσχετίζονται με κάποιο τρόπο μεταξύ τους. Όλα τα παραπάνω αποτελούν τη λογική δομή μιας βάσης δεδομένων, μια εργασία που είναι απαραίτητο να γίνει πριν από την καταχώριση και την επεξεργασία των στοιχείων της βάσης δεδομένων.

Το μοντέλο οντοτήτων–συσχετίσεων αποτελεί μια νενική περινραφή των στοιχείων που απαρτίζουν μια βάση δεδομένων και απεικονίζει την αντίληψη που έχουμε για τα δεδομένα (εννοιολογικό), χωρίς να υπεισέρχεται σε λεπτομέρειες υλοποίησης.

<span id="page-20-1"></span>Σε ένα μοντέλο ΟΣ αναπαρίστανται κάποια βασικά χαρακτηριστικά μιας ΒΔ που θα τα περινράψουμε συνοπτικά παρακάτω:

#### **2.5.1 Οντότητες**

Με τον όρο **οντότητα** εννοούμε ένα αντικείμενο, ένα πρόσωπο, μια κατάσταση και γενικά οτιδήποτε μπορεί να προσδιορισθεί σαν ανεξάρτητη ύπαρξη .για παράδειγμα, σε μια βάση δεδομένων μιας εμπορικής εταιρείας, οντότητες μπορεί να είναι οι εργαζόμενοι, οι πελάτες, οι προμηθευτές.

#### **2.5.2 Γνωρίσματα**

<span id="page-20-2"></span>Με τον όρο γνωρίσματα μιας οντότητας, αναφερόμαστε σ' ένα από τα συστατικά της στοιχεία που την περιγράφουν και την κάνουν να ξεχωρίζει από τα άλλα στοιχεία της ίδιας οντότητας. Για παράδειγμα, η οντότητα πελατης μπορεί να έχει ως γνωρίσματα τον αριθμό ταυτότητας, το επώνυμο, το όνομα, τη διεύθυνση, κ.ά., με τη βοήθεια των οποίων μπορούμε να ξεχωρίσουμε τους πελάτες μεταξύ τους.

#### **2.5.3 Πξσηεύνλ Κιεηδί**

<span id="page-21-0"></span>**Πρωτεύον κλειδί** μιας οντότητας καλείται εκείνο το ννώρισμα που έχει μοναδική τιμή για κάθε εγγραφή της οντότητας. Για παράδειγμα, στην οντότητα «Πελάτης» πρωτεύον κλειδί είναι ο αριθμός ταυτότητας που είναι μοναδικός για κάθε άνθρωπο. Υπάρχουν περιπτώσεις όπου το πρωτεύον κλειδί ενός τύπου οντότητας μπορεί να μην είναι απλό αλλά σύνθετο, να αποτελείται δηλαδή από πολλά απλά πεδία και τότε η συνθήκη της μοναδικότητας για την τιμή του κλειδιού δεν εφαρμόζεται σε κάθε πεδίο του σύνθετου κλειδιού αλλά στο σύνολο του συνδυασμού αυτών των πεδίων.

#### **2.5. 4 Συσχετίσεις**

<span id="page-21-1"></span>Με τον όρο συσχέτιση αναφερόμαστε στον τρόπο σύνδεσης (επικοινωνίας) δύο ξεχωριστών οντοτήτων, ώστε να μπορούμε να αντλούμε στοιχεία (πληροφορίες) από τον συνδυασμό τους.

Για παράδειγμα, η οντότητα «Γιατρός» συσχετίζεται με την οντότητα «Ασθενής» στη βάση δεδομένων ενός νοσοκομείου. Μπορούμε να δεχθούμε ότι ένας γιατρός παρακολουθεί πολλούς ασθενείς, αλλά ένας ασθενής παρακολουθείται από έναν μόνο γιατρό.

#### <span id="page-21-2"></span>2.5.5 Διμελείς συσχετίσεις

Οι διμελείς συσχετίσεις μεταξύ οντοτήτων είναι αυτές που θα μας απασχολήσουν ιδιαίτερα και υπάρχουν τρία βασικά είδη συνδέσεων σ' αυτές, τα εξής :

> •Ένα-προς-ένα (1:1), όπου ένα στιγμιότυπο της μιας οντότητας συνδέεται με ένα και μόνο στιγμιότυπο της άλλης οντότητας. Για παράδειγμα, η οντότητα «Συλλογος» έχει έναν μόνο προπονητή, ενώ η οντότητα «Προπονητής» συνδέεται μ' έναν και μόνο έναν σύλλογο.

> •Ένα-προς-πολλά (1:Μ), όπου ένα στιγμιότυπο της μιας οντότητας συνδέεται με πολλά στιγμιότυπα της άλλης οντότητας αλλά κάθε στιγμιότυπο της δεύτερης οντότητας συνδέεται με ενα και μόνο στιγμιότυπο της πρώτης οντότητας. Για παράδειγμα, ένας «Πελάτης» κάνει πολλές παραγγελίες, αλλά μια παραγγελία αντιστοιχεί σ' έναν και μόνο έναν πελάτη.

> •Πολλά-προς-πολλά (Μ:Ν), όπου σε ένα στιγμιότυπο της μιας οντότητας αντιστοιχούν πολλά στιγμιότυπα της άλλης οντότητας και σε κάθε στιγμιότυπο της δεύτερης οντότητας αντιστοιχούν πολλά στιγμιότυπα της πρώτης οντότητας. Για παράδειγμα, ένας αθλητής συμμετέχει σε πολλούς αγώνες αλλά και σ' έναν αγώνα λαμβάνουν μέρος πολλοί αθλητές)

#### **2.6.Το Σχεσιακό Μοντέλο ΒΔ**

<span id="page-21-3"></span>Το σχεσιακό μοντέλο έχει επικρατήσει σήμερα στην αναπαράσταση των δεδομένων καθώς διαθέτει σημαντικά πλεονεκτήματα ως προς τα άλλα μοντέλα, καθώς οι βάσεις δεδομένων που σχεδιάζονται σύμφωνα μ' αυτό. αποκαλούνται σχεσιακές. Με τις σχεσιακές βάσεις δεδομένων διαθέτουμε έναν σαφή, απλό και εύκολα κατανοητό τρόπο για να μπορέσουμε να αναπαραστήσουμε και να διαχειριστούμε τα δεδομένα μας. Υστερούν μόνο σε ταχύτητα υπολογισμών και σε χώρο αποθήκευσης, αλλά μόνο όταν έχουμε να κάνουμε με πολύ μεγάλες βάσεις δεδομένων.

Στο μοντέλο αυτό οι βάσεις δεδομένων περιγράφονται με αυστηρές μαθηματικές έννοιες και ο χρήστης βλέπει τις οντότητες και τις συσχετίσεις με τη μορφή πινάκων και σχέσεων αντίστοιχα.

Ένας πίνακας αποτελείται από γραμμές και στήλες όπου τοποθετούμε τα στοιχεία σε οριζόντια και κάθετη μορφή. Η κάθε στήλη του πίνακα χαρακτηρίζει κάποια ιδιότητα της οντότητας και αποκαλείται γνώρισμα ενώ η κάθε γραμμή του πίνακα περιέχει όλες τις πληροφορίες που αφορούν ένα στοιχείο της οντότητας και αποκαλείται πλειάδα

Κάθε πεδίο του πίνακα μπορεί να πάρει ορισμένες μόνο τιμές, οι οποίες μπορεί να καθορίζονται από τον τύπο δεδομένων της ιδιότητας, όπως ονόματα ή αριθμοί για παράδειγμα, ή και από αυτό που εκφράζει, όπως το ότι δεν μπορούμε να έχουμε αρνητικό βάρος. Το σύνολο των αποδεκτών τιμών μιας οντότητας αποκαλείται πεδίο ορισμού

Οι κανόνες που πρέπει να ακολουθούμε πιστά κατά τον σχεδιασμό μιας σχεσιακής βάσης δεδομένων είναι οι εξής(Elmasri and Navathe, 1994) :

> •Η κάθε οντότητα πρέπει να παριστάνεται ως ένας ξεχωριστός πίνακας.

> •Η κάθε στήλη του πίνακα αντιστοιχεί σε ένα γνώρισμα της οντότητας.

> •Η κάθε γραμμή του πίνακα αντιστοιχεί σε μια πλειάδα της οντότητας.

> •Η κάθε γραμμή πρέπει να είναι μοναδική, δηλ. Απαγορεύεται να υπάρχουν δύο ή και περισσότερες γραμμές που να περιέχουν τα ίδια ακριβώς στοιχεία.

•Το κάθε γνώρισμα έχει ένα δικό του όνομα

•Οι τιμές που ανήκουν στην ίδια στήλη πρέπει να είναι του ιδίου τύπου

•Η στήλη που αποτελεί το πρωτεύον κλειδί μιας οντότητας, δεν πρέπει να είναι ποτέ κενή

• Απαγορεύεται να υπάρχουν δύο ή και περισσότερες γραμμές που να περιέχουν την ίδια τιμή στο πρωτεύον κλειδί.

•Το πρωτεύον κλειδί μιας οντότητας αποκαλείται ξένο κλειδί σε μια άλλη οντότητα, με την οποία υπάρχει συσχετισμός.

#### <span id="page-22-0"></span>**2.7. Τα Σχεσιακά Συστήματα Διαχείρισης ΒΔ**

Τα σχεσιακά συστήματα διαχείρισης βάσεων δεδομένων (ΣΔΒΔ) αναπτύχθηκαν με βάση το σχεσιακό μοντέλο και έχουν επικρατήσει πλήρως στον χώρο. Κατά τον σχεδιασμό και τη δημιουργία μιας σχεσιακής βάσης δεδομένων, οι πίνακες αποτελούν το μοναδικό δομικό και απαραίτητο στοιχείο για μπορέσουν να αναπαρασταθούν οι πληροφορίες που περιέχονται στη βάση δεδομένων.

Για να μπορέσουμε να προσθέσουμε, διαγράψουμε ή τροποποιήσουμε τα στοιχεία που περιέχονται σε μια βάση δεδομένων, χρησιμοποιούμε ειδικές γλώσσες προγραμματισμού που αποκαλούνται γλώσσες ερωτοαποκρίσεων. Η γλώσσα που αποτελεί σήμερα ένα διεθνές πρότυπο για την επικοινωνία των χρηστών με τα σχεσιακά ΣΔΒΔ είναι η SQL (Structured Ερώτημα Language)

Σήμερα, υπάρχουν εξελιγμένα εργαλεία διαχείρισης σε γραφικό και φιλικό προς τον χρήστη περιβάλλον για να κάνουμε τα εξής :

> ≻Δημιουρνία πινάκων ⊳Δημιουργία φορμών ≻Δημιουργία ερωτημάτων

Τα σχεσιακά ΣΔΒΔ τα διακρίνουμε στα μεγάλα, τα οποία αφορούν κυρίως μεγάλους οργανισμούς και επιχειρήσεις, έχουν τεράστιο όγκο δεδομένων και πολλούς χρήστες ταυτόχρονα, (τέτοια συστήματα είναι τα Oracle, Ingres, Informix, SQL server) και τα μικρά, τα οποία αφορούν κυρίως απλούς χρήστες, όπως είναι η Microsoft Access, η Paradox, η Foxpro κ.ά.

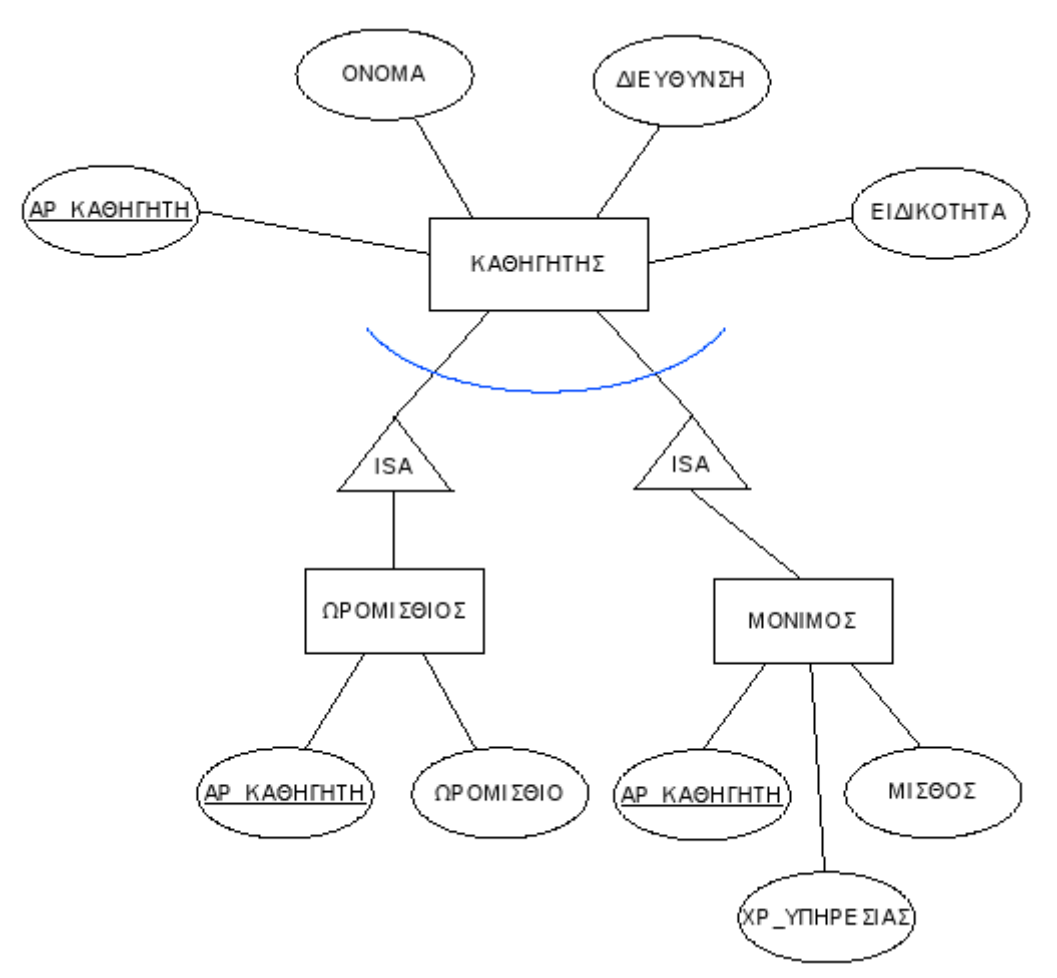

Σχήμα 1. Διάγραμμα ΟΣ(Πηγή ΤΕΙ Λάρισας)

ειίδα **24** απφ **96**

#### **2.8. Σχεδίαση μιας ΒΔ**

<span id="page-24-0"></span>Αφού έχουμε δημιουργήσει το διάγραμμα οντοτήτων συσχετίσεων και έχουμε επιλέξει το σχεσιακό μοντέλο δεδομένων για την υλοποίηση της βάσης δεδομένων, ακολουθούμε τη διαδικασία της κανονικοποίησης και είμαστε έτοιμοι για την καταχώριση των στοιχείων της βάσης δεδομένων. Ανάλογα τώρα με το είδος της διμελούς συσχέτισης, διακρίνουμε τις εξής περιπτώσεις ως προς τον λογικό σχεδιασμό που θα πρέπει να ακολουθήσουμε :

Αν η συσχέτιση των δύο πινάκων είναι ένα-προς-ένα, τότε μπορούμε είτε να συνενώσουμε τους δύο πίνακες, με τις αντίστοιχες εγγραφές φυσικά, ή να προσθέσουμε το ένα από τα δύο πεδία κλειδιά σαν ξένο κλειδί στον άλλον πίνακα ή τέλος να δημιουργήσουμε έναν καινούργιο πίνακα με μόνα πεδία τα πεδία κλειδιά των δύο πινάκων (σύνθετο κλειδί). Η προτιμότερη διαδικασία είναι η πρώτη, δηλ. Η συνένωση των δύο πινάκων σ' έναν ενιαίο πίνακα. (Elmasri and Navathe, 1994)

Αν η συσχέτιση των δύο πινάκων είναι ένα-προς-πολλά, τότε μπορούμε είτε να προσθέσουμε το ένα από τα δύο πεδία κλειδιά σαν ξένο κλειδί στον άλλον πίνακα ή να δημιουργήσουμε έναν καινούρνιο πίνακα με μόνα πεδία τα πεδία κλειδιά των δύο πινάκων (σύνθετο κλειδί). Η προτιμότερη διαδικασία είναι η πρώτη, δηλ. Η προσθήκη του ξένου κλειδιού στην πλευρά 'πολλά' της σχέσης. (Elmasri and Navathe, 1994)

Αν η συσχέτιση των δύο πινάκων είναι πολλά-προς-πολλά, τότε το μόνο που μπορούμε και πρέπει να κάνουμε είναι να δημιουργήσουμε έναν καινούργιο πίνακα με μόνα πεδία τα πεδία κλειδιά των δύο πινάκων (σύνθετο κλειδί), όπου το κάθε πεδίο κλειδί από μόνο του γίνεται ξένο κλειδί. Οι δύο αρχικοί πίνακες δεν μεταβάλλονται. (Elmasri and Navathe, 1994)

#### <span id="page-24-1"></span>**2.9. Προβλήματα ενημέρωσης**

Με τον όρο πλεονασμός δεδομένων εννοούμε την άσκοπη επανάληψη στοιχείων. Τα προβλήματα που προκύπτουν από τον πλεονασμό δεδομένων είναι γνωστά με τον όρο ανωμαλίες ενημέρωσης. Τα πιο συχνά εμφανιζόμενα είλαη(Elmasri and Navathe, 1994):

> >Ανωμαλία εισαγωγής ≽Ανωμαλία διαγραφής ≻Ανωμαλία τροποποίησης

#### **2.10. Κανονικοποίηση**

<span id="page-25-0"></span>Η μέθοδος της κανονικοποίησης βοηθάει στον λογικό σχεδιασμό μιας βάσης δεδομένων και είναι συμπληρωματική του μοντέλου οντοτήτων συσχετίσεων. Το κέρδος για μας είναι ότι δεν υπάρχουν προβλήματα συνέπειας, πλεονασμού και εγκυρότητας των πληροφοριών της βάσης δεδομένων. Ακολουθώντας τη διαδικασία της κανονικοποίησης κάνουμε συνεχείς διασπάσεις των πινάκων σε πιο απλές και συμπαγείς μορφές, με στόχο πάντα να αποφύγουμε τον πλεονασμό των δεδομένων. Αφαιρούμε πεδία από τις αρχικές μεγάλες σχέσεις και τα τοποθετούμε σε νέες σχέσεις έτσι ώστε να μπορούμε να έχουμε τις ίδιες πληροφορίες και με τις νέες σχέσεις.

Μπορούμε να πούμε ότι κανονικοποίηση είναι η διαδικασία μετατροπής των δεδομένων κάποιων σχέσεων σε πιο απλές και πιο σαφείς(Elmasri and Navathe, 1994)

#### <span id="page-25-1"></span>**2.10.1. Μορφές Κανονικοποίησης**

Μια κανονική μορφή ορίζεται ως η «κατάσταση» στην οποία βρίσκεται μια σχέση όσον αφορά τους τύπους των εξαρτήσεων που υφίστανται ανάμεσα στα πεδία της. Επειδή γενικά αυτές οι εξαρτήσεις οδηγούν σε προβληματική συμπεριφορά του σχήματος της βάσης – όπως είναι για παράδειγμα η εμφάνιση επαναλαμβανόμενων πεδίων – θα πρέπει να απομακρυνθούν από τους πίνακες. Για το λόγο αυτό η κανονικοποίηση πραγματοποιείται σε μια ακολουθία βημάτων, με το κάθε βήμα να περιλαμβάνει την απομάκρυνση από τη δομή των πινάκων κάποιου τύπου συναρτησιακής εξάρτησης, διαδικασία, η οποία έχει ως αποτέλεσμα, τη μετάβαση του σχεσιακού σχήματος, από μια κανονική μορφή σε μια άλλη. Πιο συγκεκριμένα, οι διαδικασίες που θα πρέπει να λάβουν χώρα για τη μετάβαση των σχεσιακών σχημάτων σε κάθε μια από τις πέντε κανονικές μορφές που έχουν ορισθεί, είναι οι ακόλουθες :

**Πρώτη Κανονική Μορφή (1<sup>st</sup> Normal Form, 1NF):** Για να φέρουμε ένα πίνακα σε πρώτη κανονική μορφή, θα πρέπει να απομακρύνουμε τις επαναλαμβανόμενες ομάδες πεδίων, έτσι ώστε η τομή μιας γραμμής και μιας στήλης του πίνακα, να αντιστοιχεί πάντα σε μια απλή τιμή. **nd** 

Δεύτερη Κανονική Μορφή (2 **Normal Form, 2NF):** Για να φέρουμε ένα πίνακα σε δεύτερη κανονική μορφή, θα πρέπει πρώτα να τον φέρουμε σε πρώτη κακές εξαρτήσεις (partial dependencies) που υφίστανται ανάμεσα στα πεδία του

**rd** 

**Τρίτη Κανονική Μορφή (3 Normal Form, 3NF):** Για να φέρουμε ένα πίνακα σε τρίτη κανονική μορφή, θα πρέπει πρώτα να τον φέρουμε σε δεύτερη κανονική μορφή, και στη συνέχεια να απομακρύνουμε όλες τις μεταβατικές συναρτησιακές εξαρτήσεις (trANSItive dependencies) που υφίστανται ανάμεσα στα πεδία του.<br>**th** 

**Τέταρτη Κανονική Μορφή (4 Normal Form, 4NF):** Για να φέρουμε ένα πίνακα σε τέταρτη κανονική μορφή, θα πρέπει πρώτα να τον φέρουμε σε τρίτη κανονική μορφή και στη συνέχεια να απομακρύνουμε όλες τις συναρτησιακές εξαρτήσεις που περιλαμβάνουν πεδία πολλαπλών τιμών (multivalued dependencies). **th** 

**Πέμπτη Κανονική Μορφή (5 Normal Form, 5NF)** : Για να φέρουμε ένα πίνακα σε πέμπτη κανονική μορφή θα πρέπει πρώτα να τον φέρουμε σε τέταρτη κανονική μορφή, και στη συνέχεια να απομακρύνουμε όλες τις υπόλοιπες εξαρτήσεις που ενδεχομένως έχουν παραμείνει στη δομή του, μετά την εφαρμονή των παραπάνω διαδικασιών.

Εκτός από τις πέντε κανονικές μορφές που περιγράψαμε παραπάνω, μια επιπλέον κανονική μορφή που χρησιμοποιείται σε αρκετές περιπτώσεις, είναι η κανονική μορφή των Boyce-Codd (Boyce Codd Normal Form, **BCNF)**. Η **BCNF**, μπορεί να θεωρηθεί ως μια πιο αυστηρά διατυπωμένη **3NF.** Αυτό σημαίνει πως ένας πίνακας που βρίσκεται σε **BCNF** βρίσκεται αυτόματα και σε 3NF – το αντίστροφο όμως δεν ισχύει. Η BCNF θα μελετηθεί αναλυτικά στις επόμενες σελίδες. Στο σχήμα που ακολουθεί αναπαρίστανται με γραφικό τρόπο, τα βήματα που θα πρέπει να ακολουθήσουμε προκειμένου να μετασχηματίσουμε μια μη κανονικοποιημένη σχέση από την πρώτη έως και την πέμπτη κανονική μορφή.

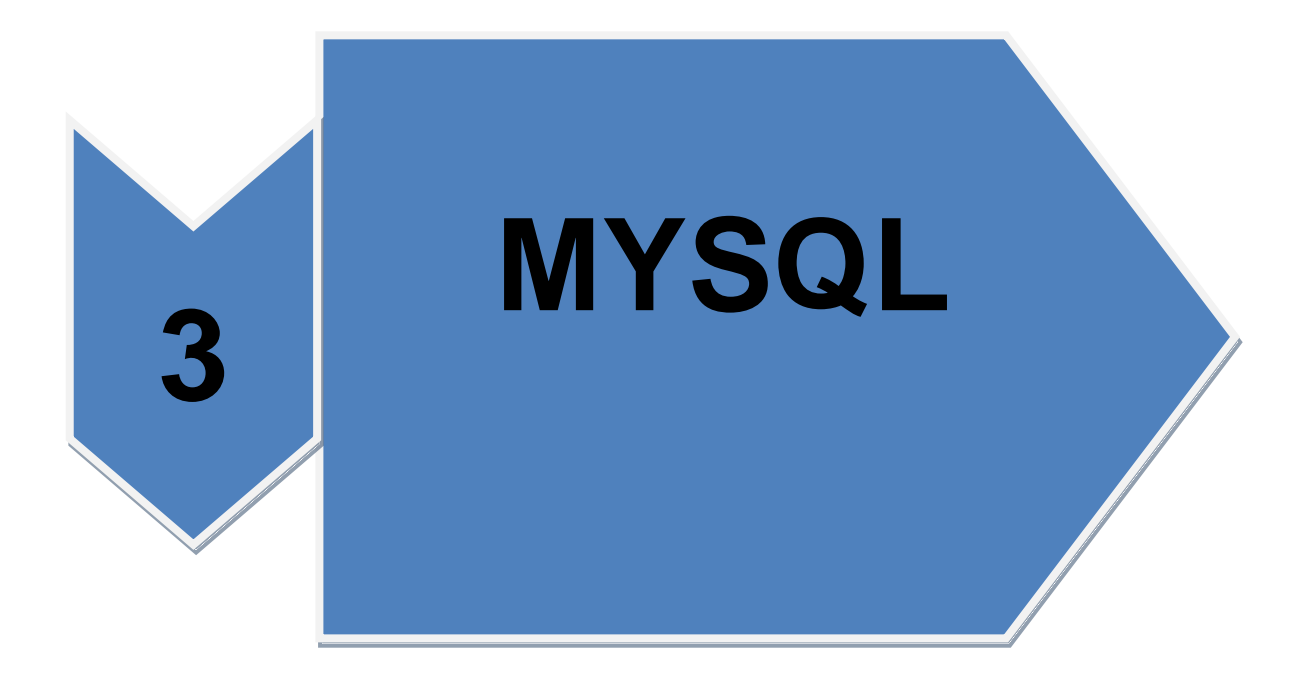

Σελίδα 28 από 96

### <span id="page-28-0"></span>**3. MYSQL**

#### **3.1. ύληνκε Πεξηγξαθή**

<span id="page-28-1"></span>Η MySQL είναι ένα σύστημα διαχείρισης σχεσιακών βάσεων δεδομένων (RDBMS) το οποίο μετρά περισσότερες από 11 εκατομμύρια εγκαταστάσεις. Έλαβε το όνομά του από την κόρη του Μόντυ Βιντένιους, την Μάι. Το πρόγραμμα τρέχει έναν εξυπηρετητή (server) παρέχοντας πρόσβαση πολλών χρηστών σε ένα σύνολο βάσεων δεδομένων. Ένα από τα χαρακτηριστικά που δόθηκε ιδιαίτερη βαρύτητα κατά την ανάπτυξη του λογισμικού, είναι η ταχύτητα. Προς όφελος της ταχύτητας, έλαβαν την απόφαση να προσφερθούν λιγότερα χαρακτηριστικά γνωρίσματα από τους σημαντικότερους ανταγωνιστές τους (για παράδειγμα, Oracle και Sybase). Εντούτοις, ακόμα κι αν MYSQL έχει λιγότερο πλήρη χαρακτηριστικά από τους εμπορικούς ανταγωνιστές της έχει όλα τα χαρακτηριστικά γνωρίσματα που απαιτούνται από τη μεγάλη πλειοψηφία των υπεύθυνων για την ανάπτυξη βάσεων δεδομένων. Είναι ευκολότερη στην εγκατάσταση και πολύ πιο φθηνή από τους ανταγωνιστές της. (Valade, 2009)

Η MYSQL αναπτύσσεται, πωλείται, και υποστηρίζεται από την MYSQL AB, η οποία είναι μια είναι Σουηδική επιχείρηση. Η επιχείρηση χορηγεί άδεια χρήσης με δύο τρόπους:

>Open source software: το MYSQL είναι διαθέσιμο μέσω του GNU GPL (άδεια ευρέος κοινού) χωρίς χρέωση. Καθένας που μπορεί να καλύψει τις απαιτήσεις του GPL μπορεί να χρησιμοποιήσει το λογισμικό δωρεάν. Εάν χρησιμοποιείτε MYSQL ως βάση δεδομένων για έναν ιστοχώρο μπορείτε να χρησιμοποιήσετε MYSQL δωρεάν, ακόμα κι αν κερδίζετε χρήματα με τον ιστοχώρο σας.

>Εμπορική άδεια: το MYSQL είναι διαθέσιμο με μια εμπορική άδεια για εκείνους που την προτιμούν από το GPL. Εάν ένας υπεύθυνος για την ανάπτυξη ΒΔ θέλει να χρησιμοποιήσει MYSQL ως τμήμα ενός νέου προϊόντος λονισμικού και θέλει να πωλήσει το νέο προϊόν, πρέπει να αγοράσει μια εμπορική άδεια. Η τιμή της είναι πολύ λογική. (Valade, 2009)

#### **3.2. Τεχνική Υποστήριξη**

<span id="page-28-2"></span>Η εύρεση τεχνικής υποστήριξης για την MYSQL δεν είναι ένα πρόβλημα. Μπορεί κάποιος να λάβει μέρος από τις διάφορες λίστες συζήτησης(forum) ή μέσω ηλεκτρονικού ταχυδρομείου που προσφέρονται στον ιστοχώρο της MYSQL στην διεύθυνση [http://www.mysql.com.](http://www.mysql.com/) Επισης υπάρχει πρόσβαση στα αρχεία των λιστών συζήτησης του ηλεκτρονικού ταχυδρομείου, τα οποία περιέχουν μια μεγάλη βάση γνώσεων των ερωταποκρίσεων για την MYSQL. Εάν προτιμηθεί η αγορα της παρεχόμενης εμπορικής υποστήριξης, η MYSQL προσφέρει τις συμβάσεις τεχνικής υποστήριξης – σε πέντε επίπεδα υποστήριξης, που κυμαίνονται από την άμεση υποστήριξη ηλεκτρονικού ταχυδρομείου μέχρι και την τηλεφωνική υποστήριξη, σε πέντε αντίστοιχα επίπεδα τιμών

#### <span id="page-29-0"></span>3.3. Τα Πλεονεκτηματα της MYSQL

Η MYSQL είναι μια δημοφιλής βάση δεδομένων για τους web developers. Η ταχύτητα και το μικρό μέγεθός της την καθιστούν ιδανική για έναν ιστοχώρο. Επισπρόσθετα είναι open source, το οποίο σημαίνει δωρεάν και έχετε τους βασικούς λόγους της δημοτικότητάς της. Παρακάτω αναφέρονται συνοπτικά μερικά από τα πλεονεκτήματά της:

είναι γρήγορη. Ο κύριος στόχος όσων χρησιμοποίησαν την MYSQL ήταν η ταχύτητα. Συνεπώς, το λογισμικό σχεδιάστηκε με στόχο την ταχύτητα

>Είναι ανέξοδη. Η MYSQL είναι διαθέσιμη μέσω του GNU GPL (άδεια ευρέος κοινού) χωρίς χρέωση και η αμοιβή για μια εμπορική άδεια είναι πολύ λογική.

≻Είναι εύχρηστη. Μπορεί να δημιουργήθεί και να διαχειριστείτε μια βάση δεδομένων σε MYSQL με τη χρήση μερικών απλών εντολών στη γλώσσα SQL, η οποία είναι η τυποποιημένη γλώσσα για την επικοινωνία με RDBMS.

⊁Μπορεί να τρέξει σε πολλά λειτουρνικά συστήματα. Η MYSQL μπορεί να λειτουργήσει σε μια ευρεία ποικιλία λειτουργικών συστημάτων - windows, LINUZ, MAC OS X, οι περισσότερες μορφές του UNIX (συμπεριλαμβανομένων solaris, aix, και του dec UNIX), freebsd, os/2, irix, και άλλα.

≻Η τεχνική υποστήριξη είναι ευρέως διαθέσιμη. Μια μεγάλη βάση των χρηστών παρέχει την ελεύθερη υποστήριξη μέσω αλληλογραφίας. Οι MYSQL developers συμμετέχουν επίσης στην αλληλογραφία μέσω ηλεκτρονικού ταχυδρομείου. Μπορεί επίσης να υπάρχει τεχνική υποστήριξη από την MYSQL έναντι πολύ μικρής αμοιβής.

>Είναι ασφαλής. Το ευέλικτο σύστημα των αδειοδοτήσεων της MYSQL παρέχει μερικά ή όλα τα προνόμια των βάσεων δεδομένων (παραδείγματος χάριν, το προνόμιο της δημιουργίας μιας βάσης δεδομένων ή της διαγραφής στοιχείων) σε συγκεκριμένες χρήστες ή σε ομάδες χρηστών. Οι κωδικοί πρόσβασης κρυπτογραφούνται.

>Υποστηρίζει τις μεγάλες βάσεις δεδομένων. Η MYSQL υποστηρίζει ΒΔ μέχρι 50 εκατομμύρια σειρές ή και μεγαλύτερες. Το default όριο μεγέθους αρχείων για έναν πίνακα είναι 4gb, αλλά μπορείτε να το αυξήσετε αυτό (εάν το λειτουργικό σύστημά σας μπορεί να το χειριστεί) σε ένα θεωρητικό όριο 8 εκατομμυρίων terabyte.

ΣΕίναι εξατομικεύσιμη. Ο κάθε προγραμματιστής μπορεί να προσαρμόσει την MYSQL στις ανάγκες του (Valade, 2009)

#### <span id="page-29-1"></span>**3.4. Δγθαηάζηαζε ηεο MYSQL**

ειίδα **30** απφ **96** Για την εγκατάσταση, υπάρχει η δυνατότητα να χρησιμοποιηθούν τόσο binary αρχεία όσο και να γίνει η διαδικασία του compilation από τον ίδιο τον κώδικα. Θα χρησιμοποιήθεί η διαδικασία εγκατάστασης από binary αρχεία και συγκεκριμένα με την χρήση installer.

Υπάρχει έκδοση τόσο για 64 όσο και για 32 bit αρχιτεκτονική. Η επιλογή γίνεται με βάση την έκδοση που ταιριάζει στον επεξεργαστή του χρήστη.

Εκτελείτε το setup.exe αρχείο της εγκατάστασης. Από τα επόμενα screenshots φαίνονται οι προτεινόμενες επιλογές της εγκατάστασης.

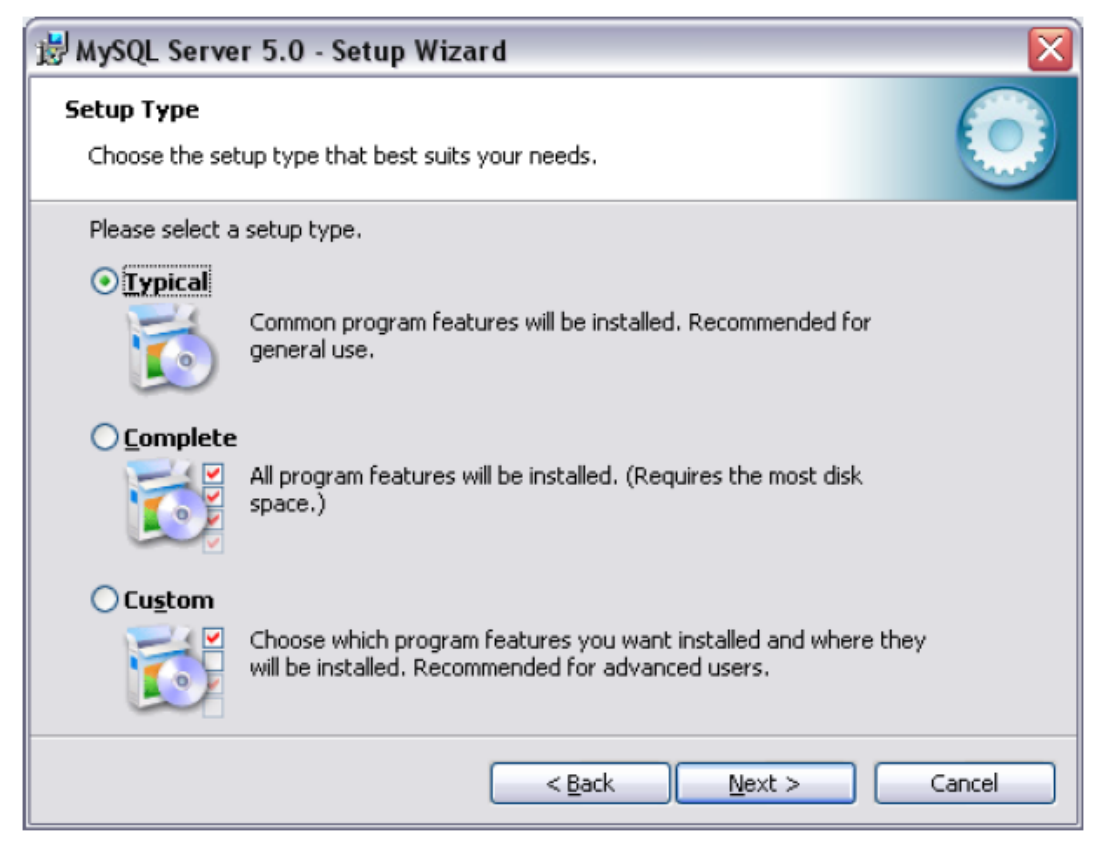

**EIKONA 2-SETUP WIZARD 1** 

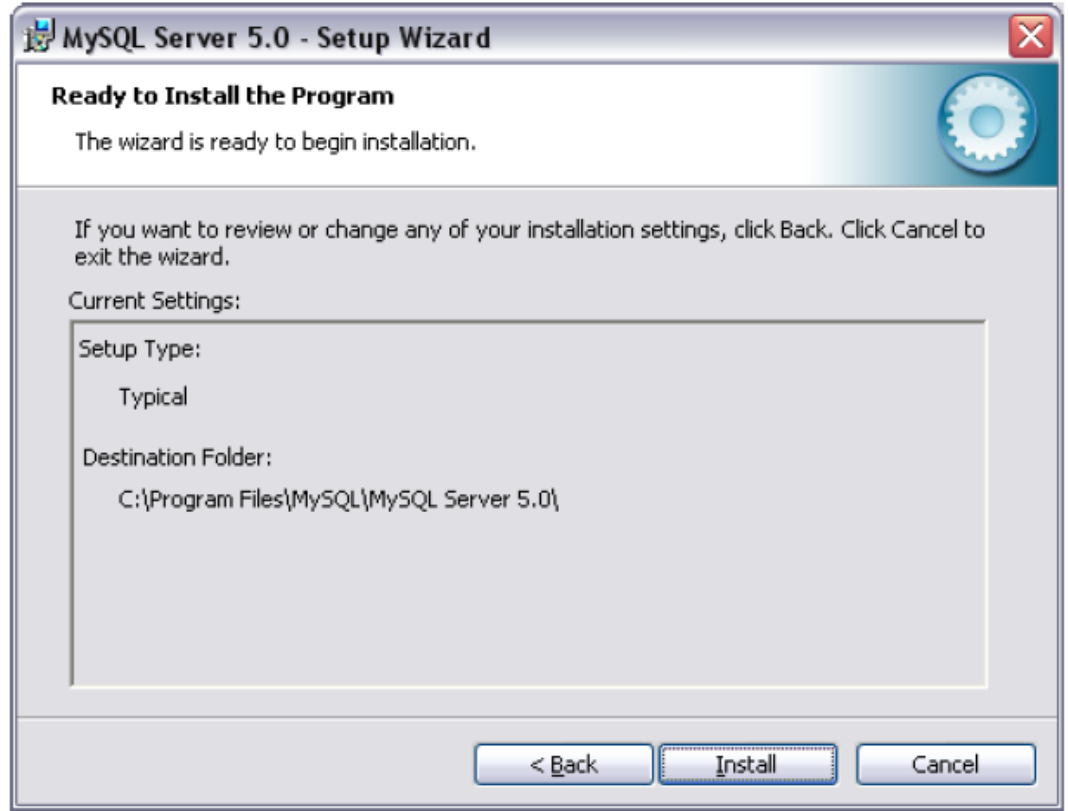

EIKONA 3-SETUP WIZARD

>Όταν τελειώσει η εγκατάσταση θα εμφανιστεί κάποια<br>ενημέρωση για την έκδοση MYSQL enterprise. (http://www.mysql.com/ - προσπέλαση 05/12/2009)

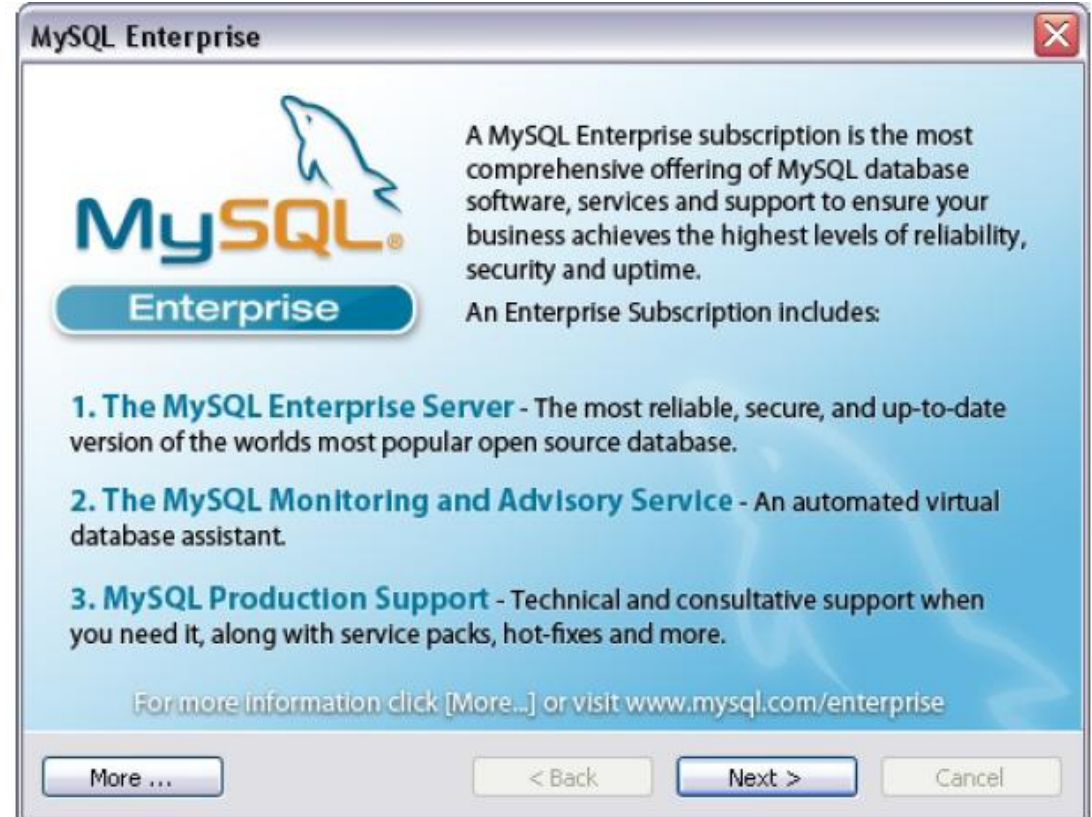

EIKONA 4-MYSQL ENTERPRISE

>Με διαδοχικά next προσπερνάμε την ενημέρωση και φτάνουμε<br>στο επόμενο παράθυρο. (http://www.mysql.com/ - προσπέλαση 05/12/2009)

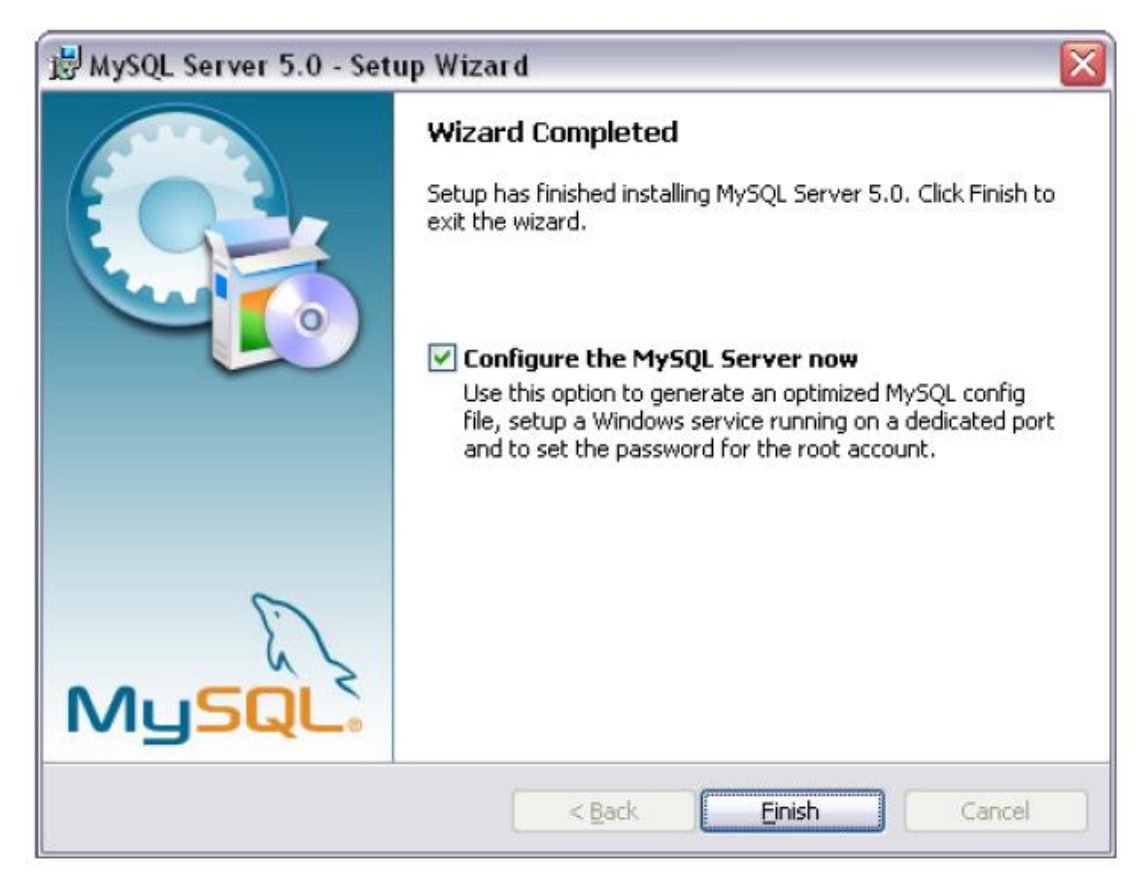

ΕΙΚΟΝΑ 5-SETUP WIZARD COMPLETED

Σε αυτό το στάδιο η διαδικασία της εγκατάστασης έχει τελειώσει. Απομένει η ρύθμιση των παραμέτρων του προγράμματος. Αυτό γίνεται με το πρόγραμμα «MYSQL server instance config wizard». Αν επιλέξουμε «configure the MYSQL server now», το πρόγραμμα θα τρέξει αμέσως μετά. Αν δεν θέλουμε, μπορείτε να το καλέσουμε αργότερα από:

Start > programs > MYSQL > MYSQL server 4.1 > MYSQL server instance

Config wizard

Ρύθμιση παραμέτρων MYSQL server instance config wizard.

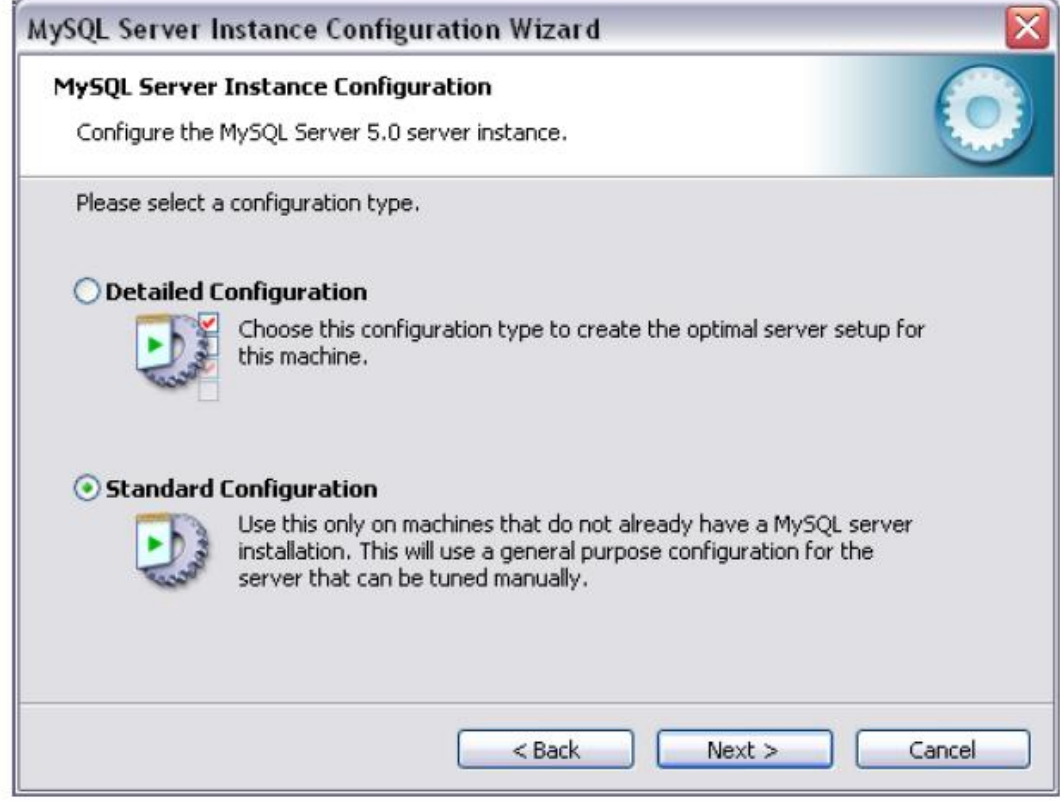

ΕΙΚΟΝΑ 6- CONFIGURATION WIZARD

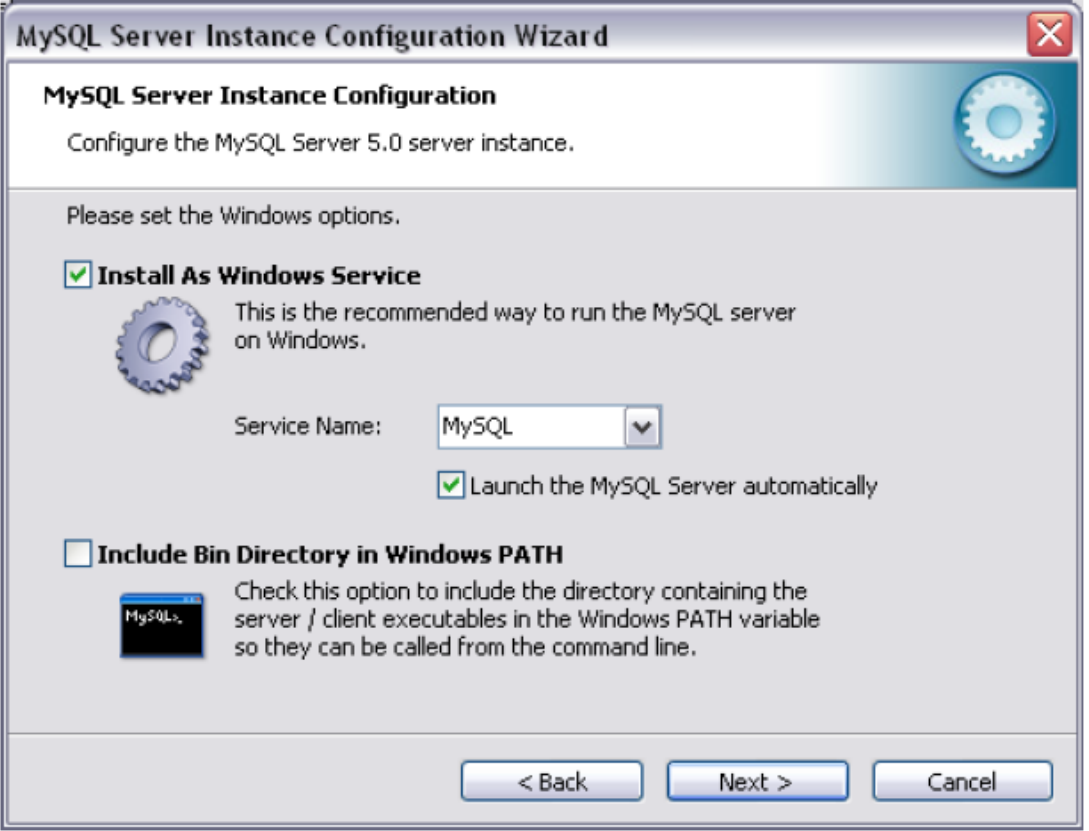

ΕΙΚΟΝΑ 7-CHOICES IN CONFIGURATION WIZARD

Όταν φτάσουμε στον διάλογο που βλέπετε παραπάνω μην ξεχάσετε να επιλέξετε και το "Include Bin Directory in Windows Path" ώστε να προστεθεί στα Path Variables (όπως προσθέσαμε την php) για να ξέρει το λειτουργικό που να ψάχνει να βρεί απαραίτητα mysql-related files και τα mysql executables χωρίς να χρειάζεται να προσδιορίζεται το folder κάθε φορά. Ο Server θα εγκατασταθεί και σαν Service με flags "Automatic" που σημαίνει ότι σε κάθε windows boot up το MySQL Service θα ξεκινάει αυτόματα. Αυτό φυσικά μπορείτε να το αλλάξουμε από το Control Panel -> Administrative Tools -> Services.
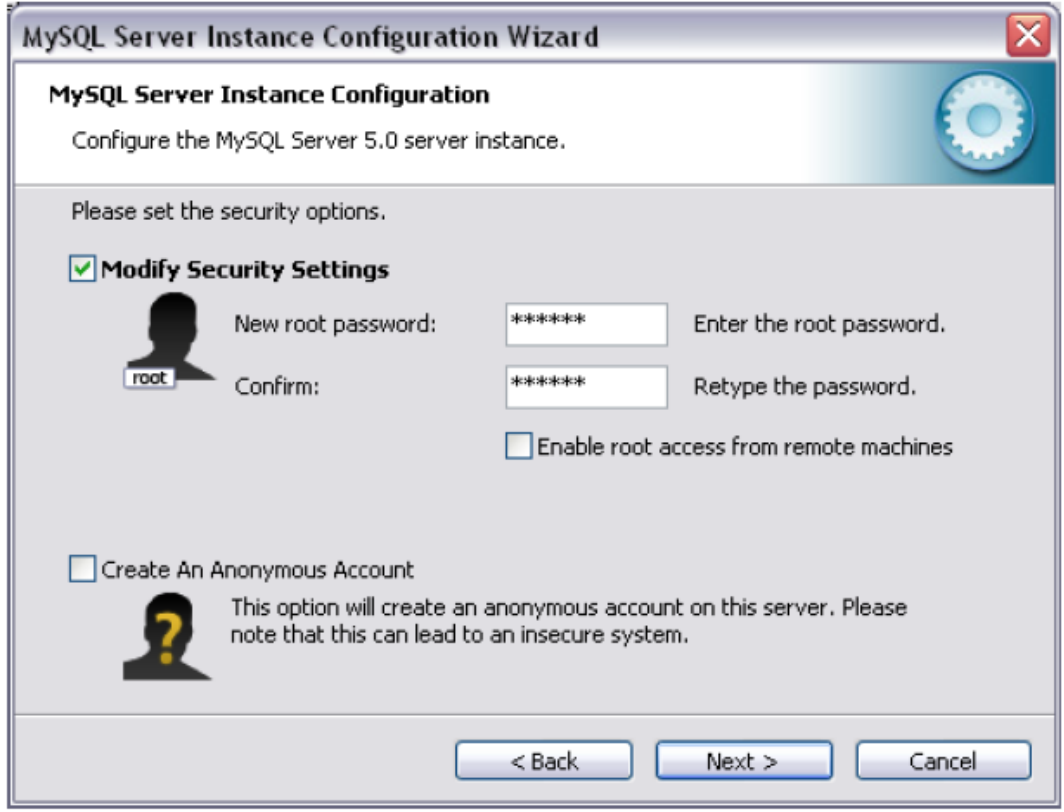

ΕΙΚΟΝΑ 8 –SECURITY SETTINGS IN CONFIGURATION WIZARD

Υπάρχουν 3 διαφορετικές δυνατότητες για να μην παρουσιαστούν λάθη στο τελικό βήμα:

>Να χρησιμοποιήσουμε το παλαιό root password

>Να επιλέξουμε «remove old instance»

>Να διαγράψουμε τα παλαιά αρχεία της MYSQL (προσοχή: έτσι διαγράφονται όλες οι παλαιές βάσεις)

>Το root password θα χρειαστεί αργότερα για την σύνδεση είτε μέσω γραμμής εντολών είτε μέσο γραφικού περιβάλλοντος, εφόσον δεν πρόκειται να χρειαστεί η προσθήκη χρηστών στα πλαίσια της εργασίας. Γι αυτό σιγουρευόμαστε ότι θα το θυμόμαστε. [\(http://www.mysql.com/](http://www.mysql.com/) )

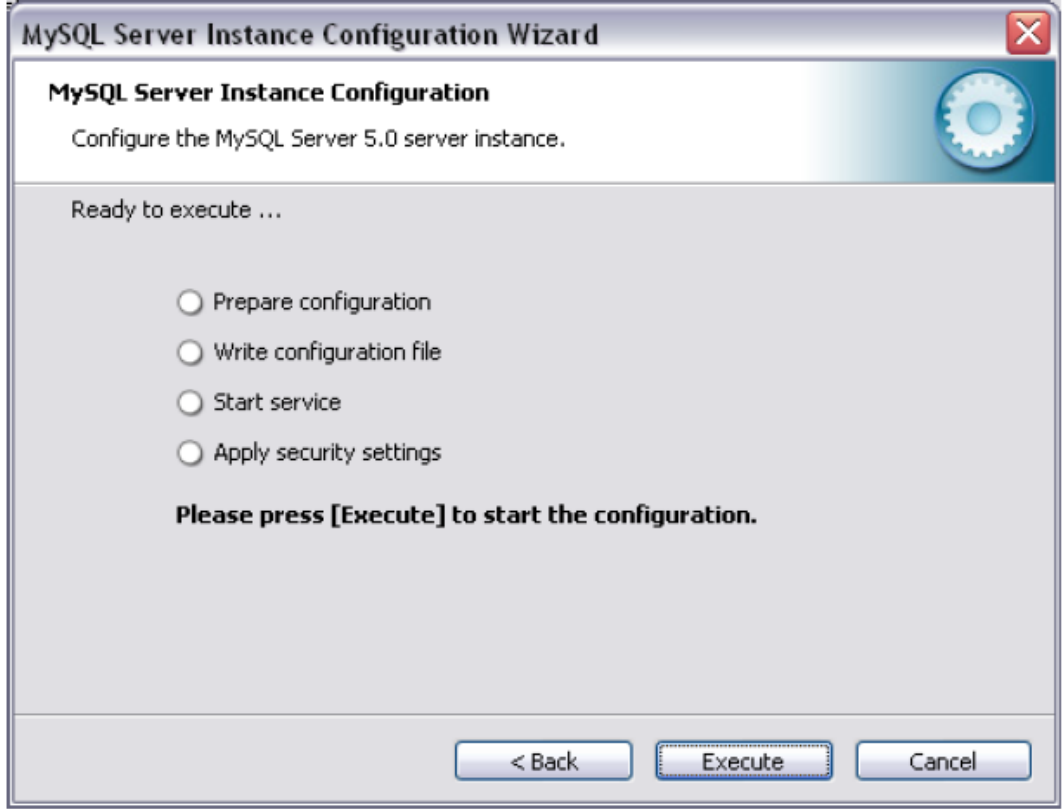

EIKONA 9-READY TO EXECUTE IN CONFIGURATION WIZARD

Στο σημείο αυτό έχουν δηλωθεί όλες οι παράμετροι και μπορεί να γίνει η<br>ρύθμιση του server πατώντας execute. (http://www.mysql.com/)

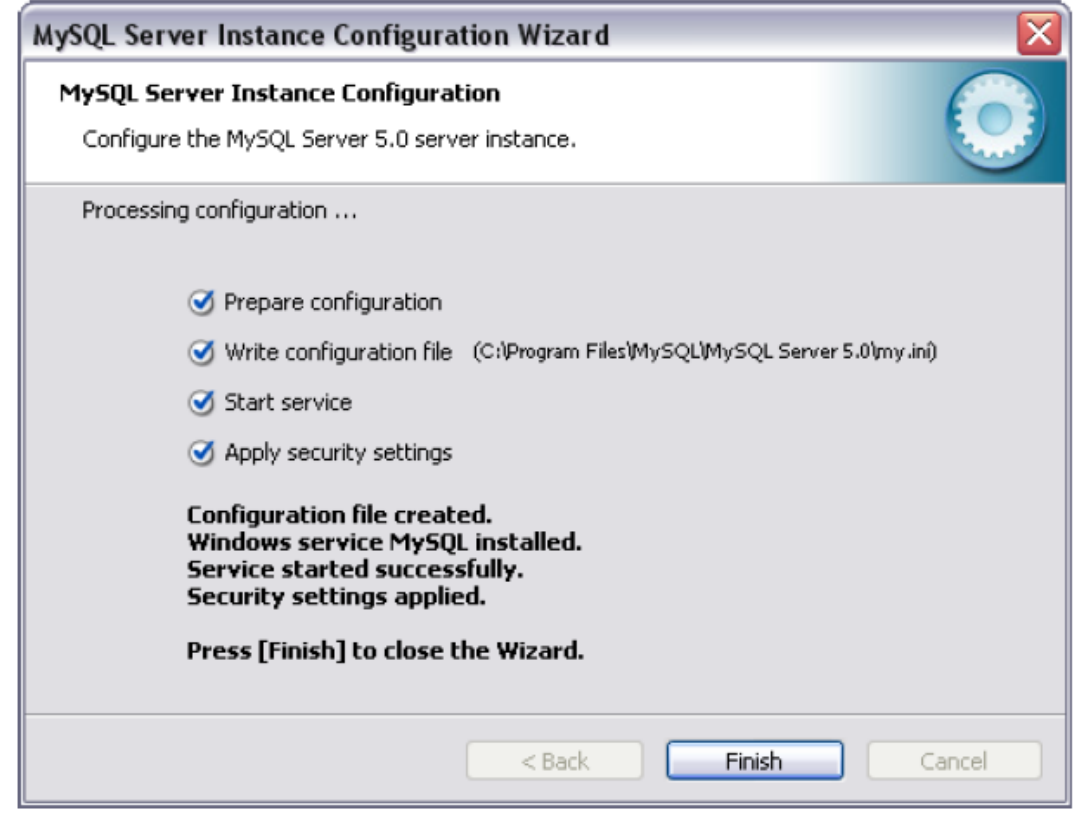

ΕΙΚΟΝΑ 10 –PROCESSING CONFIGURATION

Η παραπάνω εικόνα θα πρέπει να εμφανίζεται αν έχει γίνει σωστά η διαδικασία μετά την εντολή execute. Τώρα πλέον η εγκατάσταση και ρύθμιση του MYSQL database server έχει ολοκληρωθεί.

Το πρόγραμμα διαχείρισης βάσεων δεδομένων MYSQL περιέχει δύο βάσεις δεδομένων, οι οποίες ονομάζονται MYSQL και information schema. Δεν πρέπει να τροποποιήσουμε αυτές τις βάσεις, διότι περιέχουν στοιχεία που αφορούν την σωστή λειτουργία του προγράμματος.

Προτείνετε η εγκατάσταση των δύο γραφικών περιβαλλόντων της MYSQL (MYSQL gui tools). Αυτά περιλαμβάνουν τα

> >MYSQL ερώτημα browser MYSQL administrator MYSQL migration toolkit[\(http://www.mysql.com/\)](http://www.mysql.com/)

Από αυτά μόνο το πρώτο είναι άμεσα χρήσιμο για την εργασία. Για την σύνδεση χρησιμοποιουμε τα παρακάτω στοιχεία:

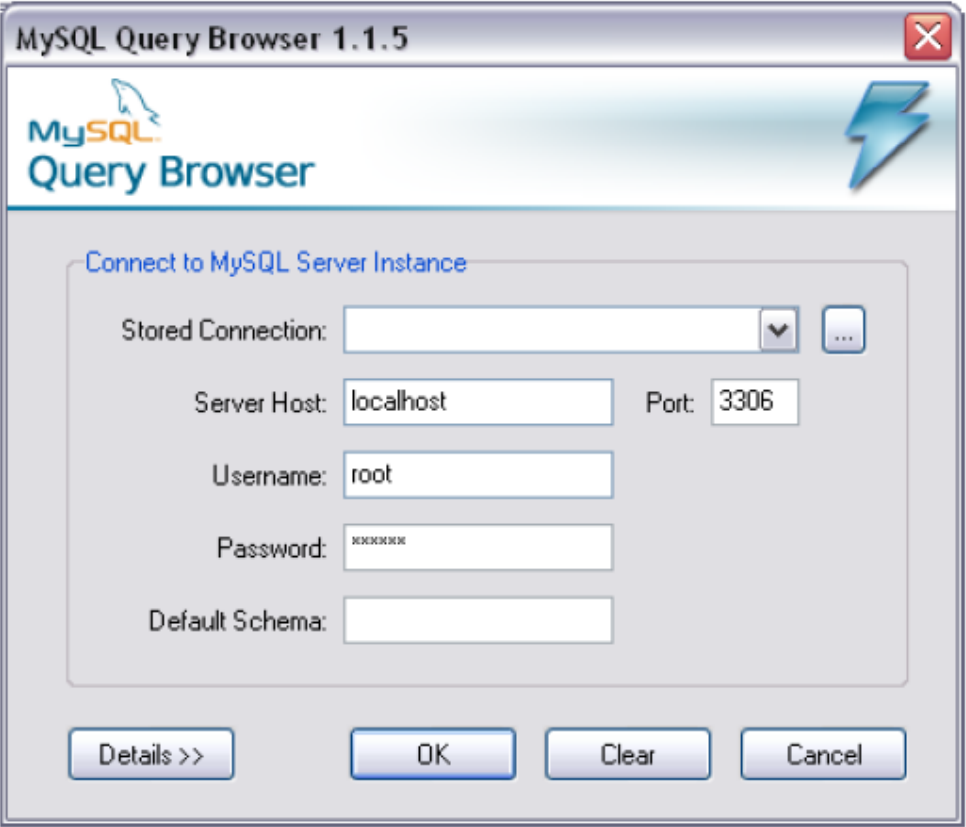

EIKONA 11 - EP $\Omega$ THMA BROWSER

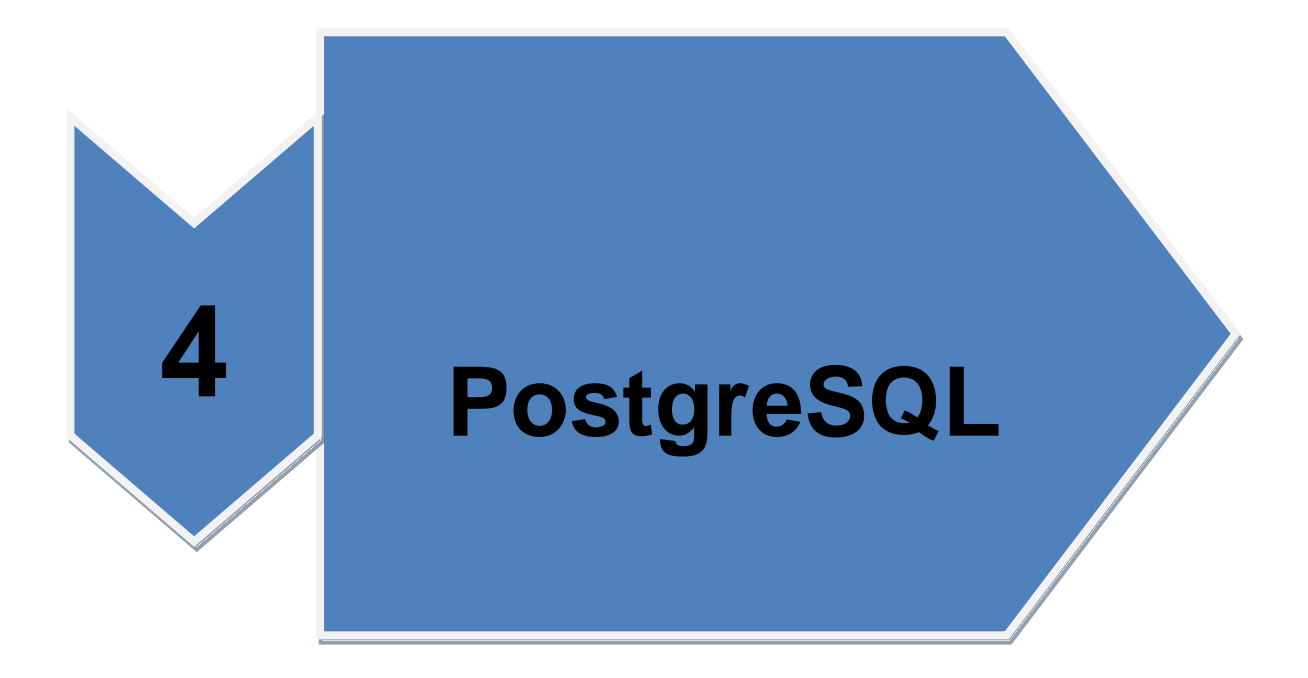

ειίδα **41** απφ **96**

# **4. PostgreSQL**

## **4.1. Δηζαγσγή**

Η PostgreSQL αποτελεί μια σχεσιακή βάση δεδομένων ανοιχτού κώδικα με πολλές δυνατότητες. Η ανάπτυξη της ήδη διαρκεί πάνω από 20 χρόνια και βασίζεται σε μια αποδεδειγμένα καλή αρχιτεκτονική η οποία έχει δημιουργήσει μια ισχυρή αντίληψη των χρηστών της γύρω από την αξιοπιστία, την ακεραιότητα δεδομένων και την ορθή λειτουργία.

Η PostgreSQL τρέχει σε όλα τα βασικά λειτουργικά συστήματα, πεξηιακβάλνληαο **Linux**, **UNIX** (AIX, BSD, HP-UX, SGI IRIX, MAC OS X, SOLARIS, TRU64), και **WINDOWS**. Έχει ολοκληρωμένη υποστήριξη για foreign keys, joins, views, triggers, και stored procedures (σε διάφορες γλώσσες προγραμματισμού). Συμπεριλαμβάνει τα περισσότερα SQL92 και SQL99 data types, συμπεριλαμβανομένων integer, numeric, Boolean, char, varchar, date, interval, και timestamp, επίσης υποστηρίζει αποθήκευση binary large objects, όπως εικόνες, ήχοι ή video.[\(http://www.postgresql.org\)](http://www.postgresql.org/)

Η PostgreSQL μπορεί να διαχειριστεί εύκολα μεγάλους αριθμούς ταυτόχρονων χρηστών καθώς και μεγάλο όγκο δεδομένων. Υπάρχουν ενεργές εγκαταστάσεις σε περιβάλλοντα παραγωγής που διαχειρίζονται πάνω από 4 terabytes δεδομένων.

Μερικές γενικές οριακές τιμές συμπεριλαμβάνονται στον παρακάτω πίνακα:

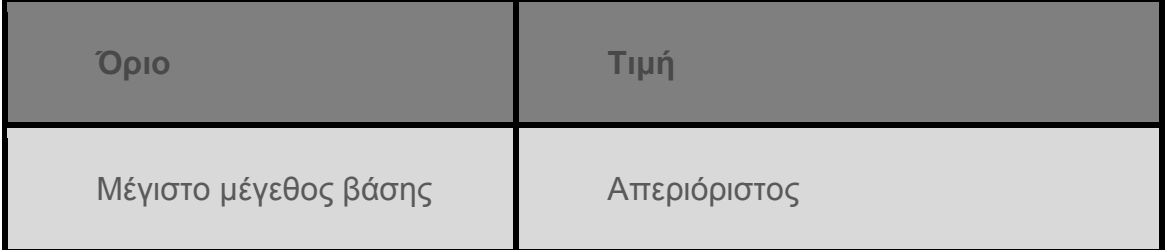

## ΠΙΝΑΚΑΣ 1: ΟΡΙΑΚΕΣ ΤΙΜΕΣ ΔΙΑΧΕΙΡΙΣΗΣ ΔΕΔΟΜΕΝΩΝ

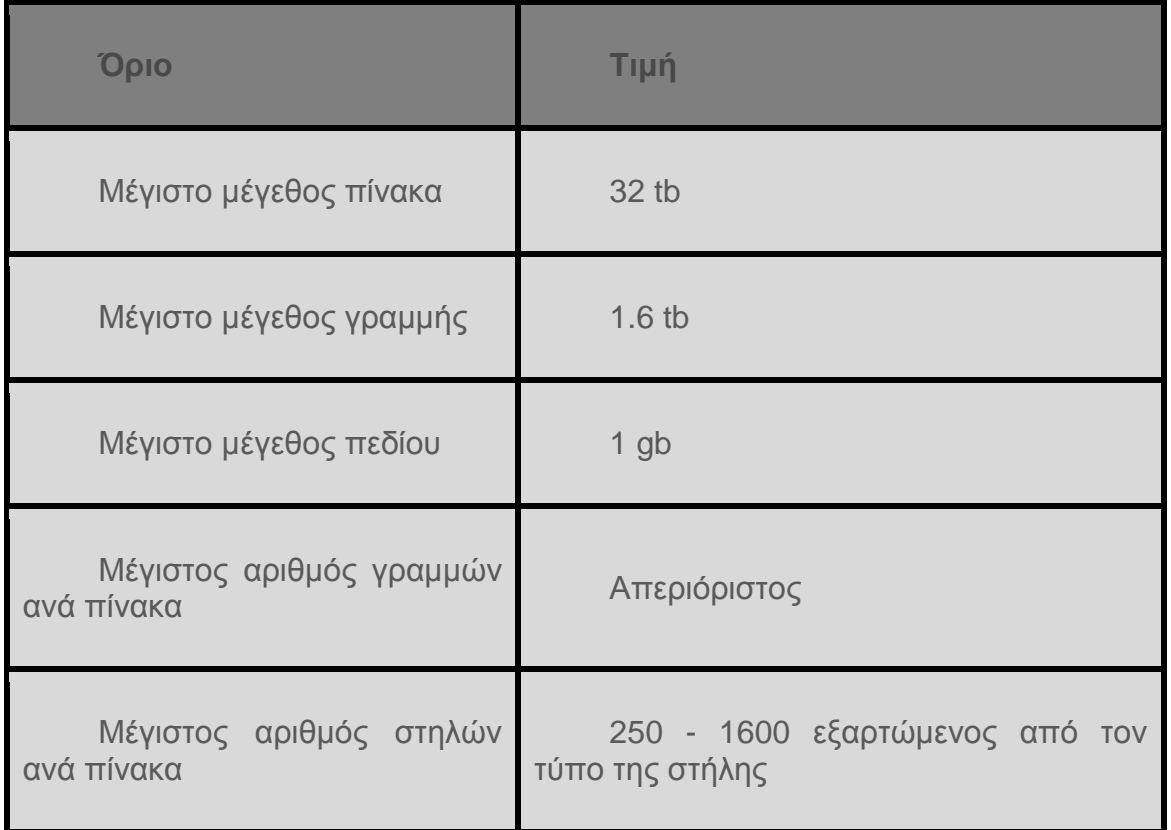

# **4.2. Γενικά Χαρακτηριστικά**

Η postgreSQL είναι συνεπής με τις προδιαγραφές του οργανισμού ANSI-SQL 92/99. Έχει ολοκληρωμένη υποστήριξη για sub queries(υπο ερωτηματα), read-committed θαη serializable transaction isolation levels. H postgreSQL αποτελεί ένα πλήρες σχεσιακό σύστημα που υποστηρίζει πολλαπλά σχήματα ανά database, ο κατάλογος είναι διαθέσιμος διαμέσου του information schema όπως ορίζεται στο SQL standard. .[\(http://www.postgresql.org\)](http://www.postgresql.org/)

Στα data integrity(ακεραιότητα δεδομένων)χαρακτηριστικά συμπεριλαμβάνονται: primary keys, foreign keys με υποστήριξη restricting και cascading updates/deletes, check constraints, unique constraints, και not null constraints.

Αλλά προηγμένα χαρακτηριστικά της postgreSQL είναι: table inheritance, rules systems και database events. To table inheritance (κληρονομικότητα πινάκων) πρόσθετει μια αντικειμενοστραφής διάσταση στην δημιουργία πινάκων, επιτρέποντας στους σχεδιαστές βάσεων δεδομένων να δημιουργούν νέους πίνακες από άλλους πίνακες χρησιμοποιώντας τους ως βάση. Ακόμα καλύτερα η postgreSQL υποστηρίζει και μόνη και πολλαπλή κληρονομικότητα με τον δικό της τρόπο.

Η PostgreSQL τρέχει stored procedures σε πολλές γλώσσες προγραμματισμού συμπεριλαμβανομένων java, Perl, Python, ruby, TCL, C/C++ Στην βασική βιβλιοθήκη συναρτήσεων της PostgreSQL συμπεριλαμβάνονται εκατοντάδες built-in(ενσωματωμένες) συναρτήσεις οι οποίες καλύπτουν από βασικές μαθηματικές συναρτήσεις και διαχείριση συμβολοσειρών ως κρυπτογραφία και Oracle compatibility.

Triggers και stored procedures μπορούν επίσης να γράφουν σε C και να φορτωθούν στην βάση ως βιβλιοθήκη, επιτρέποντας μεγάλη ευελιξία στην επέκταση των δυνατοτήτων της βάσης. Παρομοίως η PostgreSQL περιλαμβάνει framework που επιτρέπει τον ορισμό και την δημιουργία custom data types(προσαρμοσμένων τύπων δεδομένων) καθώς και βοηθητικές συναρτήσεις και τελεστές (operators) που θα περιγράφουν την λειτουργία τους. [\(http://www.postgresql.org\)](http://www.postgresql.org/)

Η PostgreSQL όπως και άλλες πλατφόρμες διαθέτει και πολλά library interfaces , επιτρέποντας σε πολλές άλλες γλώσσες είτε compiled είτε interpreted να επικοινωνούν μαζί της. Υπάρχουν interfaces για java (jdbc), ODBC, Perl, Python, Ruby, C, C++, PHP LISP, Scheme, κ.α.

Τέλος ο πηγαίος κώδικας της PostgreSQL είναι διαθέσιμος κάτω από την πιο ελεύθερη open source άδεια: το BSD license. Αυτή η άδεια δίνει την δυνατότητα χρήσης, μετατροπής και διανομής της σε οποιαδήποτε μορφή, ανοιχτού ή κλειστού κώδικα. Η PostgreSQL δεν είναι μόνο μια δυνατή βάση δεδομένων ικανή να τρέχει μέσα σε επιχειρήσεις, είναι μια πλατφόρμα ανάπτυξης πάνω στην οποία δύναται να γίνει ανάπτυξη in-house, web ή εμπορικών εφαρμογών τα οποία χρειάζονται RDBMS.

# **4.3. Η νέα έκδοση 8.4**

Κάθε νέα έκδοση της PostgreSQL έχει περισσότερα χαρακτηριστικά από τις προηγούμενες. Η έκδοση 8.4 περιλαμβάνει 293 βελτιώσεις, οι οποίες αφορούν υλοποιήσεις νέας λειτουργικότητας που περιλαμβάνουν εκατοντάδες γραμμές κώδικα. Λόγω του όγκου των βελτιώσεων δεν μπορούμε να τις περιγράψουμε όλες, αλλά μπορούμε να απαριθμήσουμε αρκετές από αυτές.

Μερικά από τα χαρακτηριστικά που περιγράφονται παρακάτω εγκαθίστανται μαζί με τον πυρήνα του κώδικα της PostgreSQL, τα λεγόμενα όμως "additional modules" δεν εγκαθίστανται εξαρχής, αλλά μπορούν να εγκατασταθούν ξεχωριστά αργότερα. Χαρακτηριστικά που αποτελούν additional modules σημειώνονται με (am).

Με κάθε νέα έκδοση, η PostgreSQL υλοποιεί περισσότερα χαρακτηριστικά βασισμένα στα πρότυπα ANSI SQL καθώς και non-standard επεκτάσεις που επιτρέπουν στους χρήστες να εκτελούν εύκολα ακόμα περισσότερες πολύπλοκες εργασίες.

# **4.3.1. Windowing συναρτήσεις**

Γνωστές και ως "windowing aggregates," αυτές οι συναρτήσεις επιτρέπουν ενοποιημένες(aggregate) διαδικασίες όπως οι count, sum, και rank, να εφαρμόζονται σε υποσύνολο των δεδομένων, και χωρίς grouping output rows. Αυτό σημαίνει ότι αναφορές πολλών επίπεδων που απαιτούσαν 3 ή 4 ερώτηματα (και πιθανόν procedural κώδικα) τώρα μπορούν να γίνουν με ένα ερώτημα.

## **4.3.2. Common table expressions & αλαδξνκηθά εξσηήκαηα(queries)**

Τα CTE επιτρέπουν στους χρήστες να δημιουργούν υποερωτήματα("named subqueries") και να τα χρησιμοποιούν σε διάφορα σημεία του ερώτημα που τα περιέχει. Επιπλέον εξαλείφουν την ανάγκη δημιουργίας προσωρινού πίνακα(temp table) για ορισμένες λειτουργίες, ενώ η πιο εντυπωσιακή χρήση των CTE αφορά τα αναδρομικά ερωτήματα, μέσω των οποίων μπορούμε να διατρέξουμε ένα δένδρο ή μια δομή εγγράφου με ένα μόνο ερώτημα. Αποτελεί μια πολύ χρήσιμη λειτουργία για πολλές εφαρμονές που έχουν δεδομένα σε μορφή δένδρου, όπως forums, file managers, και org charts. .[\(http://www.postgresql.org\)](http://www.postgresql.org/)

## **4.3.3. Τυποποιημένες εντολές**

 $\overline{a}$ 

#### **1. Alter sequence restart και truncate table restart identity**

Πιο εύκολη και ασφαλής εκκίνηση της αυτόματης αρίθμησης των sequences από το 1 όταν αλλάζουμε αντικείμενα στην database ή όταν αδειάζουμε έναν πίνακα

## **2.Alter view add column**

Επιτρέπει να προσθέτουμε στήλες σε ένα υπάρχον view (στο τέλος), χωρίς να χρειάζεται να κάνουμε rebuild τα views dependencies. Για αλλαγές στηλών ή αφαίρεση τους εξακολουθεί να απαιτείται dependency rebuild.

## 3.**Alter view rather than alter table to act on views**

Για ιστορικούς λογούς, χρησιμοποιούσαμε alter table για να μετατρέψουμε views. Αυτό διορθώθηκε με τη δημιουργία ενός "alter view" statement.

## 4.**Alter database / set tablespace<sup>1</sup>**

Αυτή η εντολή μετακινεί πινάκες ή indexes από το προηγούμενο default tablespace σε νέο. Σημειώστε ότι οι πινάκες και τα indexes που δεν βρίσκονται σε default tablespace δεν επηρεάζονται.

<sup>&</sup>lt;sup>1</sup> Χώρος πινάκων(Το tablespace είναι ουσιαστικά ένα λογικό αρχείο, το οποίο μπορεί να σχετίζεται με διάφορα φυσικά αρχείο (datafiles). Κάθε χρήστης (γενικά) "αποθηκεύει" όλα τα αντικείμενά του σε συγκεκριμένο tablespace. Γι' αυτό όταν φτιάχνουμε ένα χρήστη, ορίζουμε και το tablespace. Στον ορισμό του χρήστη, επίσης, δηλώνουμε και τα δικαιώματά του, τα οποία η ORACLE τα ορίζει με τη μορφή ρόλων (roles).

# **5.Limit (expression ή subερώτημα)**

Πλέον μπορούμε να βάλουμε όριο στον αριθμό των εγγραφών που επιστρέφονται από ένα ερώτημα χρησιμοποιώντας εκφράσεις προς υπολογισμό(calculated expression), ή ακόμα και υποερώτημα, σε αντίθεση με την παλιότερη απαίτηση για σταθερά. Αυτό κάνει εύκολο ένα view ή μια stored procedure να υποστηρίζει πολλαπλές δυναμικές εμφανίσεις δεδομένων σε υποσύνολα (σελίδες)

#### **Προαιρετική χρήση του "as" keyword**

Όπως ορίζει το SQL specification, η χρήση του "as" keyword ως column alias είναι πλέον προαιρετική. Αυτό βοηθάει και χρήστες που προέρχονται απο τη MYSQL.

#### **Υεηξηζκόο SQL standard interval**

Επεκτείνοντας το ήδη πλούσιο σύνολο από non-standard intervalhandling operators και functions, η έκδοση 8.4 περιλαμβάνει υποστήριξη για SQL standard interval year-month intervals (like '1-2') και day-time intervals (like "select interval '1' day").

## **Εντολή table**

Η εντολή "table tablename" είναι ισοδύναμη με την εντολή "select \* from tablename," όπως και στο SQL standard. [\(http://postgresql.gr/node/15\)](http://postgresql.gr/node/15)

### **4.3.4 Ασφαλεια και συνδεσεις**

Η 8.4 κάνει την χρήση του connection και το έλεγχο πρόσβασης πιο ευέλικτο και κατανοητό.

#### **Column-Level Permissions**

**Πλέον υπάρχει η δυνατότητα για απόδοση δικαιωμάτων (SELECT,** UPDATE) σε μεμονωμένες στήλες όπως επίσης και σε ολόκληρους πινάκες.

#### **SSL Authentication**

Οι χρήστες πιστοποιούν την ταυτότητά τους με χρηση SSL certificates και οι διαχειριστές μπορούν να ορίζουν access control για μεμονωμένα SSL certificates.

## **TRUNCATE Privilege**

Οι διαχειριστές μπορούν πλέον να περιορίσουν τους χρήστες όσο αφορά την χρήση της TRUNCATE καθώς και να διαχειρίζονται την δυνατότητα για UPDATE και DELETE μεμονωμένων εγγράφων. pg\_hba.conf Name=Value Syntax

#### **pg\_hba.conf Usermaps**

Επιτρέπει την χρήση ενός αρχείου mapping το οποίο ελέγχει πιο shell ή δικτυακός χρήστης συνδέεται με ποιόν database χρήστη, για όλους τους τύπους πιστοποίησης ταυτότητας με την παλιότερη δυνατότητα που αφορούσε μόνο την μέθοδο IDENT.

## **Check pg\_hba.conf on Reload**

Aυτόματος έλεγχος του αρχείου access control πριν την προσπάθεια επανεκκίνησης του server, προλαμβάνοντας ατυχήματα μη εκκίνησης λόγω λαθών κατά την τροποποίηση του αρχείου.

#### **Ssl authentication**

Οι χρήστες πιστοποιούν την ταυτότητά τους με χρήση ssl certificates και οι διαχειριστές μπορούν να ορίζουν access control για μεμονωμένα ssl certificates.

#### **Truncate privilege**

Οι διαχειριστές μπορούν πλέον να περιορίσουν τους χρήστες όσο αφορά την χρήση της truncate καθώς και να διαχειρίζονται την δυνατότητα για update και delete μεμονωμένων εγγράφων. .[\(http://www.postgresql.org](http://www.postgresql.org/) –

#### **4.3.5 Διαδικασίες**

Πολλοί postgreSQL developers χρησιμοποιούν την postgreSQL όχι μόνο ως βάση δεδομένων, αλλά και ως ένα ολοκληρωμένο middleware περιβάλλον ανάπτυξης. Αυτές οι επεκτάσεις στην stored procedure λειτουργικότητα κάνουν δυνατή την υλοποίηση ακόμα πιο εκλεπτυσμένης business λογικής μέσα στην βάση δεδομένων.

#### **4.3.6 Δγθαηάζηαζε ηνπ postgreSQL server ζε Ubuntu Linux**

Η έκδοση που υπάρχει διαθέσιμη αυτή την στιγμή στους servers είναι η 8.3.5. Η παρακάτω περιγραφή αφορά αυτούς. Αρχικά πληκτρολογούμε σε περιβάλλον κονσόλας(bash):

#### Sudo apt-get install postgreSQL postgreSQL-client postgreSQL-contrib

Με την εντολή αυτή, θα κατέβει και θα εγκατασταθεί αυτόματα η τελευταία έκδοση της postgreSQL, με όλα τα απαραίτητα στοιχεία, χωρίς να χρειαστεί να κάνει ο χρήστης κάτι. Αφού ολοκληρωθούν οι ενέργειες, μπορεί να γίνει έλεγχος εάν εγκαταστάθηκε σωστά, αλλάζοντας τον κωδικό πρόσβασης του διαχειριστή. Δίνει ο χρήστης από το πληκτρολόγιο:

Sudo su postgres -c pSQL

αφού ανοίξει η postgreSQL κονσόλα:

Alter user postgres with password '1234'; //αλλάζουμε το 1234 στον κωδικό της επιλογής μας.

ειίδα **47** απφ **96**

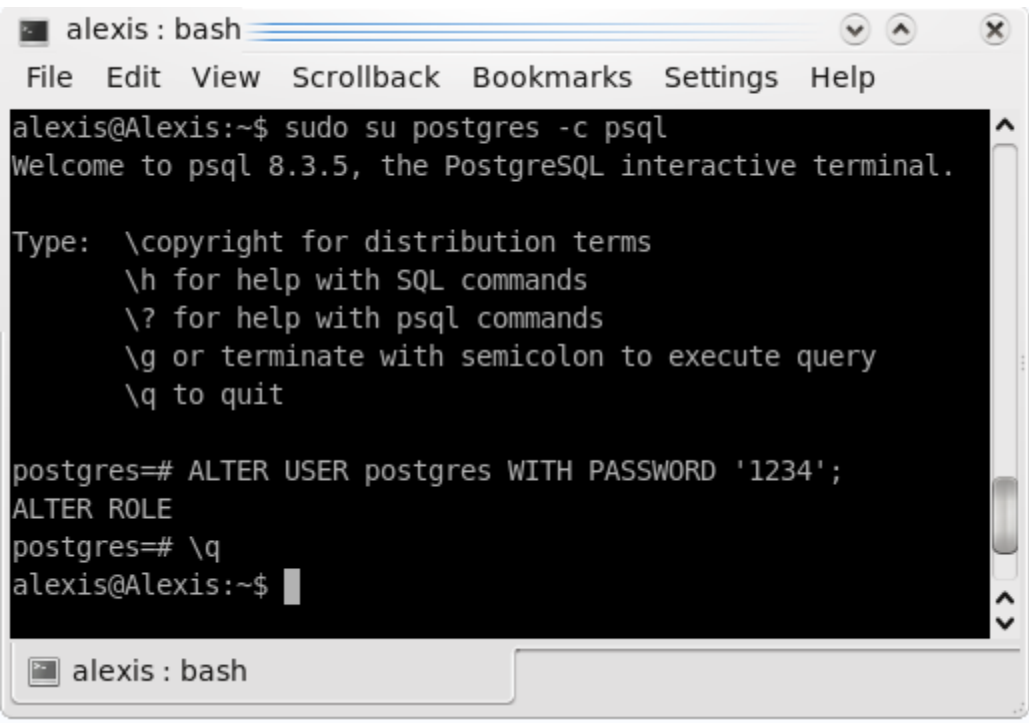

EIKONA 12 – POSTGRESQL INTERACTIVE TERMINAL

Μ' αυτόν τον τρόπο επαληθεύετε ότι έχει εγκατασταθεί επιτυχώς την postgreSQL βάση μας, ενώ ταυτόχρονα μπορεί να αλλαχτεί και ο κωδικός του διαχειριστή, για μεγαλύτερη ασφάλεια. .[\(http://www.postgresql.org\)](http://www.postgresql.org/)

## **4.4 Εγκατάσταση του pgadmin iii**

Αν και η κονσόλα έχει την δική της χάρη, παρόλα αυτά υπάρχουν κάποια μειονεκτήματα του να γράφει κάποιος σε κονσόλα. Το κυριότερο μειονέκτημα για τους περισσότερους είναι, ότι πρέπει κάποιος να γνωρίζει SQL εντολές για να μπορέσει να την χρησιμοποιεί σωστά και γρήγορα. Το οποίο αποθαρρύνει τους περισσότερους χρήστες επειδή υπάρχει κάποιος βαθμός δυσκολίας και υπομονής για να φθάσει κάποιος σε ικανοποιητικό επίπεδο, αλλά αποζημιώνει όλους όσους ασχοληθούν και μοχθήσουν να την μάθουν. Πέραν όμως αυτού, πολλές φορές χρειάζεται να κάνουμε κάποιες ενέργειες γρήγορα και η κονσόλα δεν προσφέρει τις δυνατότητες που έχει ένα πρόγραμμα με γραφικό περιβάλλον. Αυτό γίνεται με το **pgadmin iii** . Για να εγκατασταθεί αρκεί να πληκτρολογήσει ο χρήστης από την κονσόλα:

Sudo apt-get install pgadmin3

και στην συνέχεια για να εκτελεστεί:

Pgadmin3

**ΥΉΜΑ 13 – PGADMIN III**

Και μας ανοίγει το κεντρικό παράθυρο της εφαρμογής

Πλέον είμαστε έτοιμοι. Η postgreSQL έχει εγκατασταθεί σωστά και μπορούμε να φτιάξουμε νέες βάσεις, πίνακες, χρήστες είτε μέσω της κονσόλα είτε μέσω του pgadmin.[\(http://www.postgresql.org](http://www.postgresql.org/))

Με πολύ πιο εύκολο τρόπο γίνεται η εγκατάσταση σε περιβάλλον windows όπου περιγράφεται παρακάτω.

## 4.5 Εγκατάσταση PostgreSQL σε περιβάλλον windows

Επιλέγουμε το msi αρχείο για να ξεκινήσει η εγκατάσταση.

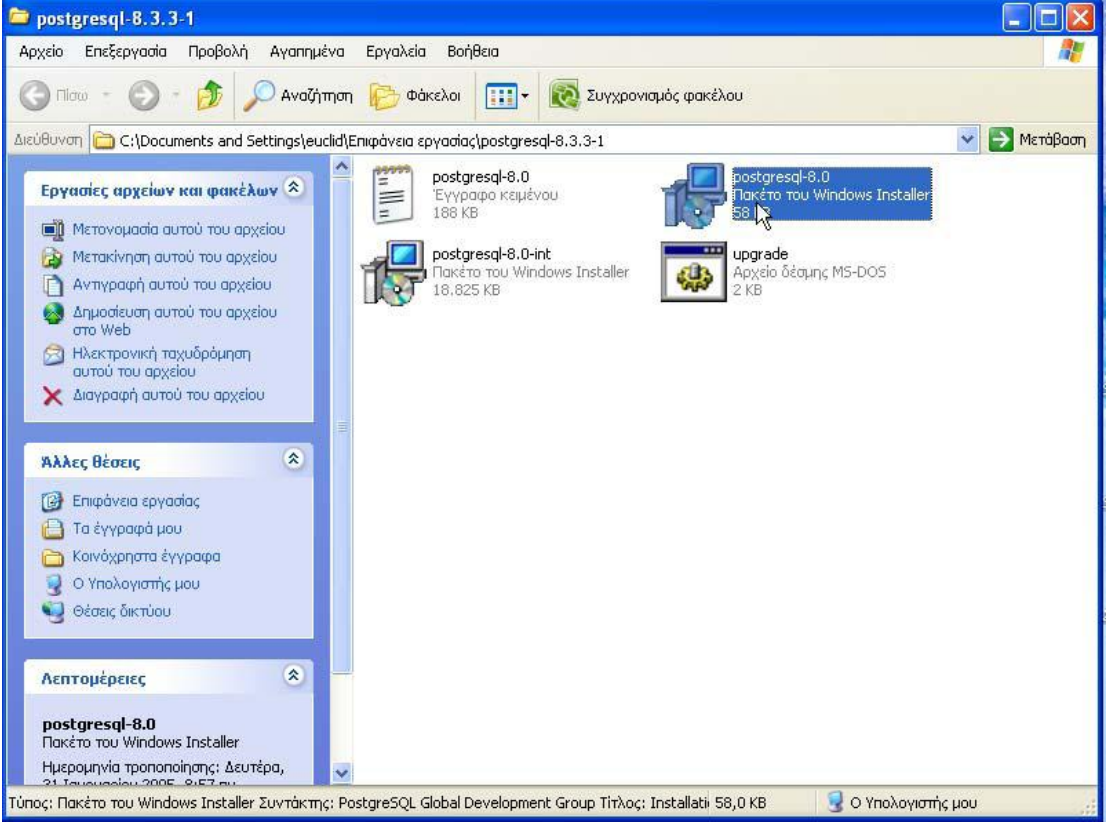

ΕΙΚΟΝΑ 13 - ΕΠΙΛΕΓΟΥΜΕ ΤΟ MSI ΑΡΧΕΙΟ

ειίδα **49** απφ **96**

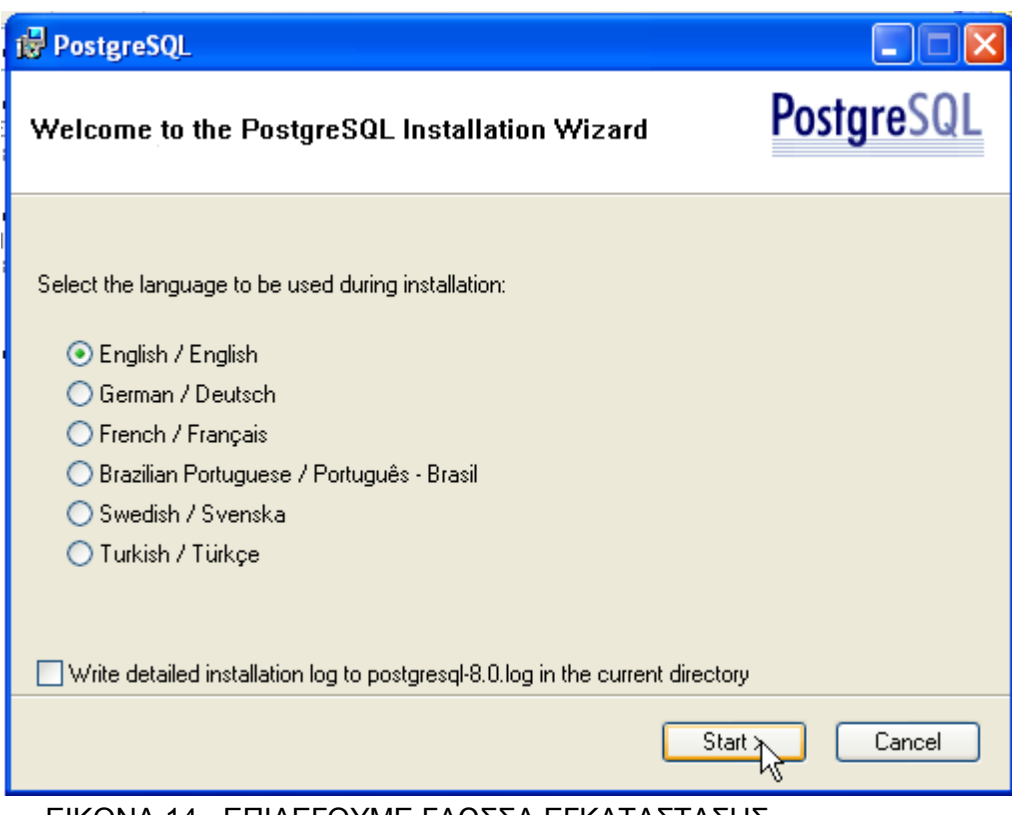

ΕΙΚΟΝΑ 14 - ΕΠΙΛΕΓΟΥΜΕ ΓΛΩΣΣΑ ΕΓΚΑΤΑΣΤΑΣΗΣ

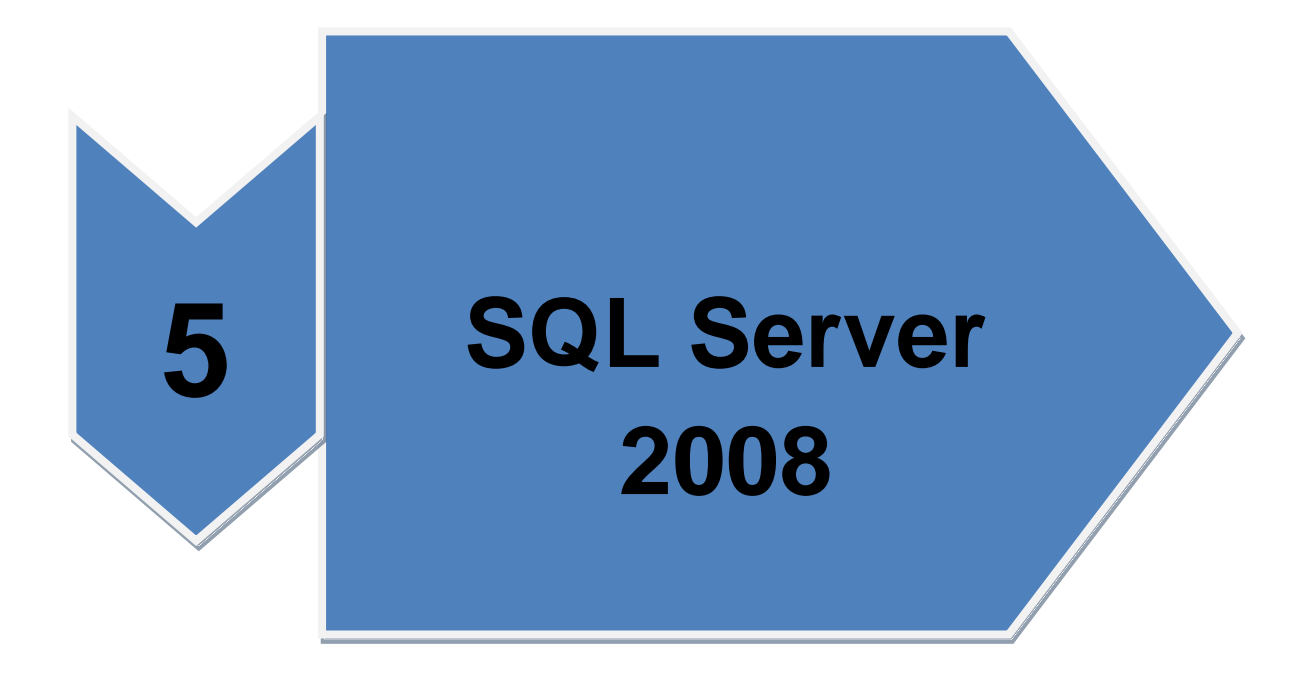

# **5. SQL server 2008**

## **5.1. Δηζαγσγή**

Σε αυτό το κεφάλαιο θα επιχειρηθεί μια σύντομη περιγραφή του SQL server 2008, το οποίο είναι ένα σύστημα διαχείρισης βάσεων δεδομένων αποτελούμενο από πολλά επιμέρους συστατικά στοιχεία το οποίο στήνεται γύρω από μια υψηλής απόδοσης μηχανή ΒΔ.

Η ποιότητα της μηχανής βάσεων δεδομένων είναι κρίσιμη για την αξιοπιστία του SQL server 2008 αναφορικά με τον χειρισμό πολλών δεδομένων. Εντούτοις ο SQL server 2008 είναι πολλά περισσότερα από μια απλή μηχανή βάσεων δεδομένων και αποτελείται από μια σειρά εργαλείων και άλλων στοιχείων που υποστηρίζονται στο σχεδιασμό, τη διαχείριση, τη διατήρηση, και τον προγραμματισμό μιας ΒΔ σε SQL server 2008 και των δεδομένων που την συνοδεύουν. Επιπλέον, υπάρχουν ισχυρά νέα ή βελτιωμένα εργαλεία για νέα επιχειρησιακά εγχειρήματα.

# **5.2. Υξήζεηο**

Ο SQL Server 2008 μπορεί να χρησιμοποιηθεί τον SQL server 2008 για να αποθηκεύσετε πληροφορίες για προσωπική χρήση, για υπηρεσιακή χρήση, για χρήση από επιχειρήσεις μεσαίου μεγέθους, ή για ευρεία επιχειρηματική χρήση. Ο SQL server 2008 έχει εκδόσεις για να ικανοποιήσει τις ανάγκες σε καθεμιά από τις παραπάνω περιπτώσεις. Υπάρχει μια έκδοση για κάθε περίπτωση. Παρακάτω θα αναφέρουμε συνοπτικά τις εκδόσεις τις οποίες περιλαμβάνει ο SQL server 2008(Watt-2009) :

Enterprise: παρέχει μια σχεσιακή βάση δεδομένων για να ικανοποιήσει τις ανάγκες των μεγαλύτερων επιχειρήσεων και των πιό πολυάσχολων σε on-line βάσεων δεδομένων. Η επιχειρηματική έκδοση περιλαμβάνει υψηλού επιπέδου επιχειρησιακά χαρακτηριστικά: standard: ικανοποιεί τις ανάγκες των μεσαίου μεγέθους επιχειρήσεων ή των μεγάλων τμημάτων στις μεγαλύτερες επιχειρήσεις.

>Workgroup: ικανοποιεί τις ανάγκες των μικρομεσαίων επιχειρήσεων που δεν απαιτούν τα χαρακτηριστικά γνωρίσματα της τυποποιημένης έκδοσης.

> Mobile: η παλιά έκδοση SQL server CE

Express: μια ελαφριά έκδοση που προορίζεται για χρήση από τους προγραμματιστές εφαρμογών.

## **5.3. Client-server ΒΓ**

Ο SQL server 2008 είναι μια client-server ΒΔ .Τυπικά, η μηχανή του SQL server 2008 εγκαθίσταται σε έναν server με τον οποίον συνδέεται οτιδήποτε, από μερικές μηχανές μέχρι πολλές εκατοντάδες ή χιλιάδες μηχανές.

Μια client-server αρχιτεκτονική μπορεί να διαχειριστεί τεράστιες ποσότητες δεδομένων καλύτερα από μια βάση δεδομένων υπολογιστών γραφείου όπως η Microsoft Access. Παρέχει την ασφάλεια, τη διαθεσιμότητα, και τα χαρακτηριστικά γνωρίσματα αξιοπιστίας που δεν παρέχονται από βάσεις δεδομένων όπως η access. Μια client-server αρχιτεκτονική μπορεί επίσης να μειώσει την συμφόρηση σε ένα ή και περισσότερα δικτύα.

Ο server της SQL server 2008 χρησιμοποιείται για δύο ευρείες κατηγορίες επεξεργασίας στοιχείων: OLTP και OLAP

## **5.3.1. OLTP**

Η online transaction processing είναι το είδος της επεξεργασίας που χρειάζονται οι μεγάλοι online έμποροι. Ένας μεγάλος αριθμός από παραγγελίες έρχονται κάθε λεπτό και η πληροφορία της κάθε παραγγελίες πρέπει να γραφεί στην ΒΔ γρήγορα και αποτελεσματικά. Με το OLTP μπορούμε να ομαδοποιήσουμε συγκεκριμένες δραστηριότητες. Για παράδειγμα τα διαφορετικά στοιχεία μιας διατραπεζικής συναλλαγής μπορούν να ομαδοποιηθούν έτσι ώστε αν χρήματα μετακινηθούν από ένα λογαριασμό να μπορούν να μετακινηθούν προς έναν άλλον. Στην διατραπεζική αυτή συναλλανή ή γίνονται και οι δύο πράξεις ή δεν γίνεται καμία. Αυτό διασφαλίζει ότι τα δεδομένα παραμένουν αξιόπιστα. (Watt-2009)

# **5.3.2. OLAP**

Η online analytical processing στοχεύει στην διαχείριση μεγάλων ποσοτήτων δεδομένων που δεν μεταβάλλονται συχνά. Για παράδειγμα ένα εμπορικό κατάστημα μπορεί να θέλει να αποθηκεύσει δεδομένα για μηνιαίες ή ετήσιες πωλήσεις. Εναλλακτικά μπορεί να θέλει να αποθηκεύσει περιοχικές πωλήσεις. (Watt-2009)

# **5.4. Ασφαλής ΒΔ**

Ας πάρουμε για παράδειγμα μια επιχείρηση όπου τα δεδομένα που θα αποθηκευτούν στην ΒΔ είναι υψίστης σημασίας για το ευοίωνο μέλλον της εταιρίας.Μια πιθανή κακόβουλη πρόσβαση σε μια τετοια βάση, μπορεί να αποδειχθεί μοιραία. Αν για παράδειγμα ένας χάκερ μεταβάλλει την τιμή πώλησης ενός προιόντος και μετά αγοράσει μια σημαντική ποσότητα του προιόντος αυτού σε εξευτελιστική τιμή αργά η γρήγορα η επιχείρησή αυτή θα κλείσει. Επιπλέον δεν πρέπει οι ανταγωνιστές να μπορούν να έχουν εύκολη πρόσβαση στα στοιχεία της επιχείρησής.

Ο SQL server 2008 δίνει πολύ μεγάλη έμφαση στην ασφάλεια. Πολλά σημεία στα οποία θα μπορούσε να δεχθεί επίθεση μια βάση δεδομένων είναι εξορισμού απενεργοποιημένα έτσι ώστε ο ίδιος ο χρήστης να τα ενεργοποιεί όταν τα χρειάζεται.

# **5.5. Οδηγίες εγκατάστασης**

Ο SQL server installation wizard παρέχει ένα ενιαίο δέντρο χαρακτηριστικών για την εγκατάσταση όλων των τμημάτων SQL server 2008 έτσι ώστε δεν είναι απαραίτητο να εγκατασταθούν τα ακόλουθα συστατικά χωριστά:

> ≻Πρόγραμμα δημιουργίας ΒΔ >Υπηρεσίες ανάλυσης, αναφορών, ολοκλήρωσης, αντιγραφής ≽Εργαλεία διαχείρισης ≽Εργαλεία διασύνδεσης >Δείγματα ΒΔ > On-line βιβλία για ΒΔ

Για να εγκατασταθεί το πρόγραμμα στον τοπικό δίσκο θα πρέπει να εκτελέστεί το setup σαν από ένα χρήστη με διακιώματα administrator,ενώ για remote εγκατάσταση θα πρέπει να χρησιμοποιήθεί ένα domain account που έχει άδειες ανάγνωσης και εκτέλεσης(Watt-2009)

Οδηγίες εγκατάστασης

1.εισάγουμε το cd εγκατάστασης και από τον φάκελο root κάνουμε διπλό κλικ στο setup.exe.

Για να κάνουμε το ίδιο σε ένα δίκτυο πρώτα εντοπίσουμε το φάκελο root και μετά ακολουθούμε την ίδια διαδικασία. Μόλις εμφανιστεί το πλαίσιο διαλόγου του SQL server 2008 κάνουμε κλικ στο ok για να εγκατασταθούν όλα τα προαπαιτούμενα και μετά στο cancel για να εξέλθουμε από το πρόγραμμα εγκατάστασης.

2. Αν εμφανιστεί το πλαίσιο διαλόγου εγκατάστασης του .net framework 3.5 sp1 επιλέγουμε το check box για να αποδεχθούμε την συμφωνία αδειοδότησης. Μετά πατάμε το next και μετά το cancel για να εξέλθουμε από το πρόγραμμα εγκατάστασης. Όταν ολοκληρωθεί η εγκατάσταση του .net framework 3.5 sp1  $πατάμε$  το finish.

3. O windows installer 4.5 απαιτείται επίσης και μπορεί να εγκατασταθεί από τον οδηγό εγκατάστασης. Αν υποδειχθεί να επανεκκινήσουμε τον υπολογιστή ακολουθουμε την οδηγία και κατόπιν επανεκκινούμε το setup.exe

4.Όταν εγκατασταθούν τα προαπαιτούμενα ο οδηγός εγκατάστασης θα τρέξει το SQL server installation center. Για να δημιουργήσουμε μια νέα εγκατάσταση κάνουμε κλικ στο new installation or add features to an existing *installation*

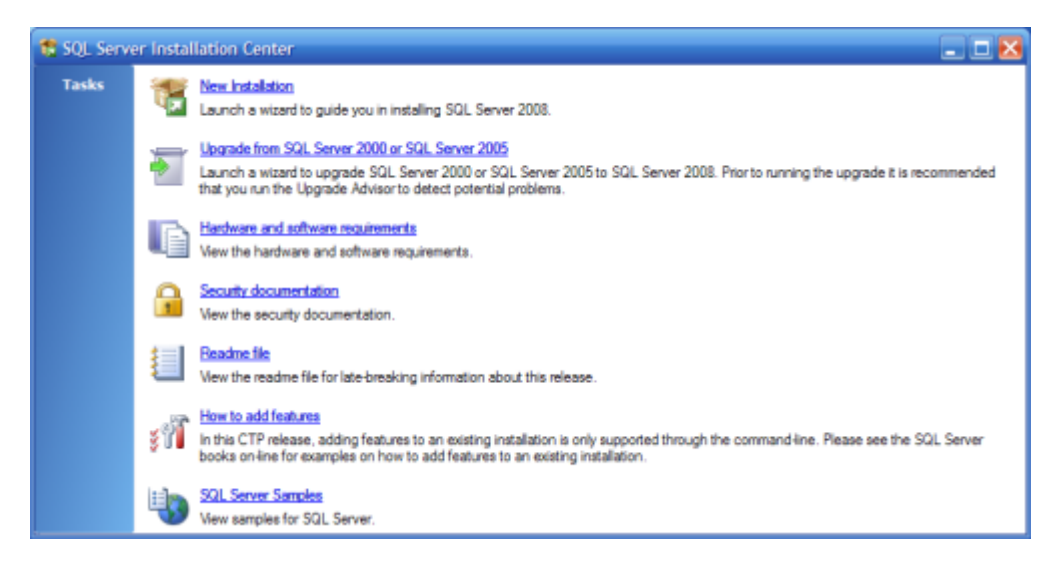

ΕΙΚΟΝΑ 15 – INSTALLATION CENTER

5.το system configuration checker θα εκτελέσει μια λειτουργία αναζήτησης στον υπολογιστή σας. Για να συνεχίσουμε κάνουμε κλικ στο ok και θα δημιουργηθούν οι κατάλληλοι φάκελοι για την εγκατάστασή.

6. Όταν εμφανιστεί η σελίδα που ζητάει τον κωδικό εγκατάστασης κάνουμε την κατάλληλη επιλογή για να δείξουμε αν θα εγκατασταθεί μια δωρεάν εγκατάσταση ή αν είμαστε κάτοχοι άδειας για το προϊόν.

7.στην σελίδα που αφορά τους όρους αδειοδότησης, διαβάζουμε προσεκτικά τους όρους και κατόπιν αποδεχόμαστε την συμφωνία.

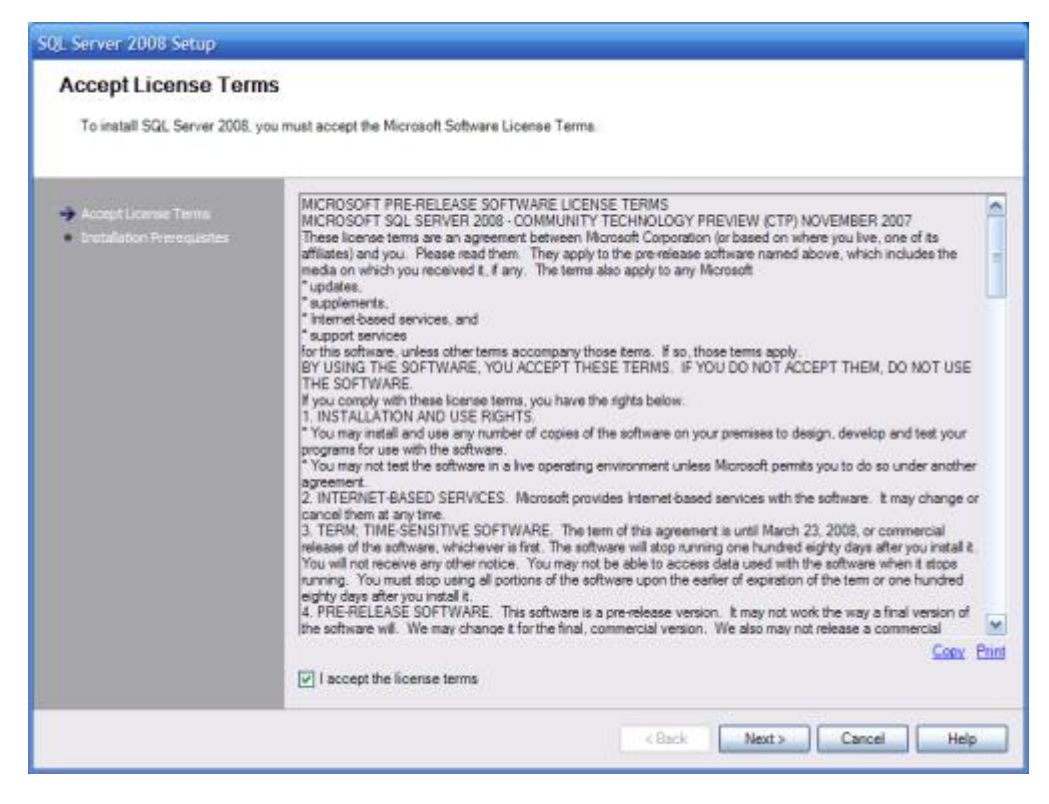

**EIKONA 16- LICENSE TERMS** 

8.ο οδηγός εγκατάστασης θα εγκαταστήσει τα προαπαιτούμενα αν αυτά δεν υπάρχουν ήδη στον υπολογιστή. Για να γίνει αυτό πιέζουμε το install.

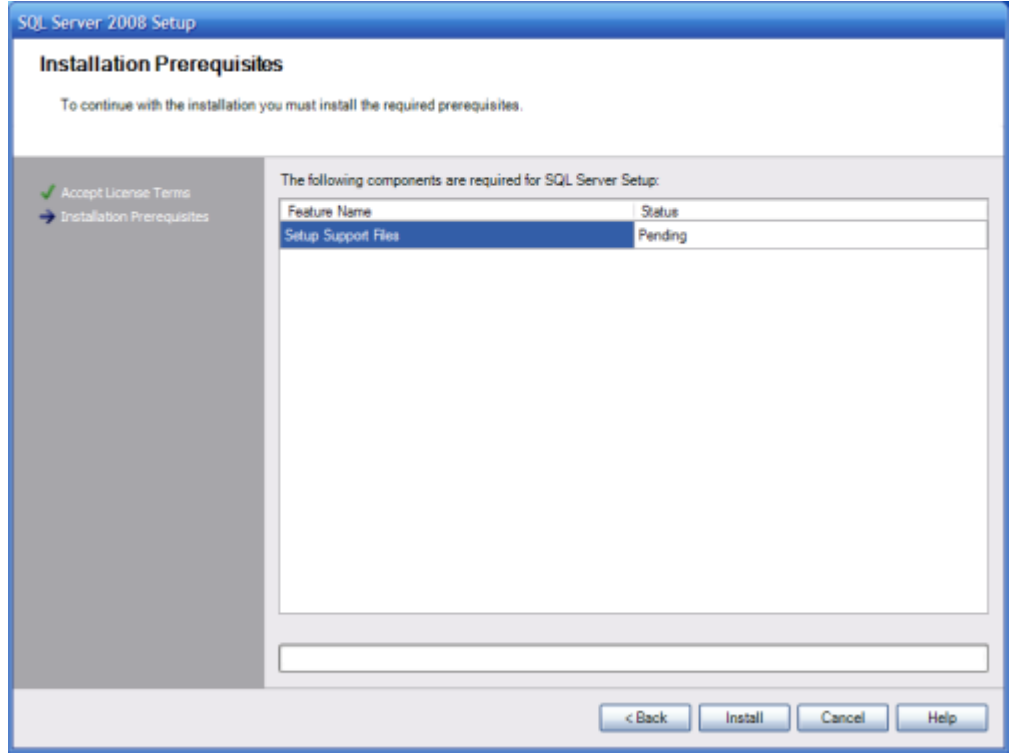

**EIKONA 17- INSTALLATION PREREQUISITES** 

ειίδα **56** απφ **96**

# **Προαπαιτούμενα**

9.το το system configuration checker θα ελέγξει την κατάσταση του συστήματός πριν συνεχιστεί η εγκατάσταση

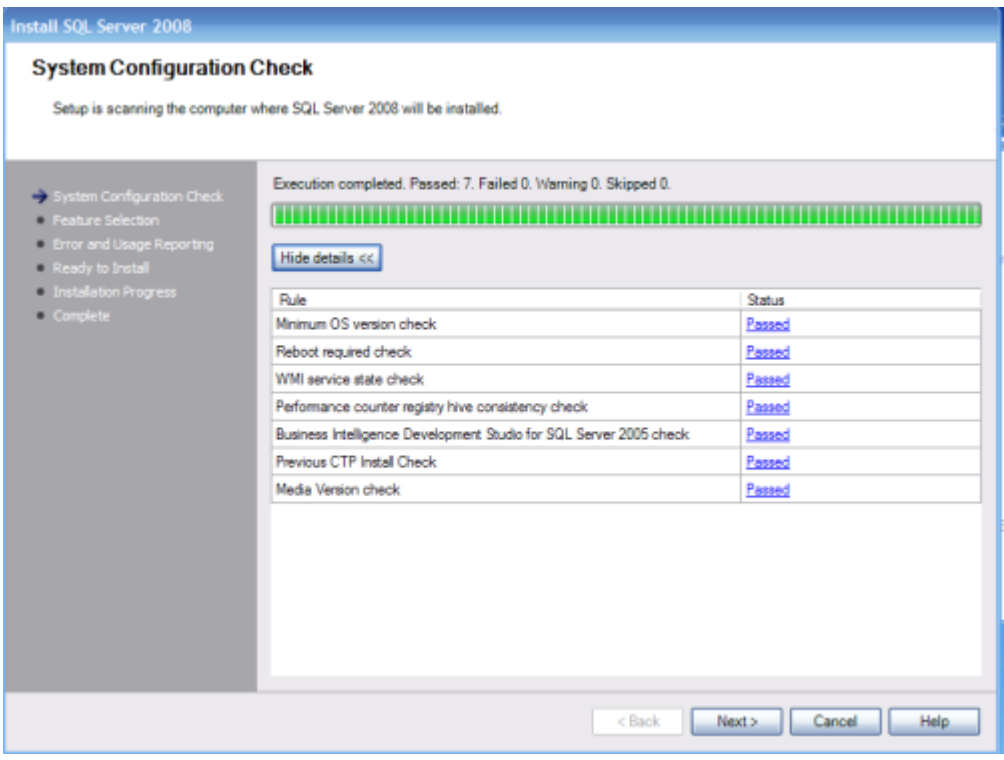

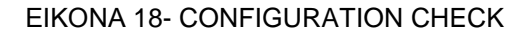

10. Όταν εμφανιστεί η σελίδα επιλογής των χαρακτηριστικών, επιλέγουμε τα στοιχεία που μας ενδιαφέρουν να εγκαταστήσουμε. Θα εμφανιστεί μια σύντομη περιγραφή για κάθε στοιχείο.

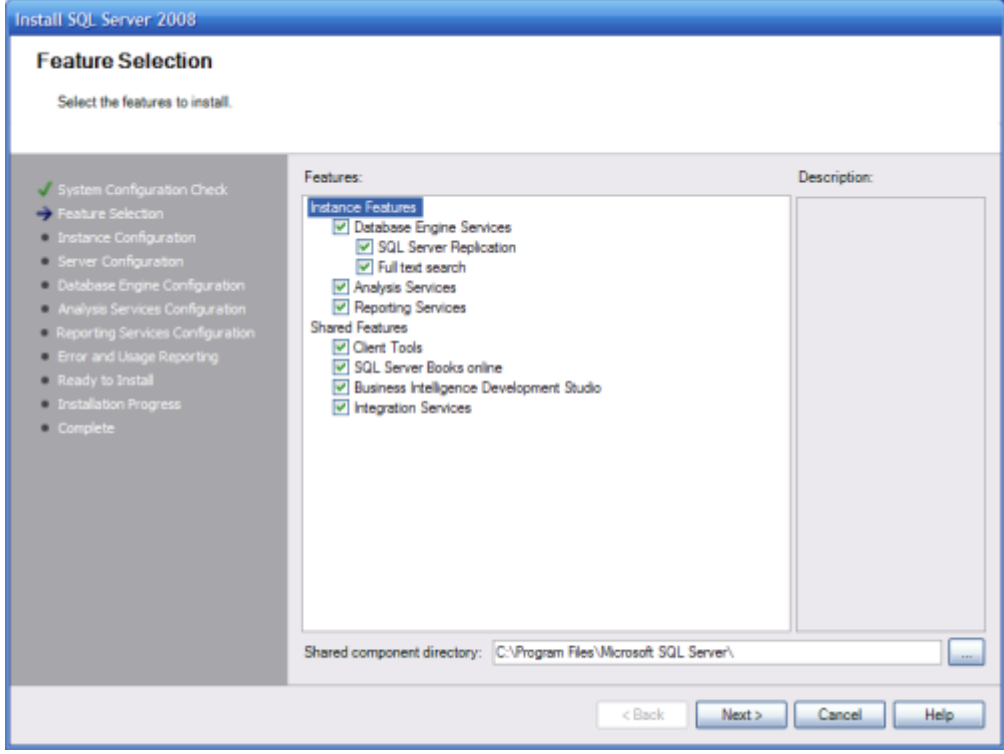

**EIKONA 19- FEATURE SELECTION** 

# **Δπηινγή ραξαθηεξηζηηθώλ**

11. Η σελίδα υπολογισμού του απαραίτητου χώρου στον δίσκο υπολογίζει τον χώρο που απαιτείται για τα χαρακτηριστικά που επιλέξαμε και τα συγκρίνει με τον υπάρχοντα χώρο στο δίσκο. Η περαιτέρω δουλειά που απαιτείται εξαρτάται από το χαρακτηριστικά που επιλέξαμε.

12. Κατόπιν καθορίζουμε του κωδικούς εισόδου για καθένα από τα χαρακτηριστικά που επιλέξαμε. Μπορούμε να καθορίσουμε κοινό κωδικό εισόδου αλλά και ξεχωριστούς κωδικούς για κάθε χαρακτηριστικό

13.ακολουθώντας της οδηγίες ολοκληρώνουμε την εγκατάσταση ανάλογα με τις επιλογές που κάναμε στα προηγούμενα βήματα. (Watt-2009)

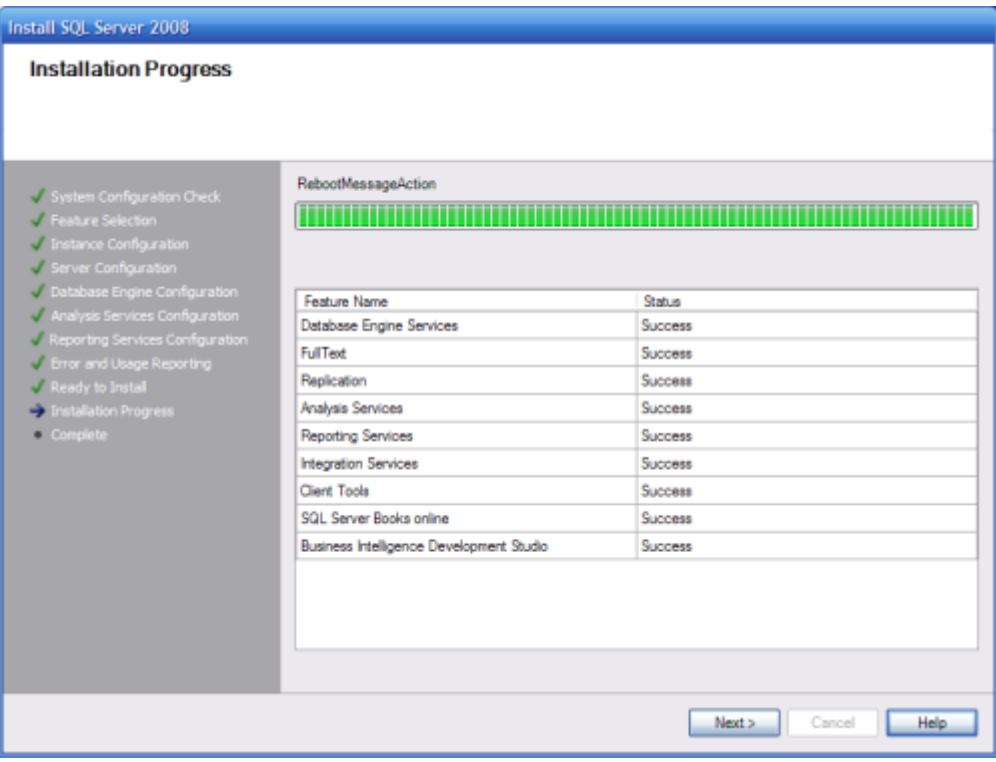

**EIKONA 20- INSTALLATION PROGRESS** 

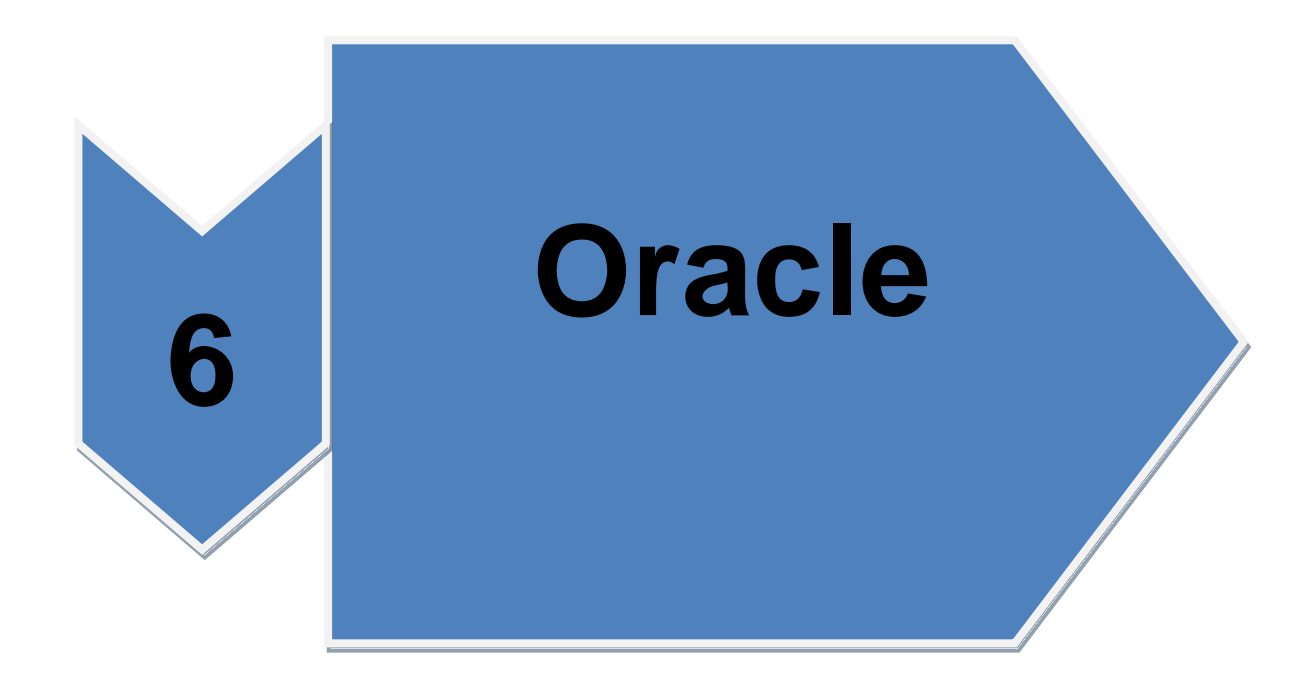

ειίδα **60** απφ **96**

# **6. Οracle**

## **6.1. Η τελευταία έκδοση**

Πρόσφατα η Oracle παρουσίασε την Oracle database 11g, η οποία και είναι εγκαταστημένη στο πρακτικό κομμάτι αυτής της εργασίας και θα παρουσιαστεί. Με περισσότερα από 400 χαρακτηριστικά, 15 εκατ. Ώρες δοκιμών και 36.000 άνθρωπο-μήνες ανάπτυξης, η Oracle database 11g, σύμφωνα με την εταιρεία, είναι το πλέον καινοτόμο και υψηλής ποιότητας προϊόν λογισμικού που έχει παρουσιάσει ποτέ η Oracle. Στην ανακοίνωση επισημαίνεται ακόμη ότι η Oracle database 11g μπορεί να βοηθήσει τους οργανισμούς στον έλεγχο της επιχειρησιακής πληροφορίας, ώστε να διαθέτουν πιο ολοκληρωμένη εικόνα του οργανισμού, με στόχο την ταχύτερη και πιο σίγουρη προσαρμογή στο ταχέως μεταβαλλόμενο ανταγωνιστικό περιβάλλον. Η νέα έκδοση το επιτυγχάνει επεκτείνοντας τις μοναδικές δυνατότητες clustering, data centre automation και διαχείρισης του φόρτου εργασίας της βάσης δεδομένων της Oracle. Με ασφαλή και υψηλής διαθεσιμότητας επεκτάσιμα grids χαμηλού κόστους servers και αποθηκευτικών μέσων, οι πελάτες της Oracle μπορούν να ανταποκριθούν στις πιο απαιτητικές εφαρμογές επεξεργασίας συναλλαγών, αποθήκευσης δεδομένων και διαχείρισης περιεχομένου[\(www.Oracle.com](http://www.oracle.com/) προσπέλαση 15/01/2010)

Η Oracle 11g έχει ενσωματωμένες στον kernel της όλες τις λειτουργίες OLAP και data mining και εγκαθίστανται μαζί με τη βάση. Γι αυτό το λόγο δεν χρειάζεται να γίνει κάποια προεργασία (unlock λογαριασμούς όπως dmsys user κλπ.), όπως μέχρι την 10g. [\(www.Oracle.com](http://www.oracle.com/) προσπέλαση 15/01/2010)

Έχει βγεί όμως ένα patch (p6459753) για την 11.1.06 έκδοση της βάσης (δεν έχει βγει μέχρι στιγμής άλλη), που πρέπει οπωσδήποτε να εγκατασταθεί αλλιώς δεν μπορεί να δουλέψει σωστά ο Oracle analytic workspace manager (βγάζει πχ μήνυμα λάθους κατά τη δημιουργία κύβου).

Υπάρχουν δύο εφαρμογές java που τρέχουν χωρίς να χρειασθεί installation :

•Ο Oracle analytic workspace manager για να φτιάχνουμε κύβους και να εκτελούμε γραφικά βασικές λειτουργίες OLAP.

 $\bullet$ data miner. [\(www.Oracle.com](http://www.oracle.com/) προσπέλαση 15/01/2010)

## **6.2. Εγκατάσταση Oracle analytic workspace manager (εργαλείο OLAP)**

Δίνουμε τους παρακάτω ρόλους και δικαιώματα στον χρήστη που θα κάνει λειτουργίες OLAP (μέσω της εντολής grant από SQL command line ή μέσα από τον enterprise manager).

Για να δημιουργεί ο χρήστης διαστάσεις, κύβους κλπ σε οποιοδήποτε schema χρειάζεται:

•OLAP dba (role)

•Create session (privilege)

•Για να διαχειρίζεται την ασφάλεια των δεδομένων:

•OLAP\_xs\_admin (role)

• Για να δημιουργεί cube materialized views σε οποιοδήποτε schema:

•Create any materialized view (privilege)

•Create any dimension (privilege)

•Advisor (privilege)

Ένα script δημιουργίας καινούργιου χρήστη φαίνεται παρακάτω :

Create user 'OLAPxrhsths' identified by 'password' default tablespace 'onoma tablespace' temporary tablespace 'onoma temp tablespace' quota unlimited on 'onoma tablesace' password expire; Grant OLAP dba to 'OLAPxrhsths'; Grant create session to 'OLAPxrhsths'; Grant OLAP\_xs\_admin to 'OLAPxrhsths'; Grant create any materialized view to 'OLAPxrhsths'; Grant create any dimension to 'OLAPxrhsths'; Grant advisor to 'OLAPxrhsths':

Αφού ολοκληρωθούν τα παραπάνω, κάνουμε διπλό click μέσα από το περιβάλλον των windows στο αρχείο awm11.1.0.6.0a.jar και μπαίνουμε στο περιβάλλον του Oracle analytic workspace manager. Μέσα από το πλαίσιο διαλόγου κάνουμε σύνδεση με τη βάση. (www.Oracle.com προσπέλαση 15/01/2010)

## 6.3. Εγκατάσταση Oracle data miner

Μπορούμε να δημιουργήσουμε έναν καινούργιο data mining χρήστη ή να φροντίσουμε ο ήδη υπάρχων χρήστης να έχει τους ρόλους και δικαιώματα όπως φαίνονται στο παρακάτω script δημιουργίας ενός data mining χρήστη:

Create user dmuser identified by dmuser quota unlimited on users account unlock; Grant create procedure to dmuser; Grant create sequence to dmuser; Grant create session to dmuser; Grant create synonym to dmuser; Grant create table to dmuser: Grant create type to dmuser; Grant create job to dmuser; Grant create view to dmuser; Grant select any dictionary to dmuser; Grant connect to dmuser; Grant dmuser role to dmuser; Grant execute on ctxsys.ctx\_ddl to dmuser; Grant create mining model to dmuser;

Έπειτα κάνουμε unzip σε οποιοδήποτε folder των windows (εκτός του Oracle\_home) το αρχείο odminer110.zip.

Κάνουμε διπλό κλικ στο <path που έγινε το unzip> \ bin \odminerw.exe και μπαίνουμε στο περιβάλλον του data miner.

Δημιουργούμε σύνδεση με τη βάση και μπορούμε έπειτα να χρησιμοποιήσουμε το εργαλείο. (www.Oracle.com)

# 6.4 Εγκατάσταση της Oracle σε linux

Το κείμενο αυτό περιγράφει τη διαδικασία εγκατάστασης των Oracle 8.0.5 και Oracle 8.0.5.1 enterprise edition για linux σε ένα σύστημα freebsd.

# 6.4.1 Εγκατάσταση του περιβαλλοντος linux

Σινουρευόμαστε ότι έχουν ενκατασταθεί τα emulators/linux base και devel/linux\_devtools από τη συλλογή των ports. Αν αντιμετωπίζουμε δυσκολίες με τα παραπάνω, ίσως χρειαστεί να τα ενκαταστήσουμε από πακέτα ή από παλιότερες εκδόσεις της συλλογής των ports.

Av θέλουμε να τρέξουμε τον intelligent agent. θα χρειαστεί να εγκαταστήσουμε και το πακέτο red hat tcl. Η εντολή για την εγκατάσταση μέσω του επίσημου rpm port είναι:

# rpm -i --ignoreos --root /compat/linux --dbpath /var/lib/rpm package

Η εγκατάσταση του *package* θα πρέπει να γίνει ομαλά και χωρίς προβλήματα.

(www.Oracle.com):

## **6.4.2. Ρπζκίδνληαο ην πεξηβάιινλ γηα ηελ Oracle**

Πριν την εγκατάσταση της Oracle, θα πρέπει να ρυθμίσουμε σωστά το περιβάλλον του συστήματός μας.

## **6.4.2.1. Ρυθμιση του πυρηνα**

Όπως περιγράφει ο οδηγός εγκατάστασης της Oracle, θα πρέπει να οριστούν οι τιμές της shared memory στο μέγιστο. Καλό είναι να μην χρησιμοποιηθεί το shmmax στο freebsd. Το shmmax υπολογίζεται απλώς από το shmmaxpgs και το pgsize. Επομένως καθορίστε το shmmaxpgs. Όλες οι άλλες επιλογές μπορούν να οριστούν όπως περιγράφεται στον οδηγό. Για παράδεινμα:

Options shmmaxpgs=10000

Options shmmni=100

Options shmseg=10

Options semmns=200

Options semmni=70

Options semmsl=61

Ορίζουμε τις τιμές των επιλογών έτσι ώστε να ταιριάζουν στη χρήση της Oracle που θέλουμε να κάνουμε.

Επίσης, επιβεβαιωνόμαστε ότι έχουν ενεργοποιηθεί οι παρακάτω επιλογές στις ρυθμίσεις του πυρήνα:

Options sysvshm #sysv shared memory

Options sysvsem #sysv semaphores

Options sysvmsg #sysv interprocess communication

[\(www.Oracle.com](http://www.oracle.com/) προσπέλαση 15/01/2010)

# **6.4.2.2. Ο χρηστης Oracle**

Δημιουργήσαμε ένα χρήστη συστήματος με όνομα Oracle, με τον ίδιο τρόπο που θα δημιουργούσαμε και οποιονδήποτε άλλον χρήστη. Το μόνο ιδιαίτερο χαρακτηριστικό του χρήστη Oracle είναι ότι χρειάζεται να του δώσουμε ένα κέλυφος linux. Προσθέτουμε το /compat/linux/bin/bash στο /etc/shells και ορίσζουμε το κέλυφος του χρήστη Oracle σε /compat/linux/bin/bash.

## 6.4.2.3. Το περιβαλλον

Εκτός των συνηθισμένων μεταβλητών της Oracle, όπως οι Oracle home και Oracle sid θα πρέπει να ορίσουμε και τις ακόλουθες μεταβλητές περιβάλλοντος:

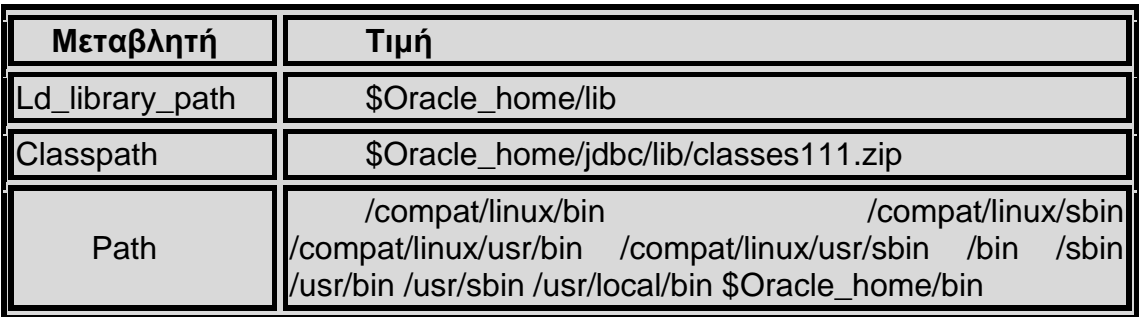

ΠΙΝΑΚΑΣ 2: ΜΕΤΑΒΛΗΤΕΣ ΠΕΡΙΒΑΛΛΟΝΤΟΣ

Συνίσταται να ορίσετε όλες τις μεταβλητές περιβάλλοντος στο αρχείο profile. Ένα ολοκληρωμένο παράδεινμα είναι το παρακάτω:

Oracle\_base=/Oracle; export Oracle\_base

Oracle home=/Oracle; export Oracle home

Ld library path=\$Oracle home/lib

Export Id\_library\_path

Oracle Sid=orcl; export Oracle\_sid

Oracle term=386x; export Oracle term

Classpath=\$Oracle\_home/jdbc/lib/classes111.zip

Export classpath

Path=/compat/linux/bin:/compat/linux/sbin:/compat/linux/usr/bin

Path=\$path:/compat/linux/usr/sbin:/bin:/sbin:/usr/bin:/usr/sbin

Path=\$path:/usr/local/bin:\$Oracle\_home/bin

Export path(www.Oracle.com)

## 6.4.2.4. Εγκατάσταση της Oracle

Λόγω μια μικρής έλλειψης στην πλατφόρμα του linux, θα χρειαστεί να δημιουργήσουμε έναν κατάλονο με το όνομα. Oracle μέσα στο /var/tmp, πριν ξεκινήσετε το πρόγραμμα εγκατάστασης. Ο κατάλογος αυτός θα πρέπει να ανήκει στον χρήστη Oracle. Θα πρέπει τώρα να πραγματοποιηθεί η εγκατάσταση της Oracle δίχως κανένα πρόβλημα. Αν αντιμετωπίζουμε όμως ακόμη προβλήματα, ελέγξουμε την έκδοση της Oracle που έχετε ή/και τις ρυθμίσεις σας! Αφότου έχετε πραγματοποιήσει την εγκατάσταση της Oracle, εφαρμόστε τα patches που περιγράφονται στις δύο παρακάτω ενότητες.

Ένα συχνό πρόβλημα είναι ότι δεν γίνεται σωστή εγκατάσταση του προσαρμογέα του πρωτοκόλλου tcp. Αυτό έχει ως αποτέλεσμα να μην μπορείτε να ξεκινήσετε τους tcp listeners. Οι ακόλουθες οδηγίες θα βοηθήσουν για να λυθεί αυτό το πρόβλημα (Baylis, 2002).:

# cd \$Oracle\_home/network/lib

# make -f ins\_network.mk ntcontab.o

# cd \$Oracle\_home/lib

# ar r libnetwork.a ntcontab.o

# cd \$Oracle\_home/network/lib

# make -f ins\_network.mk install

Μη ξεχάσετε να τρέξετε ξανά το root.sh(Baylis, 2002)

#### **6.4.2.5 Γηόξζσζε ηνπ root.sh**

Όταν εγκαθιστούμε την Oracle, κάποιες ενέργειες, οι οποίες χρειάζονται να γίνουν ως root, καταγράφονται σε ένα shell script που λέγεται root.sh. Το script αυτό δημιουργείται στον κατάλογο orainst. Εφαρμόζουμε το παρακάτω patch στο root.sh, για να μπορέσει να βρει και να χρησιμοποιήσει το chown. Εναλλακτικά, τρέχουμε το script μέσα από ένα κέλυφος linux.

\*\*\* orainst/root.sh.orig tue oct 6 21:57:33 2008

--- orainst/root.sh mon dec 28 15:58:53 2008

\*\*\*\*\*\*\*\*\*\*\*\*\*\*\*

\*\*\* 31,37 \*\*\*\*

# this is the default value for chown

# it will redefined later in this script for those ports

# which have it conditionally defined in ss\_install.h

! Chown=/bin/chown

#

# define variables to be used in this script

--- 31,37 ----

# this is the default value for chown

# it will redefined later in this script for those ports

# which have it conditionally defined in ss install.h

! Chown=/usr/sbin/chown

 $#$ 

# define variables to be used in this script

Όταν δεν κάνουμε χρήση του cd για την εγκατάσταση, μπορείτε να περάσουμετο patch για το root.sh, στην πηγή εγκατάστασης. Το αρχείο ονομάζεται rthd.sh και βρίσκεται στον κατάλογο orainst. (Baylis, 2002)

## 6.4.2.6. Διόρθωση του gencintsh

To script gencintsh χρησιμοποιείται για να δημιουργήσει μια shared client library. Τρέχουμε το παρακάτω patch για να σβήσει το καθορισμένο path:

\*\*\* bin/genclntsh.orig wed sep 30 07:37:19 2008

--- bin/genclntsh tue dec 22 15:36:49 2008

\*\*\*\*\*\*\*\*\*\*\*\*\*\*\*

\*\*\* 32.38 \*\*\*\*

 $#$ 

# explicit path to ensure that we're using the correct commands

#path=/usr/bin:/usr/ccs/bin export path

! Path=/usr/local/bin:/bin:/usr/bin:/usr/x11r6/bin export path

 $#$ 

# each product must provide a \$product/admin/shrept.lst

 $-232.38 - -$ 

 $#$ 

# explicit path to ensure that we're using the correct commands

```
#path=/usr/bin:/usr/ccs/bin export path
```
! #path=/usr/local/bin:/bin:/usr/bin:/usr/x11r6/bin export path

 $#$ 

# each product must provide a \$product/admin/shrept.lst Σελίδα 67 από 96

Αφού έχετε ακολουθήσει αυτές τις οδηγίες, θα πρέπει να μπορείτε να<br>εκτελέσετε την Oracle σαν να βρισκόσασταν σε ένα σύστημα linux. (Baylis, 2002)

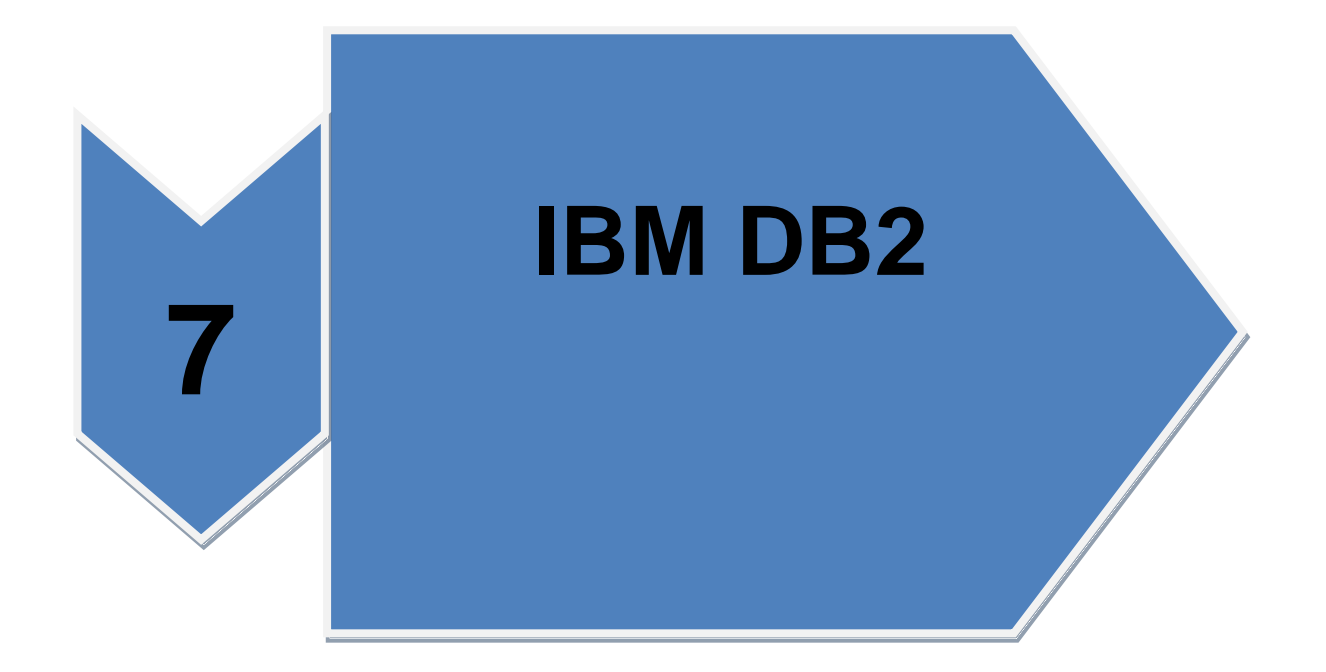

Σελίδα 69 από 96

# **7. Η IBM DB2**

# **7.1 Δηζαγσγή**

H σχεσιακή βάση δεδομένων IBM DB2 Universal Database (UDB) συγκεντρώνει λειτουργίες και χαρακτηριστικά προϊόντων για replication δεδομένων, data warehousing, e-business applications, network computing, OLAP, multimedia, υποστήριξη vldb γύρω από ένα πανίσχυρο σχεσιακό πυρήνα (kernel) με τον καλύτερο cost based optimizer της αγοράς. Παρέχει συνοπτικά τις παρακάτω δυνατότητες:

>Υποστήριξη των κυριότερων λειτουργικών συστημάτων (Microsoft Windows 95, 98, NT 2000, IBM os/2, IBM AIX, SUN Solaris, Linux, Numa-q).

>Υποστήριξη ANSI SQL 92 και SQL3 draft.

>Αντικειμενοστρεφείς Δυνατότητες(Object-oriented) δυνατότητες με user defined types and functions.

≻Δυνατότητες αποθήκευσης μεγάλων αντικειμένων(large objects) (text, image, audio, video κλπ.) Με ενσωματωμένη λειτουργικότητα (text/audio/image/video extenders)

>Intelligent optimizer τεχνολογίας starburst με δυνατότητα αυτόματου ερώτημα rewrite. Επίσης παρέχεται ολοκληρωμένο distributed ερώτημα optimization

ΣΔυνατότητα για distributed ερώτημα συνδυασμένη με υποστήριξη ετερογενών data sources (Oracle, ole-db, ODBC κ.α.)

>Ενσωματωμένο πλήρες γραφικό περιβάλλον για data warehousing. Το περιβάλλον του data warehouse center αποτελεί τη συνέχεια του επιτυχημένου προϊόντος IBM visual warehouse παρέχοντας και νέες λειτουρνίες.

≻Ενσωματωμένο DB2 OLAP starter kit για ανάπτυξη multidimensional applications. Νέες σχεσιακές συναρτήσεις (relational OLAP SQL functions), σύμφωνα με το προτεινόμενο OLAP addendum του SQL-99 standard. Υποστήριξη εφαρμογών java και java stored procedures για ανάπτυξη internet/intranet εφαρμογών.

>Πλήρες ενσωματωμένο σύστημα replication με δυνατότητες: αμφίδρομου replication, aσύγχρονης μετάδοσης των αλλαγών, update anywhere replicas, γραφική διαχείριση.

>Υποστήριξη συστημάτων SMP με πλήρη παραλληλισμό όλων των λειτουργιών της βάσης.

Γξαθηθά εξγαιεία δηαρείξηζεο, performance monitor, job scheduler, ερώτημα patroller για ερώτημα resource management κ.α. Web ready με ενσωματωμένα περιβάλλοντα ανάπτυξης web applications όπως:

 $\triangleright$ Net.data : για κλήση DB2 queries από html και xml documents

>DB2 xml extender: νέα DB2 τύπους δεδομένων(datatypes) για αποθήκευση xml documents και αποσύνθεσή τους σε συστατικά μέρη.

>Web sphere: δωρεάν με κάθε προϊόν DB2 udb server το standard edition του websphere application server. [\(http://www.cs.uoi.gr](http://www.cs.uoi.gr/) )

#### **7.2 Η IBM DB2 – spatial extender**

Η επέκταση spatial extender (τρέχουσα έκδοση 9.5) επιτρέπει την αποθήκευση, διαχείριση και ανάλυση χωρικών δεδομένων εντός του ΣΔΒΔ DB2 universal database. Υλοποιεί την ιεραρχία χωρικών τύπων δεδομένων του ogc, ενώ

Μπορούν να χρησιμοποιηθούν τύποι οριζόμενοι από το χρήστη. Δεν υποστηρίζει όμως τύπους ψηφιδωτού.

Για τη δεικτοδότηση των δεδομένων χρησιμοποιεί δύο τύπους ευρετηρίων:

Ευρετήρια χωρικών πλεγμάτων (spatial grid indexes) και γεωδαιτικά ευρετήρια με Διαγράμματα voronoi. Τα χωρικά πλέγματα χρησιμοποιούνται για τη δεικτοδότηση πολυδιάστατων χωρικών δεδομένων με αναφορά σε κάποιο προβολικό σύστημα συντεταγμένων, ενώ τα ευρετήρια voronoi για δεδομένα με αναφορά σε γεωδαιτικό σύστημα συντεταγμένων. (Theodoridis et al. 1999)

Ένα ευρετήριο χωρικού πλέγματος δημιουργείται χρησιμοποιώντας το mbr κάθε γεωμετρίας. Ο χώρος υποδιαιρείται σε λογικά κελιά σταθερού – οριζόμενου από το χρήστη – μεγέθους. Η υποδιαίρεση αυτή μπορεί να γίνει ιεραρχικά, χρησιμοποιώντας έως τρία επίπεδα λεπτομέρειας κλιμακούμενα με μεγέθη κελιών. Τα αντικείμενα ανάλογα με το μέγεθός τους, δεικτοδοτούνται στο αντίστοιχο επίπεδο. Μία καταχώρηση ευρετηρίου περιέχει τον κωδικό των κελιών που τέμνει η γεωμετρία, το MBR της γεωμετρίας και ένα εσωτερικό κωδικό αναγνώρισης της εγγραφής που περιέχει η γεωμετρία. (Theodoridis et al. 1999)

Οι χωρικοί τελεστές και συναρτήσεις που χρησιμοποιούνται στα ερωτήματα ικανοποιούν τις προδιαγραφές του ogc. Περιέχει αρκετές χωρικές συναρτήσεις, συναρτήσεις γεωμετρικών υπολογισμών και συναρτήσεις μετάσχηματισμού των νεωμετριών. Στην εκτέλεση των ερωτημάτων αξιοποιούνται τα ευρετήρια που δημιουργήθηκαν και εφαρμόζεται η τεχνική του φιλτραρίσματος από το βελτιστοποιητή ερωτημάτων.

Όταν η απαιτούμενη ακρίβεια είναι τέτοια που δεν καλύπτεται από τη χρήση προβολικών συντεταγμένων και απαιτούνται υπολογισμοί στο ελλειψοειδές, υπάρχει η δυνατότητα χρήσης του geodetic extender. Ο geodetic extender αξιοποιεί τις χωρικές λειτουργίες του spatial extender θεωρώντας τη γη ως ελλειψοειδές εκ περιστροφής και χρησιμοποιώντας τις γεωδαιτικές συντεταγμένες των αντικειμένων. (Theodoridis et al. 1999)

## 7.3 Εργαλεια εξορυξης

Η IBM παρέχει εργαλεία εξόρυξης δεδομένων για το κύριο ΣΔΒΔ της, την DB<sub>2</sub>.

παρέχεται ένα σύνολο εργαλείων

DB2 intelligent miner for data

DB2 intelligent miner for text

DB2 intelligent miner scoring

#### **7.4 Εκτελεση εντολων SQL σε DB2**

Ένας τρόπος για να εκτελέσουμε SQL εντολές στην DB2 χωρίς να χρησιμοποιήσουμε το command center είναι να κάνουμε χρήση του εργαλείου γραμμής εντολών DB2 από το command window των command line tools, εφόσον έχουμε εγκαταστήσει την DB2 στον δικό μας Η/Υ στα windows.

 $\Delta$ ίνουμε την εντολή DB2 και το prompt γίνεται DB2 =>.

Από εδώ μπορούμε να εκτελέσουμε όλες τις εντολές που εκτελούμε και στο command center. Γράφοντας ? Και enter εμφανίζονται όλες οι διαθέσιμες εντολές ενώ αν γράψουμε ? Και μια εντολή εμφανίζεται το πώς συντάσσεται η εντολή.

Για να συνδεθούμε με μία βάση Δεδομένων, δίνουμε την ίδια εντολή που δίνουμε και στο command center.

> **Connect to <**όνομα βάσης ∆εδομένων> user <όνομα χρήστη> **Using <**κωδικός χρήστη> Π.ρ. **Connect to db\_lab user db01 using 12**ρ**45**

Σημείωση: από το εργαλείο γραμμής εντολών DB2, μπορείτε επίσης να δώσετε καιεντολές catalog ή uncatalog, για να ρυθμίσετε την πρόσβασή σας σε συγκεκριμένοDB2 server, ή βάση (δείτε το έγγραφο: "ρυθμίσεις για απομακρισμένη πρόσβαση σεδιακομιστή της DB2").

Αφού συνδεθούμε με τη βάση Δεδομένων μπορούμε να εκτελέσουμε οποιαδήποτε εντολή θέλουμε. Στο τέλος της εντολής δεν χρειάζεται το ;.

Αν θέλουμε να γράψουμε μια εντολή σε περισσότερες από μία γραμμές, πρινπατήσουμε enter, για να αλλάξει η γραμμή θα πρέπει να πατήσουμε το σύμβολο.

Έτσι, το enter δε θα σημαίνει εκτέλεσή της εντολής, αλλά απλά να συνεχιστεί η εντολή στην επόμενη γραμμή. Όταν η εντολή τελειώσει και θέλουμε να εκτελεστεί

Απλά πατάμε enter, χωρίς να βάλουμε το σύμβολο \ και η εντολή εκτελείται.

Μπορούμε να δούμε όλους τους πίνακες που έχουμε φτιάξει με την εντολή:

## **List tables**

Για να δούμε τα πεδία και τους τύπους των πεδίων ενός πίνακα χρησιμοποιούμε την παρακάτω εντολή.

## **Select name, coltype**

#### **From sysIBM.syscolumns**

**Where tbname='<**όνομα πίνακα>' and tbcreator='<όνομα χρήστη>'

Π.χ., για το χρήστη db01 και τον πίνακα sailors η εντολή είναι η εξής:

Select name, coltype

From sysIBM.syscolumns

Where tbname='sailors' and tbcreator='db01'
Για να αποσυνδεθούμε από τη βάση ∆εδομένων χρησιμοποιούμε την εντολή.

Disconnect <όνομα βάσης Δεδομένων>

 $\Pi_{\cdot}$ 

Disconnect db\_lab

Για να βγούμε από το εργαλείο γραμμής εντολών DB2 χρησιμοποιούμε την εντολή

Quit. [\(http://www.cs.uoi.gr\)](http://www.cs.uoi.gr/)

### **7.5. Δλζσκαησζε SQL ζε C κε ηελ DB2**

Για την προμεταγλώττιση και τη μεταγλώττιση ενός αρχείου <filename>.sac με ενσωματωμένη SQL σε κώδικα c, ανοίνουμε ένα παράθυρο command window της DB2 (έναρξη -> προγράμματα -> IBM DB2 -> command line tools -> command window) και μεταβαίνουμε στον κατάλογο που περιέχει το αρχείο και έπειτα δίνουμε την εντολή:

#### BldSQL <filename> <όνομα βάσης> <userid> <password>

Κάθε φορά που εκτελείται το παραπάνω script παράγονται έξι νέα αρχεία:

<filename>.bnd, <filename>.c, <filename>.ilk, <filename>.obj, <filename>.pdb και

<filename>. Από αυτά, μόνο το <filename> είναι εκτελέσιμο. Αξίζει να εξετασθούν

Τα περιεχόμενά του <filename>.c: οι εντολές SQL έχουν αντικατασταθεί από κώδικα

C τον οποίο εισήγαγε ο προμεταγλωττιστής. Για την εκτέλεση του προγράμματος που έχει παραχθεί δίνουμε:

#### **./filename <όλνµα β.∆.> <userid> <password>**

Στη περίπτωση όπου ο κωδικός πρόσβασής σας (password) έχει ειδικούς χαρακτήρες (π.χ. '<sup>λ</sup>', '!', κ.λ.π.) Οι οποίοι δημιουργούν προβλήματα στην κλήση του script bldSQL ή στην εκτέλεση του προνράμματος, χρειάζεται κατά την κλήση του bldSQL ο κωδικός πρόσβασης να γραφεί μέσα σε μονά quotes ('), ενώ στην εντολή εκτέλεσης του προγράμματος να γραφεί μέσα σε διπλά quotes (<sup>\*</sup>). [\(http://www.cs.uoi.gr](http://www.cs.uoi.gr/) – προσπέλαση 15/12/2009)

#### **7.6 Ρυθμίσεις για απομακρυσμένη πρόσβαση σε διακομιστη της DB2**

Μέσω του command center της DB2 μπορούμε να:

• αποκτήσουμε πρόσβαση σε διακομιστή της DB2 με την εντολή

### Catalog tcpip node τοπικό όνομα διακομιστή remote url διακομιστή server

**Port**

Π.ρ.

Catalog tcpip node iro remote iro.it.teithe.gr server 50003

• καταργείσετε την πρόσβαση σε διακομιστή της DB2 με την εντολή

## Uncatalog node τοπικό\_όνομα\_διακομιστή

• αποκτήστε πρόσβαση σε βάση διακομιστή της DB2 με την εντολή

#### Catalog database όνομα βάσης στο διακομιστή as **τοπικό\_όνομα\_βάσης at node**

## **Τοπικό όνομα διακομιστή**

Π.ρ. Catalog database db\_lab as db\_iro at node iro

• καταργείσετε την πρόσβαση σε βάση διακομιστή της DB2 με την εντολή

## Uncatalog database τοπικό όνομα βάσης

Ίσως χρειαστεί να επιλέξουμε view->refresh για να εφαρμοστούν οι νέες ρυθμίσεις στο control center. [\(http://www.cs.uoi.gr\)](http://www.cs.uoi.gr/)

## 7.7 Εγκατάσταση IBM DB2 σε περιβάλλον Windows

Παρακάτω θα κάνουμε εγκατάσταση της IBM DB2 περιβάλλον Windows.Αρχικά επιλέγουμε το αρχείο setup.exe.

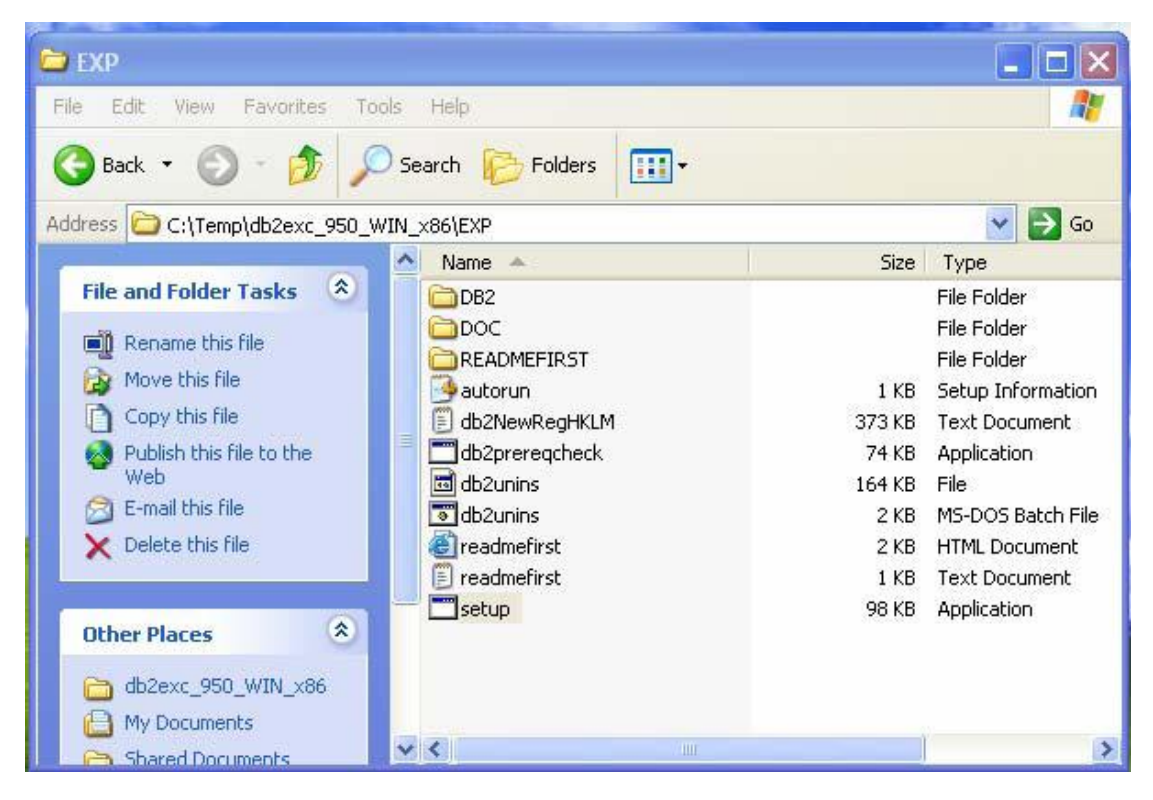

ΕΙΚΟΝΑ 21 . ΕΠΙΛΟΓΗ ΑΡΧΕΙΟΥ ΓΙΑ ΝΑ ΞΕΚΙΝΗΣΕΙ Η ΕΓΚΑΤΑΣΤΑΣΗ

Στη συνέχεια επιλέγουμε install a product.Μετά από την αποδοχή κάποιων όρων που θέτει το πρόγραμμα και την επιλογή διαδοχικών "next" .μας ζητείται να επιλέξουμε τον τύπο της εγκαταστασης.Οι επιλογές είναι 3, η typical, h custom όπου συστήνεται σε ποιο εξειδικευμένους χρήστες ώστε να προσαρμόσουν την εγκατάσταση με τις παραμέτρους που θέλουν.Τέλος υπάρχει και η compact όπου αρκετά από τα χαρακτηριστικά του ΣΔΒΔ δεν θα εγκατασταθούν. Εμείς θα επιλέξουμε την typical

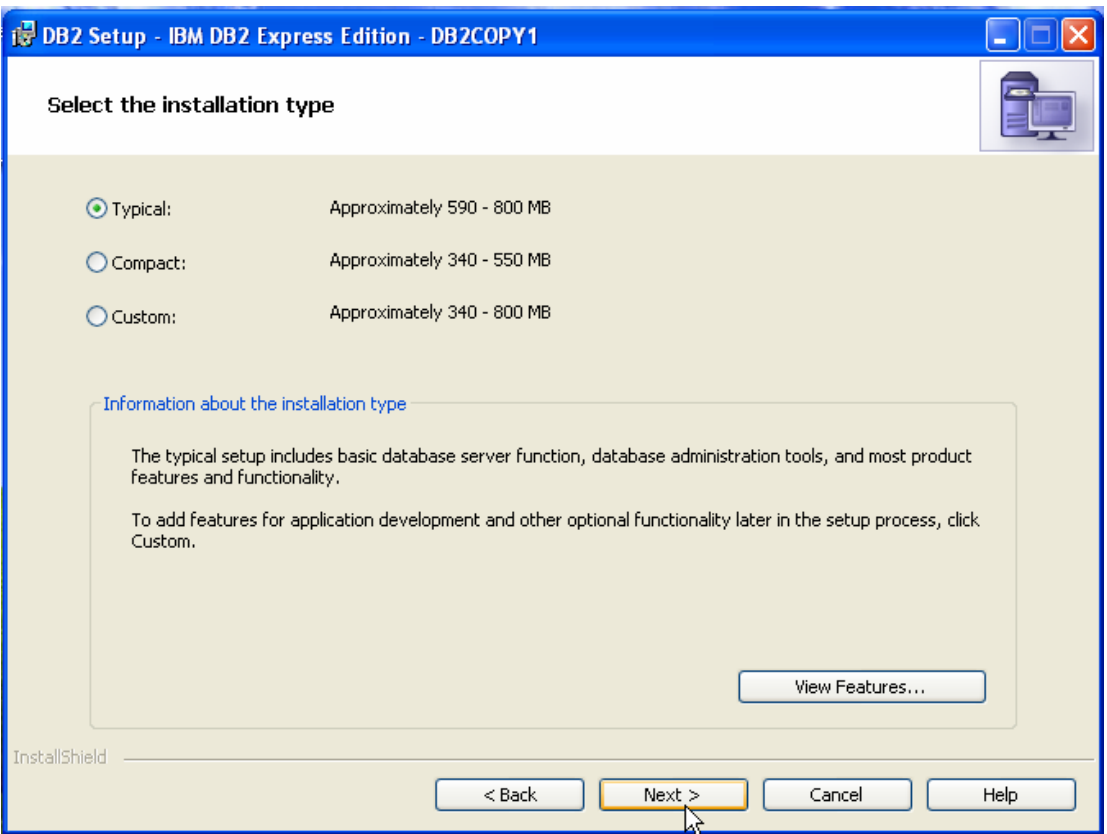

ΕΙΚΟΝΑ 22 - ΕΠΙΛΟΓΗ ΤΥΠΟΥ ΕΓΚΑΤΑΣΤΑΣΗΣ

Εν συνεχεία Ορίζουμε τη διαδρομή εγκατάστασης και συνεχίζουμε πατώντας next.

Στο επόμενο βήμα ορίζουμε ως password το «db2admin». Αν δημιουργηθεί πρόβλημα πηγαίνουμε στον Πίνακα Ελέγχου (Control Panel) και από την υπηρεσία «Λογαριασμοί Χρηστών» (User Accounts) βάζουμε ένα νέο password στον χρήστη «db2admin» το οποίο και χρησιμοποιούμε σ' αυτό το βήκα**.**

Μετά από διαδοχικά next δημιουργείται μία sample βάση δεδομένων και έπειτα ολοκληρώνεται η εγκατάσταση τους προγράμματος.

Είμαστε έτοιμοι να γνωρίσουμε το περιβάλλον της DB2.

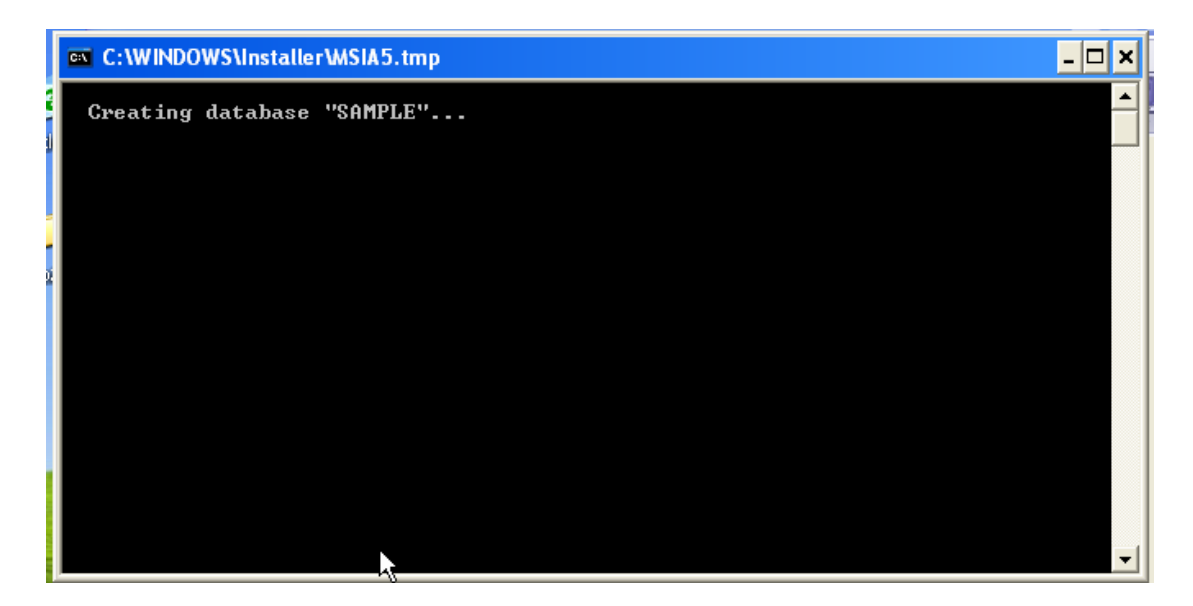

ΕΙΚΟΝΑ 23 - ΔΗΜΙΟΥΡΓΙΑ ΒΑΣΗΣ ΔΕΔΟΜΕΝΩΝ «SAMPLES"

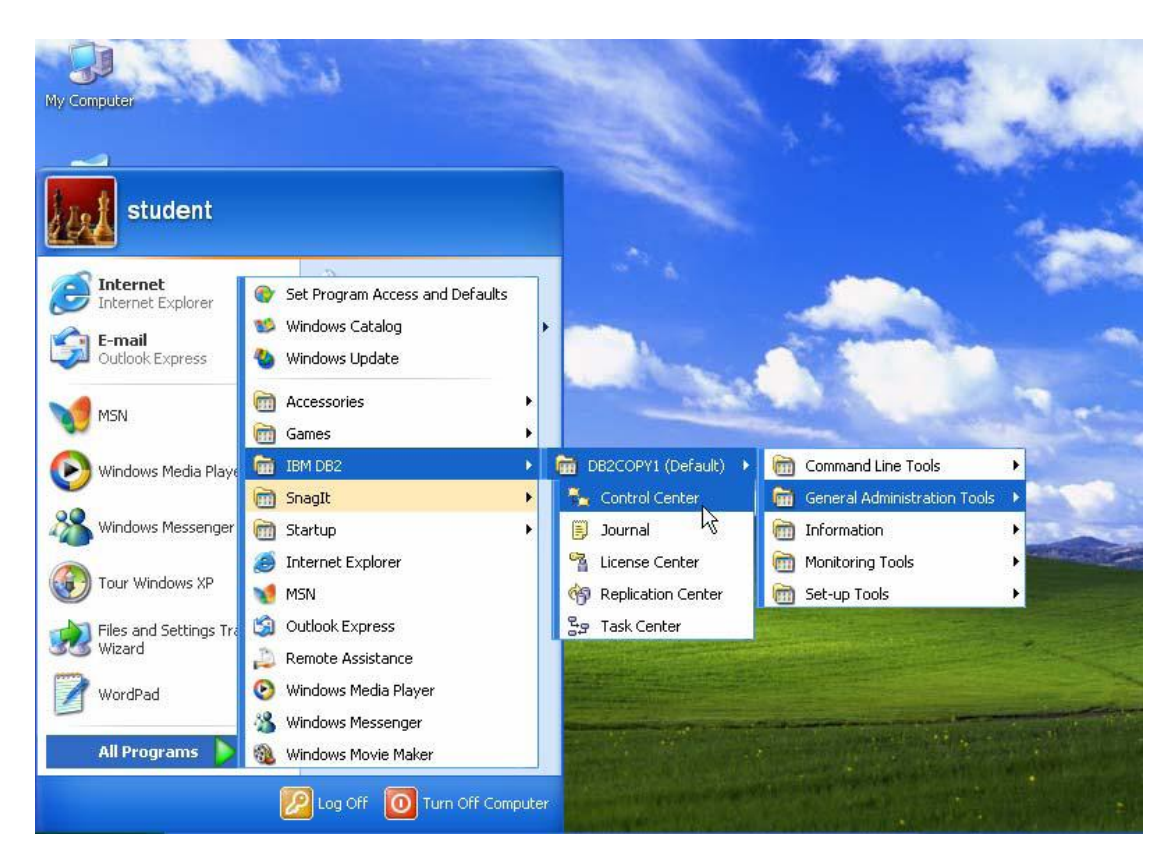

**EIKONA 24 - ΕΠΙΛΟΓΗ CONTROL CENTER** 

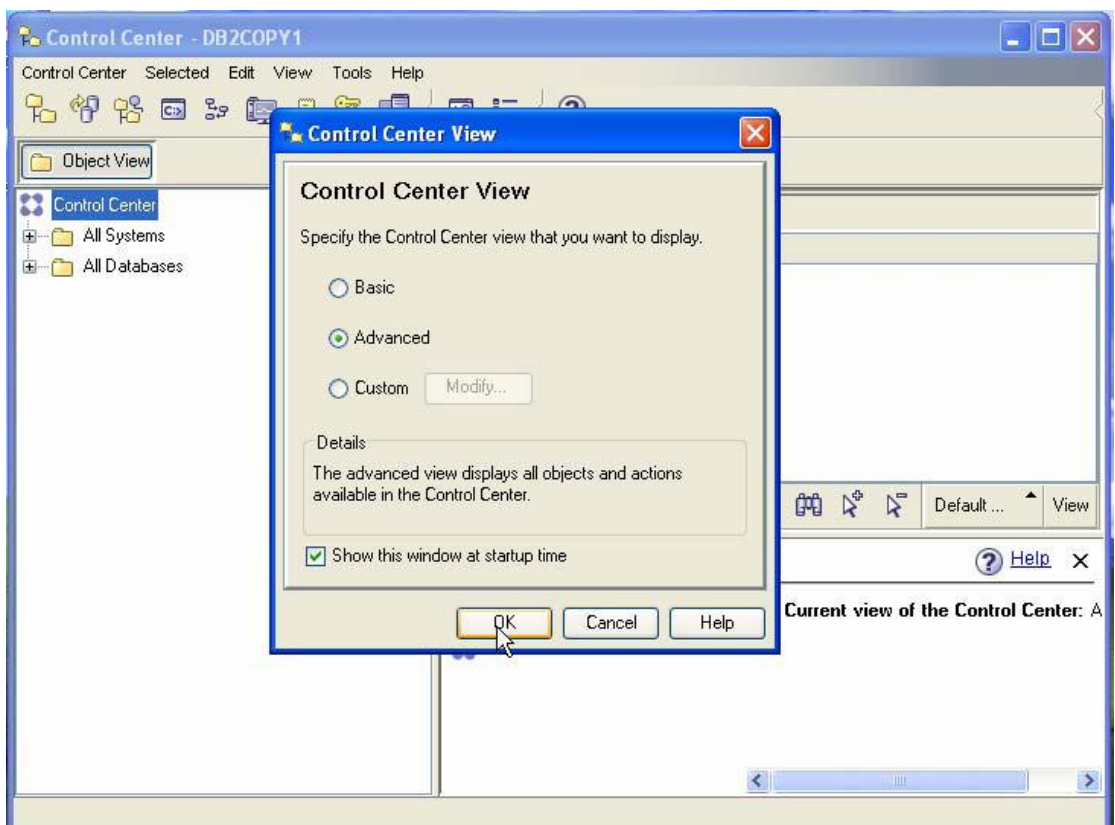

EIKONA 25 - EΠΙΛΟΓΗ ADVANCE KAI OK

Μετά από αυτά τα βήματα είμαστε σε θέση να διαχειριστούμε την/τις βάσεις μας. Απαραίτητος χρειάζεται να κάνουμε connect στην βάση που επιλέξαμε να διαχειριστούμε ,ενώ μέσα από το περιβάλλον command prompt μπορούμε να δώσουμε εντολές SQL για να εκτελέσουμε τα ερωτήματα (queries).

H σύνδεση με τη βάση από το cmd γίνεται με την εντολή:

Connect to «" όνομα βάσης» user «username»

Πατώντας enter και αφού έχουμε δώσει σωστά στοιχεία, θα μας ζητηθεί το password του χρήστη και είμαστε έτοιμοι.

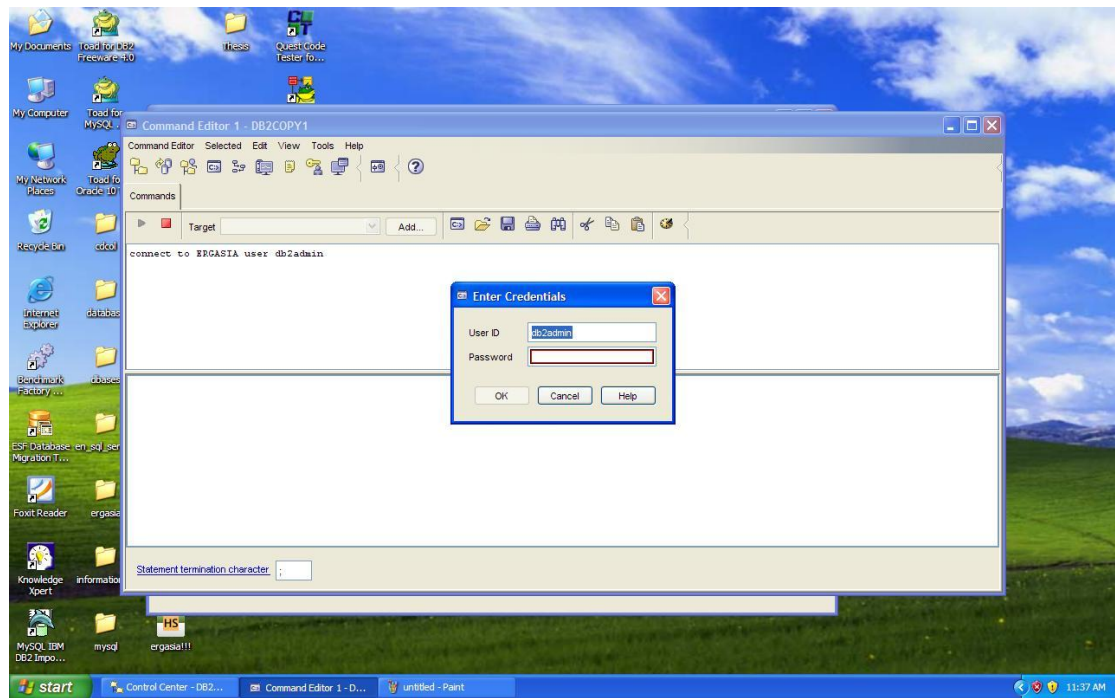

ΕΙΚΟΝΑ 26 - ΣΥΝΔΕΣΗ ΜΕ ΤΗ ΒΑΣΗ ΜΕΣΑ ΑΠΟ ΤΟ CMD

# 7.8. Συμπεράσματα από τις εγκαταστάσεις των ΣΔΒΔ

Μετά από τις εγκαταστάσεις των προγραμμάτων μπορούμε να πούμε ότι σε γενικές γραμμές μέσα από τα windows η εγκατάσταση είναι σχετικά βατή αρκεί να δοθεί προσοχή στις ρυθμίσεις που θα δώσουμε καλύτερος τρόπος για την αποφυγή λαθών είναι να προτιμούμε τις default ρυθμίσεις του κατασκευαστή, Σημαντική παράμετρος επίσης είναι να σημειώνουμε τα εκάστωτε username και password που δίνουμε γιατί είναι απαραίτητα για την σύνδεση μας στη βάση.

Επίσης καλό είναι να αποθηκεύσουμε τις πόρτες(ports)που χρησιμοποιεί το κάθε ΣΔΒΔ .Μπορεί να φανεί ιδιαίτερα χρήσιμο εάν θελήσουμε να χρησιμοποιήσουμε κάποιο άλλο πρόγραμμα για την διαχείριση της βάσης μας. Τέλος, μπορούμε να πούμε ότι η Mysql, η PostgreSQL και η db2 είναι πιο εύκολες στην εγκατάσταση τους από ότι η Oracle και ο SQL server. Τα 2 τελευταία, απαιτούν μία μεγαλύτερη εξοικείωση και εξειδίκευση. Δεν είναι τυχαίο άλλωστε το γεγονός ότι οι περισσότερες εταιρίες επιλέγουμε τα εν λόγω 2 ΣΔΒΔ που υποστηρίζουν τα ERP αλλά και άλλα προγράμματα.

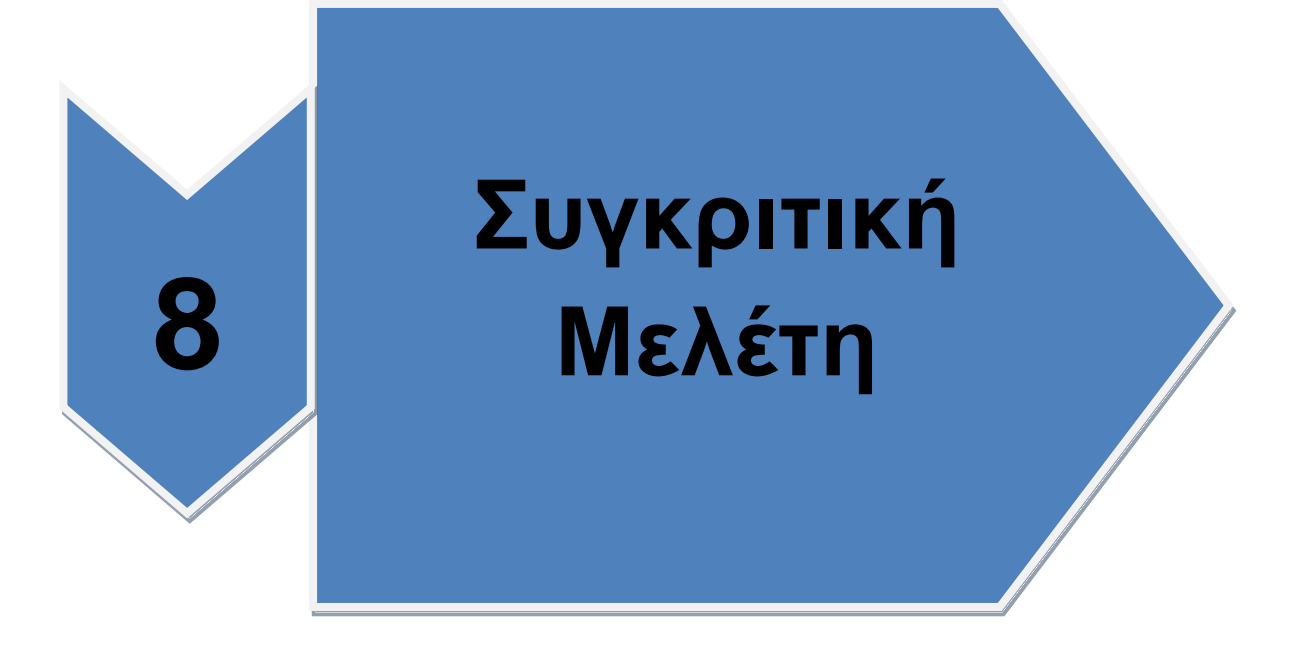

ειίδα **81** απφ **96**

## **8. Συγκριτική μελέτη**

#### **8.1 . Πξόινγνο**

Σε αυτό το σημείο θα πρέπει να αναφέρουμε ότι η παρακάτω μελέτη αποτελεί μια προσπάθεια να εξαχθούν κάποια νενικά συμπεράσματα σχετικά με την απόδοση των ΣΔΒΔ που επιλέχθηκαν κύριο χαρακτηριστικό που ενδιαφέρει ένα απλό χρήστη(όπου και απευθύνεται αυτή η εργασία) είναι η ταχύτητα ανταπόκρισης του εκάστωτε ΣΔΒΔ στα ερωτήματα (queries). Ασφαλώς υπάρχουν και άλλα στοιχεία που ενδιαφέρουν όπως η ασφάλεια ή η μέγιστη χωρητικότητα αλλά θεωρούμε ότι δεν είναι στοιχεία που απασχολούν ένα μέσο χρήστη που χρειάζεται το ΣΔΒΔ προσωπική χρήση. Για αυτό το λόγο αναφέρεται παρακάτω ο οργανισμός TPC. Ωστόσο υπάρχουν κάποια προγράμματα για benchmarking των ΣΔΒΔ που θα αναφερθούν παρακάτω.

#### **8.1.1 Οξγαληζκόο TPC (Transaction Processing Performance Council) [\(http://www.tpc.org\)](http://www.tpc.org/)**

Aρχικά καλό θα ήταν να αναφερθούμε στον οργανισμό TPC. Το TPC είναι ένας μη κερδοσκοπικός οργανισμός που ιδρύθηκε για να καθορίσει την επεξεργασία των συναλλαγών και τα σημεία αναφοράς των βάσεων δεδομένων και να δημοσιοποιεί αντικειμενικά και επαληθεύσιμα στοιχεία για τις επιδόσεις TPC στη βιομηχανία.

#### **8.2. Benchmarking**

Τι είναι το benchmarking; Με λίγα λόγια ως benchmarking ορίζεται το σταθερό σημείο αναφοράς βάσει του οποίου μπορούν να πραγματοποιηθούν μετρήσεις και συγκρίσεις. Στην προσπάθεια να εμβαθύνουμε σε αυτόν τον ορισμό θα λέγαμε ότι ορίζεται ως η μέθοδος της συνεχούς χρήσης δεικτών ανταγωνιστικότητας για την μέτρηση και την σύγκριση της απόδοσης ενός οργανισμού ή συγκεκριμένης δραστηριότητας ή εφαρμογής, έναντι

συγκρίσιμων διαδικασιών ή δραστηριοτήτων άλλων ανεγνωρισμένων οργανισμών ή εφαρμογών με στόχο τον προσδιορισμό και την εφαρμογή των καλύτερων πρακτικών( best practices ).

Το benchmarking στα RDBMS είναι μία δύσκολη και αρκετά πολύπλοκη εργασία. Υπάρχει ο οργανισμός TPC, που αναφέρθηκε και παραπάνω όπου ανά τακτά χρονικά διαστήματα. Τα επίσημα benchmarks τα οποία χρησιμοποιούνται για τη σύγκριση των βάσεων (και των σίδερων) είναι τα TPC-C και τελευταία TPC-E. Τα αποτελέσματα μπορούμε να τα βρούμε στο [http://www.tpc.org](http://www.tpc.org/) . Ειδικά για το TPC-E το TPC δίνει software το οποίο βοηθάει στη δημιουργία της βάσης του benchmark Σημαντική παράμετρος είναι ότι μόνο η Microsoft χρησιμοποιεί το πιο πρόσφατο TPC-E..Έτσι δεν μπορούμε πλέον να συγκρίνουμε επίσημα αποτελέσματα μεταξύ SQL Server

2008 και των άλλων βάσεων. Παρόλα αυτά η εν λόγω ιστοσελίδα είναι ιδιαίτερα χρήσιμη, στο να δούμε πως γίνονται τα επίσημα benchmarks. Τέλος πρέπει να αναφερθεί ότι το στήσιμο τους κοστίζει πολύ και θέλει πολύ δουλειά που ξεφεύγει από τα πλαίσια αυτής της εργασίας.

#### **8.3. Benchmark Setup**

Σε αυτό το κεφάλαιο θα αναφερθούμε στις παραμέτρους, κάτω από τις οποίες έγινε η μελέτη των συστημάτων.

Καταρχήν όλα τα ΣΔΒΔ είναι εγκατεστημένα σε εικονική μηχανή(virtual machine). Το πρόγραμμα που χρησιμοποιήθηκε είναι το VMware workstation ν.7. Το λειτουργικό που φορτώθηκε εικονικά είναι Windows XP Professional με Service Pack 3, στην ελληνική έκδοση.

Η μνήμη RAM είναι 512 MB ενώ η χωρητικότητα του δίσκου είναι 50 GB.

#### 8.4. Χαρακτηριστικά – Διαφορές των ΣΔΒΔ

Πίνακας 3.

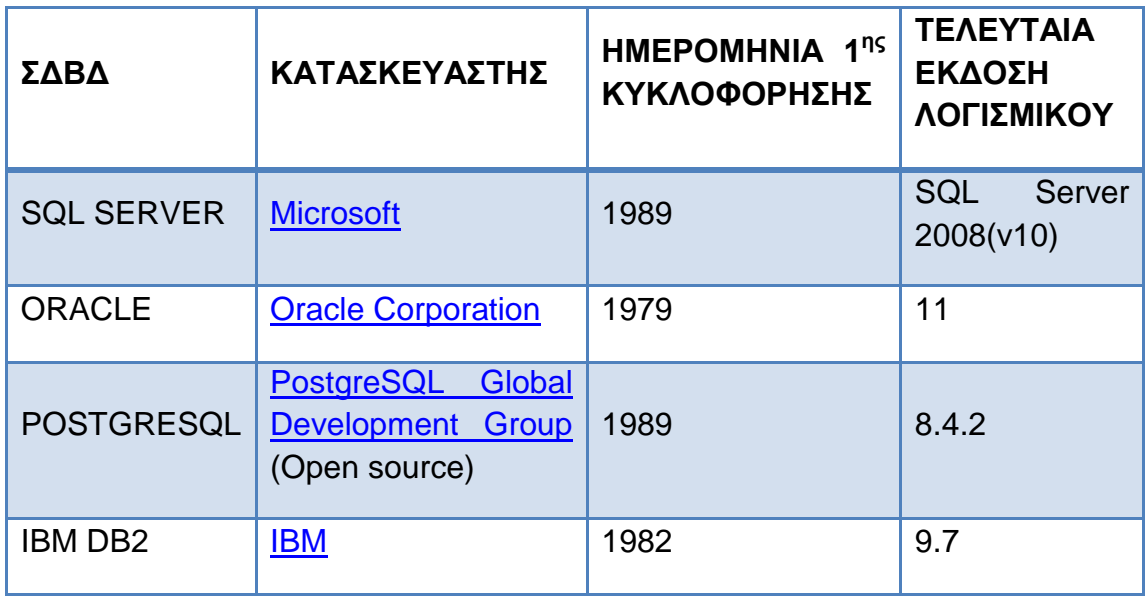

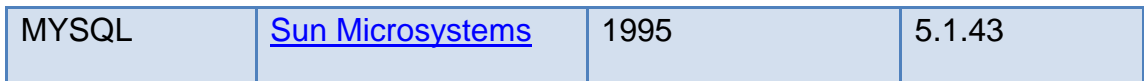

## 8.4.1 Συμβατότητα με Λειτουργικά Συστήματα

Πίνακας 4.Πλατφόρμες

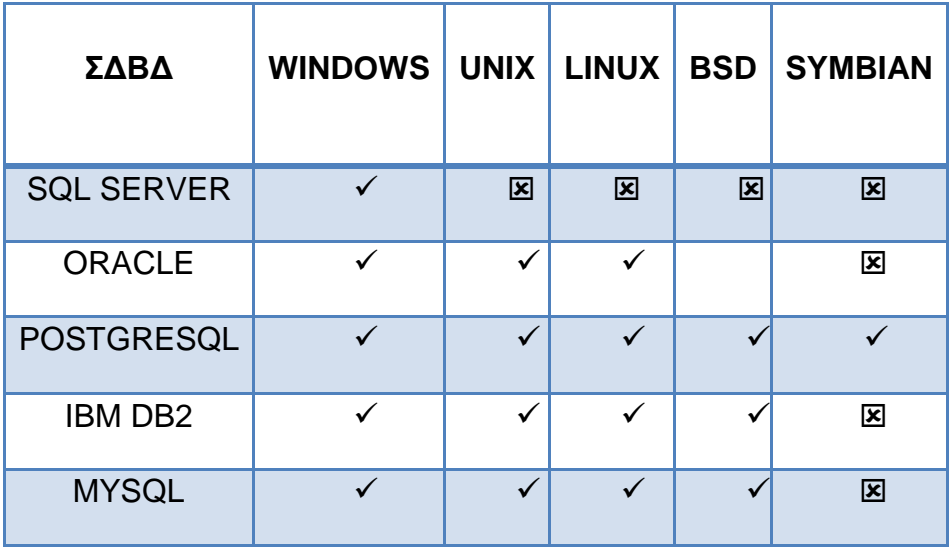

## 8.4.2. Μέγιστες Δυνατότητες απόδοσης

## Πίνακας 5.

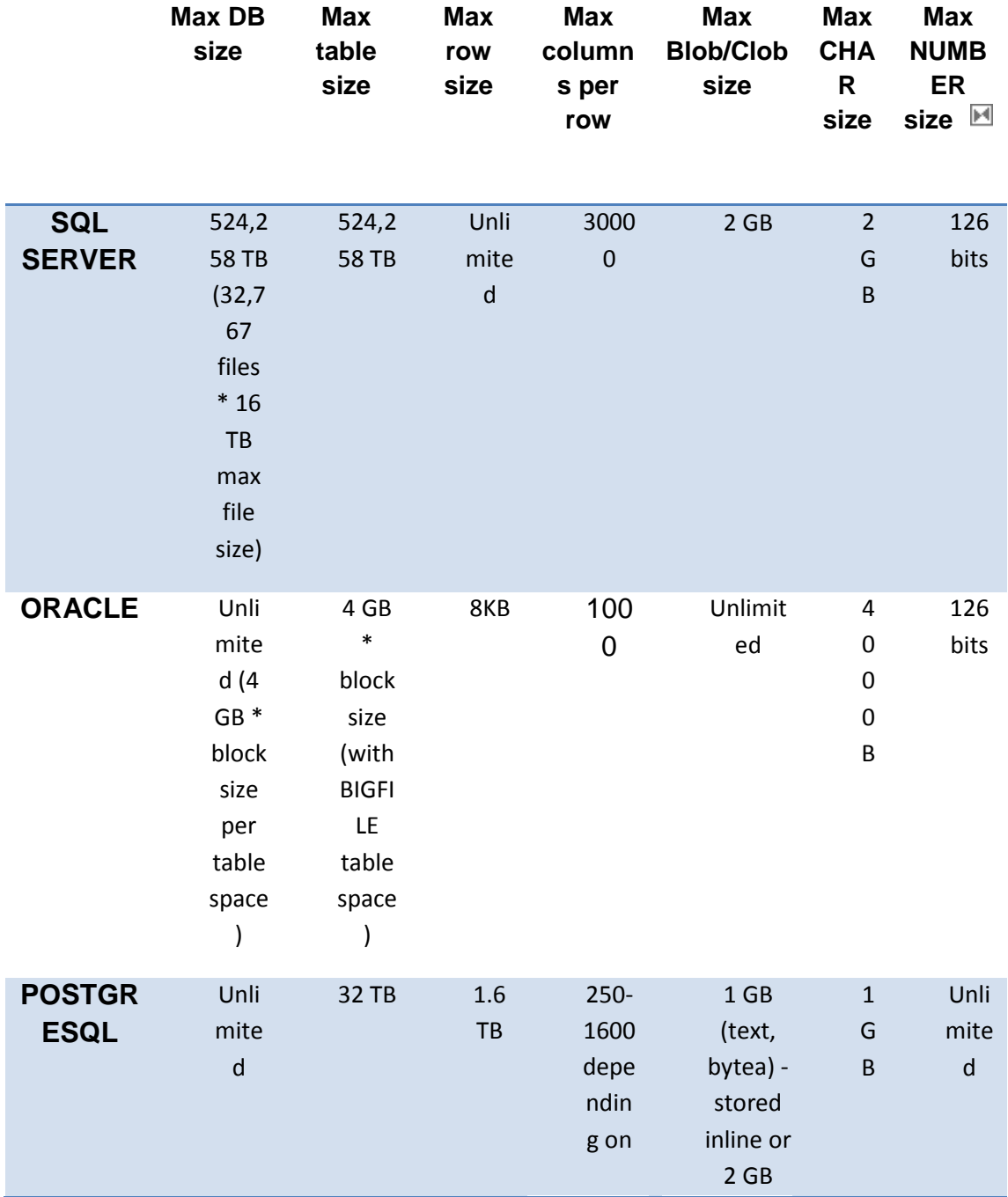

ειίδα **85** απφ **96**

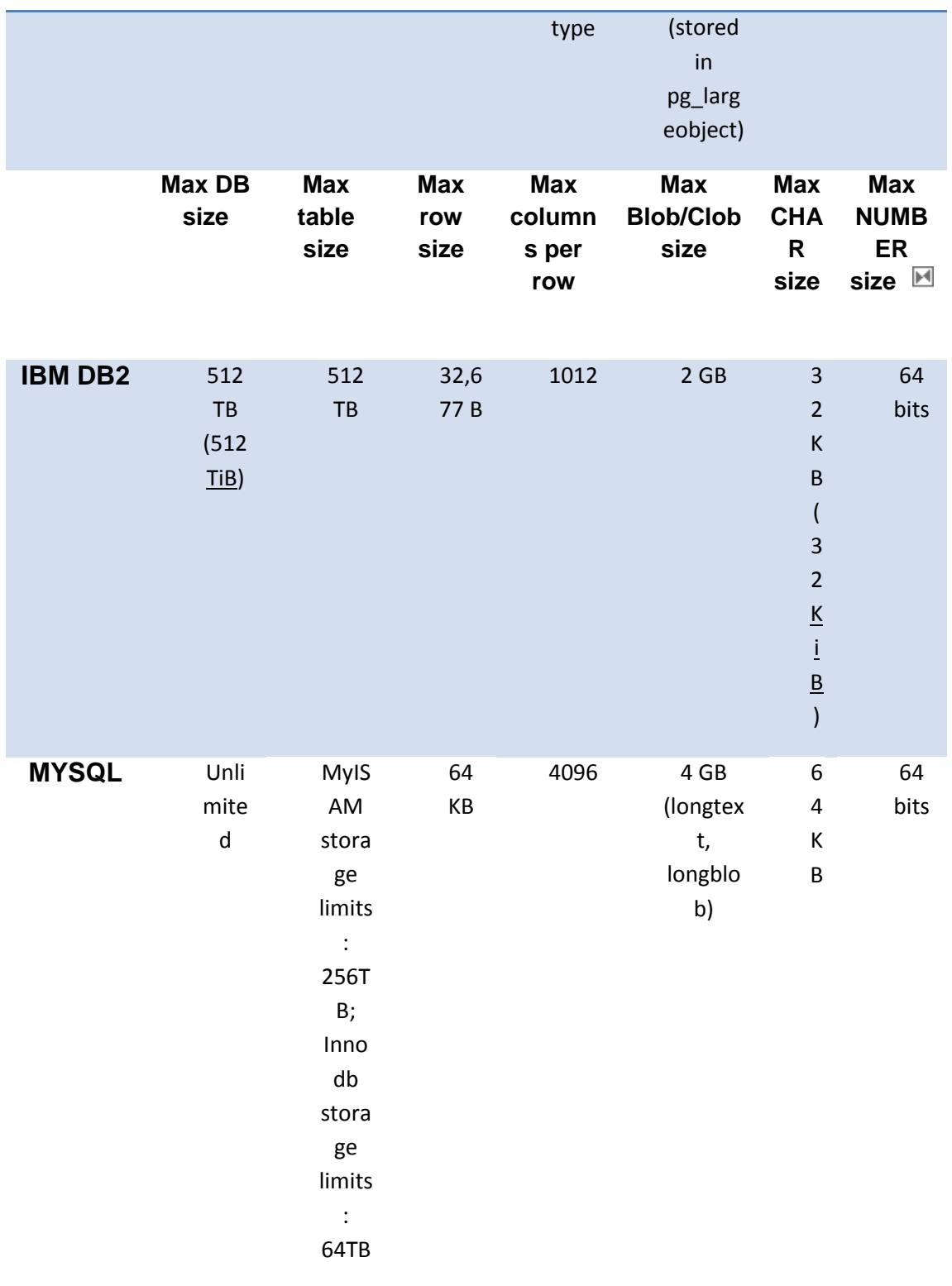

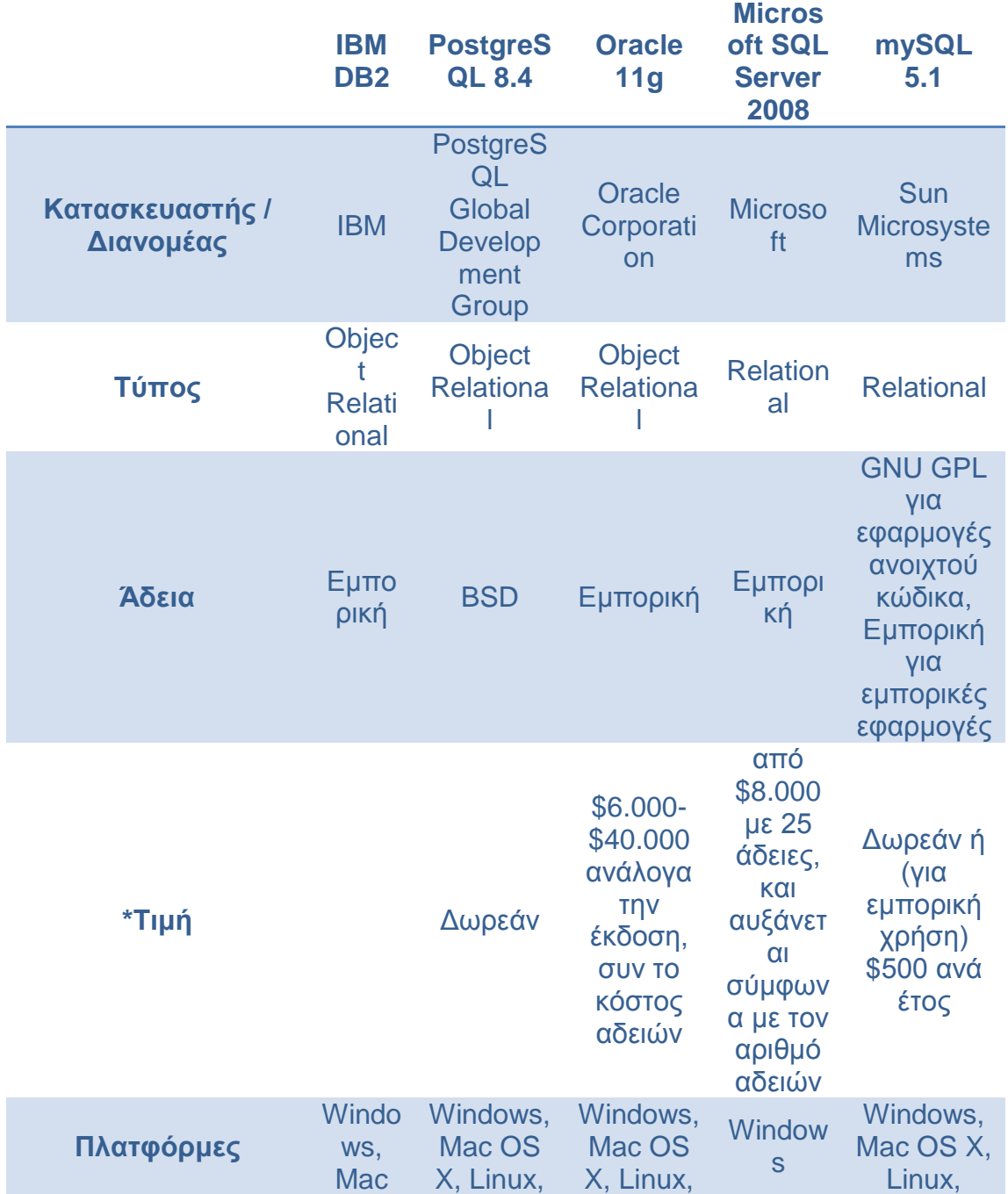

ειίδα **87** απφ **96**

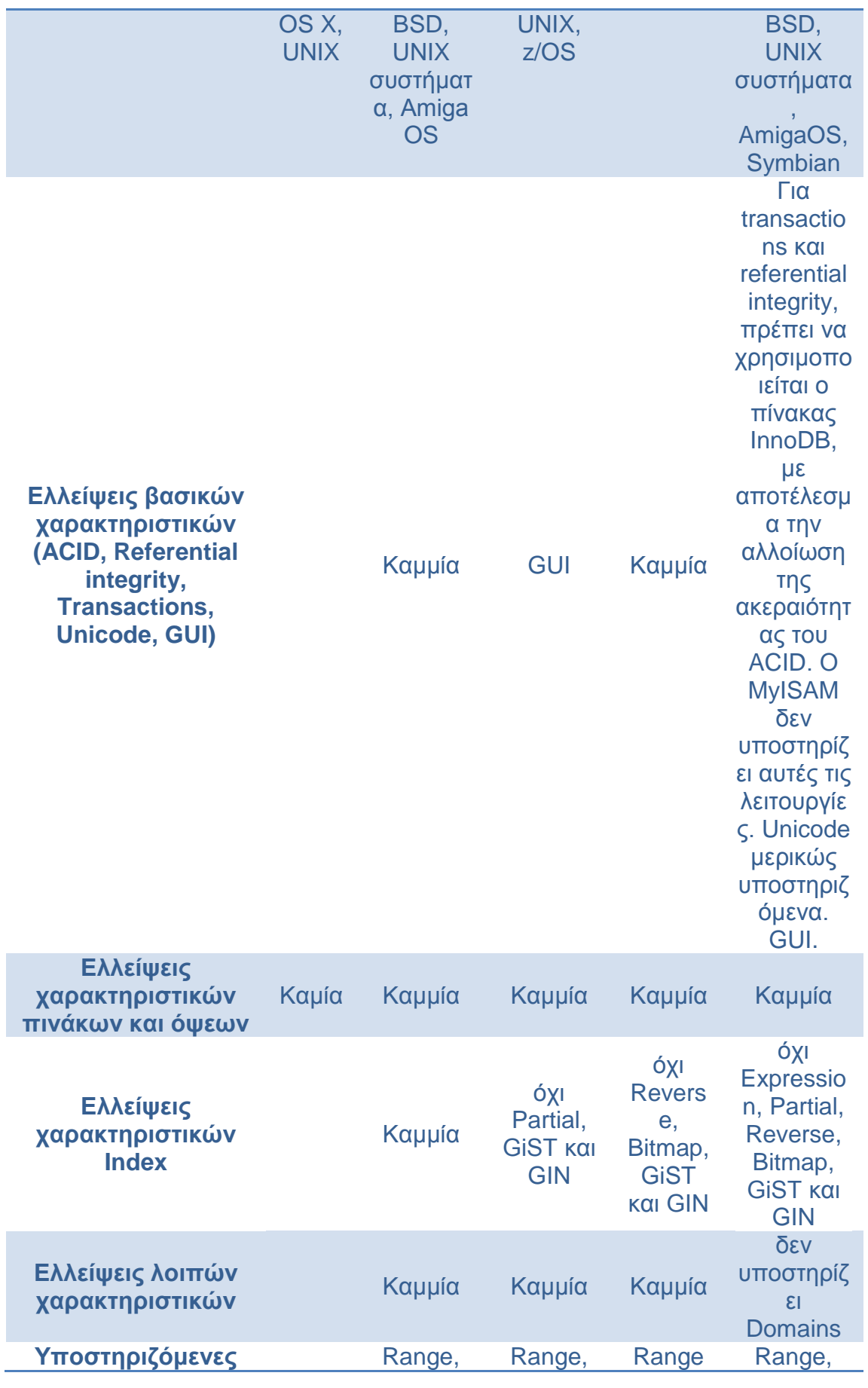

ειίδα **88** απφ **96**

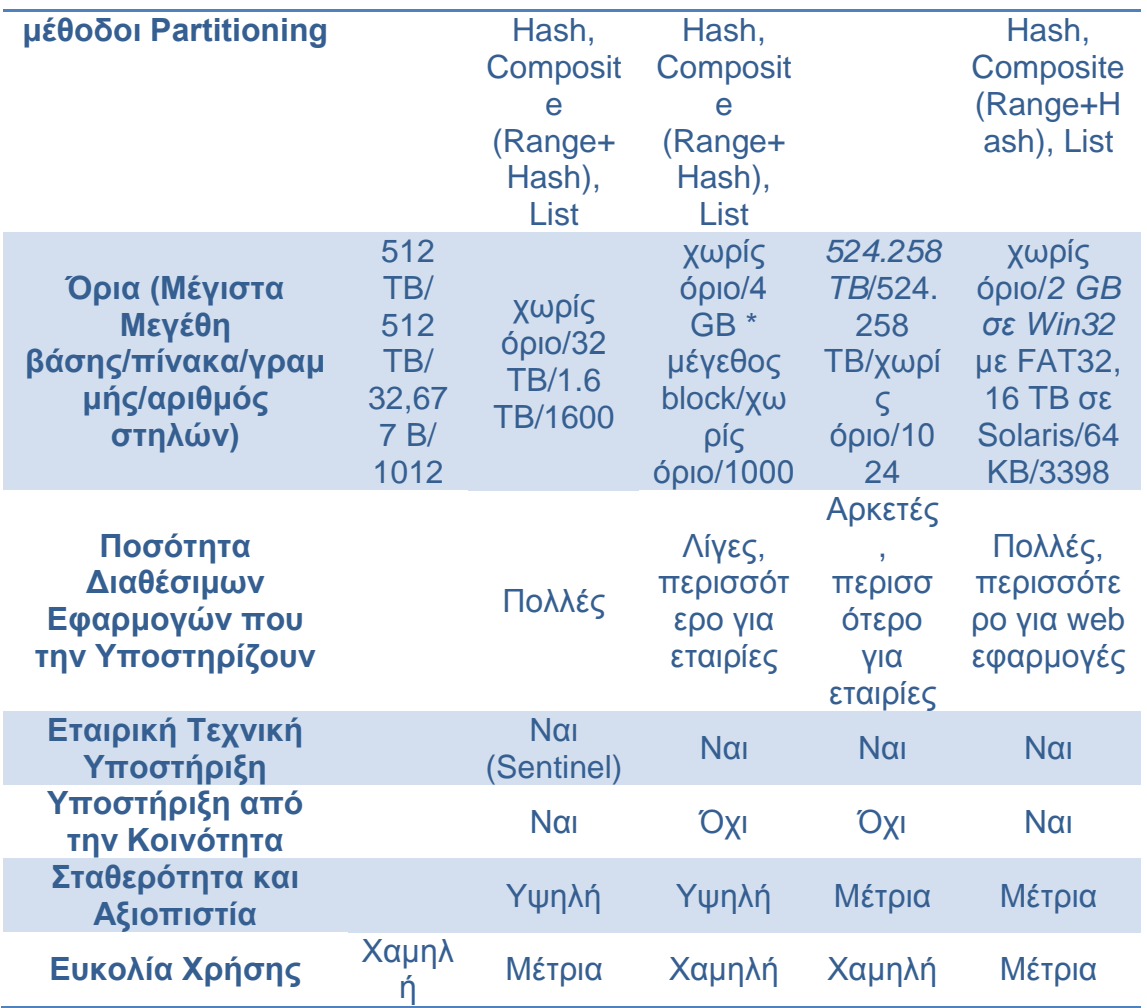

#### Πίνακας 6

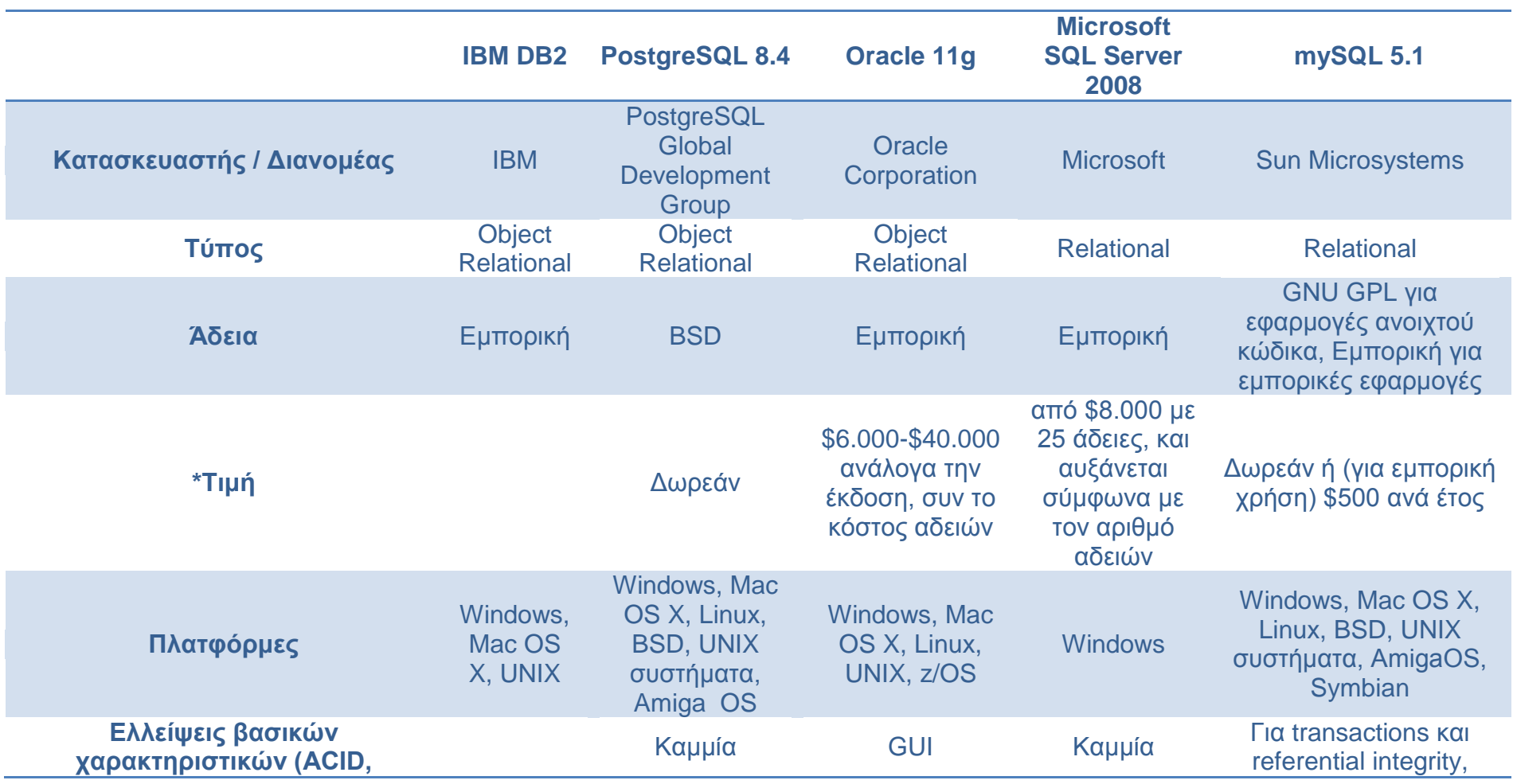

**ΘΕΣΣΑΛΟΝΙΚΗ 2010**

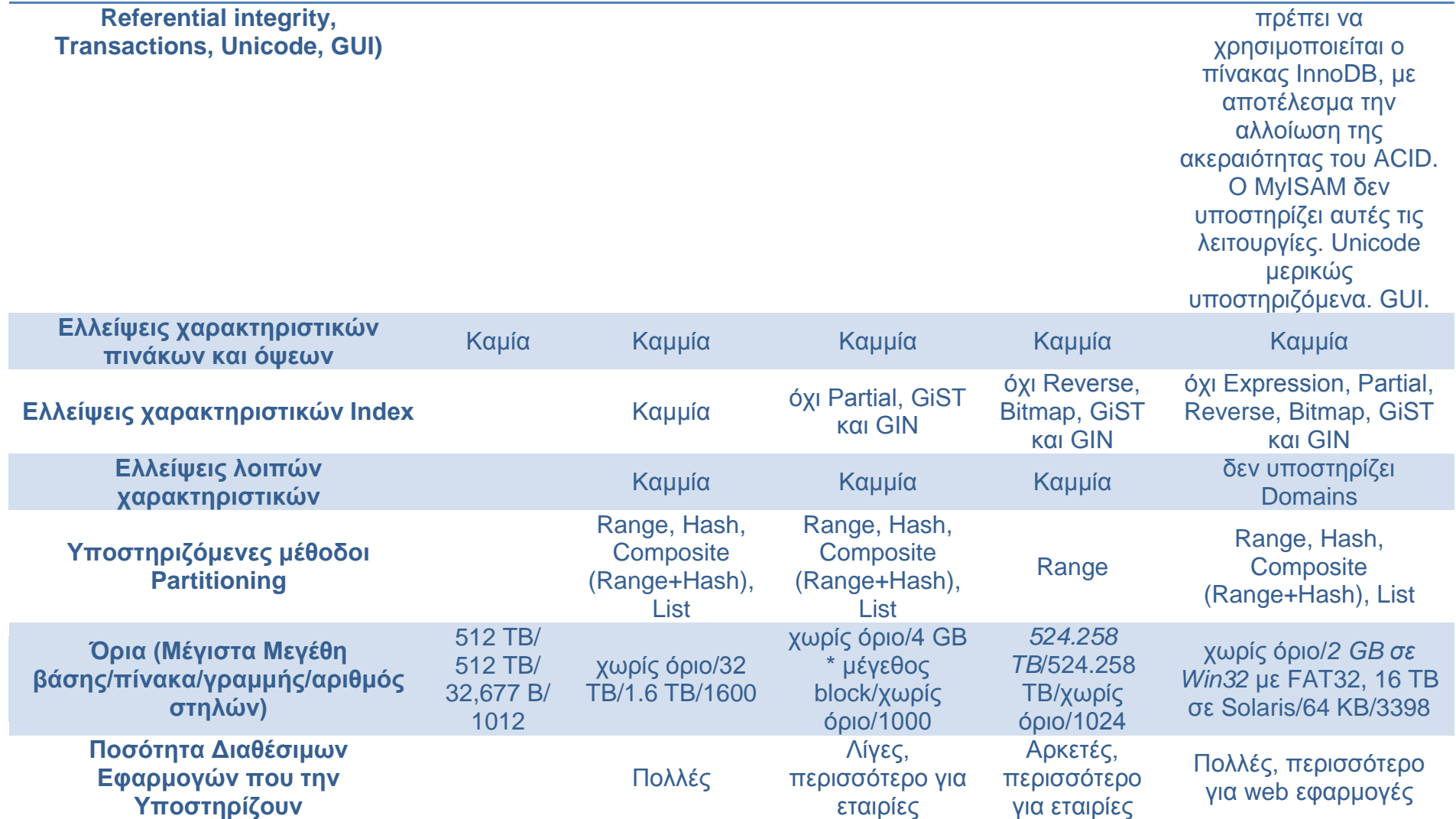

#### **ΑΤΕΙ ΘΕΣΣΑΛΟΝΙΚΗΣ ΤΜΗΜΑ ΠΛΗΡΟΦΟΡΙΚΗΣ**

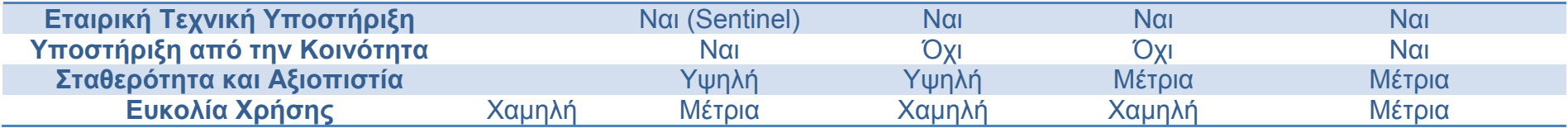

(\*) Η Oracle, σύμφωνα με την άδεια που παρέχει στους χρήστες της, δεν επιτρέπει την εξαγωγή benchmarks, οπότε αρκεστήκαμε στο να δώσουμε σε γενικές γραμμές τις εντυπώσεις που δίνει στους χρήστες της.

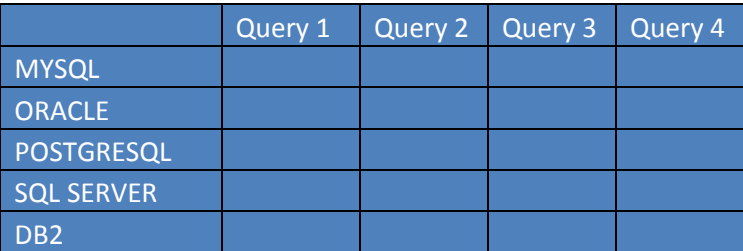

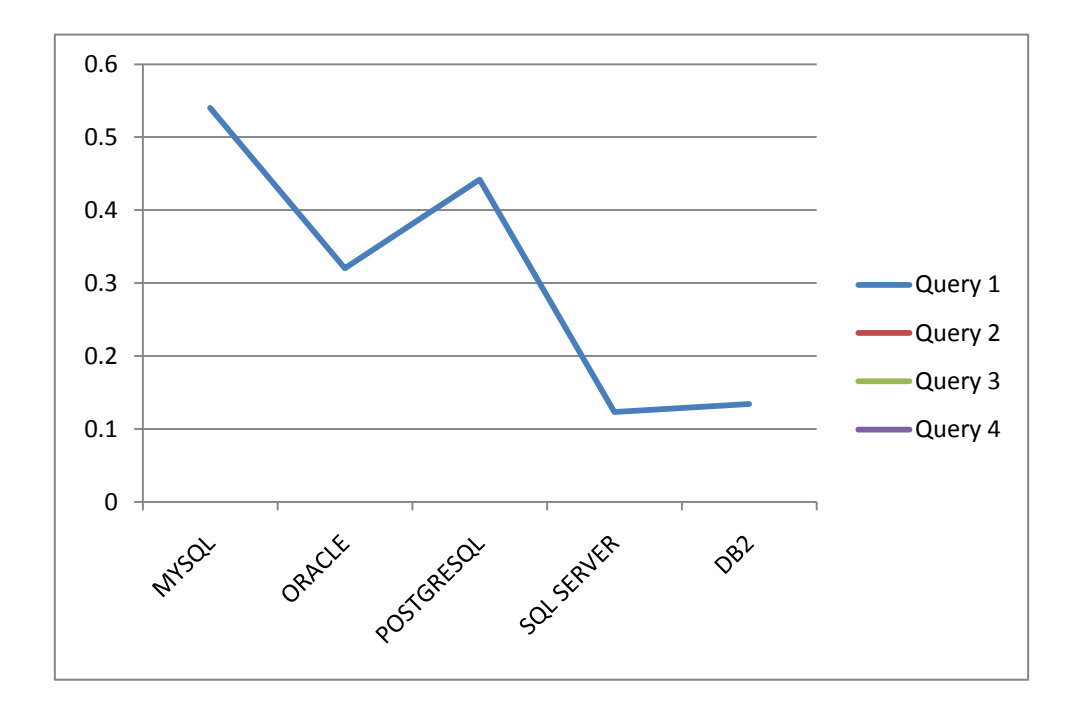

## **Βιβλιογραφια**

Andrew watt-microsoft SQL server 2008 programming-wiley publishing inc.2009

Janet valade-php & MYSQL- wiley publishing inc.2009

Elmasri r. & navathe s. B., addison-wesley, 1994. Fundamentals of database systems

Ullman j. D., computer science press, 1982. Principles of database systems

Baylis r. (2002). *Oracle9i database administrator's guide, release 2 (9.2)*. Oracle, 2002.

Lorentz d. (2002). *Oracle9i SQL reference, release 2 (9.2)*. Oracle, 2002.

Ramakrishnan r. And j. Gehrke (2002). *Σσζηήμαηα διατείριζης*  βάσεων δεδομένων. Εκδόσεις τζιόλα, 2002.

Shekhar, s., chawla, a. (2003), spatial databases: α tour, prentice hall

Theodoridis, y., silva, jro, nascimento, m.a. (1999), advances in spatial

Databases: on the generation of spatiotemporal datasets, in proceedings Of 6th international symposium on spatial databases

≽Ραπτοπούλου, α. (2006), βάσεις δεδομένων για την αποθήκευση και την Επεξεργασία κινούμενων σημείων, διδακτορική διατριβή, τμήμα Πληροφορικής, αριστοτέλειο πανεπιστήμιο Θεσσαλονίκης

Ramakrishnan and Gehrke's Database Management Systems(2<sup>nd</sup> & 3<sup>rd</sup> edition)

>Δέρβος Δημήτριος, Μαθήματα Βάσεων Δεδομένων, Εκδόσεις Τζιόλα

## **Ιστοσελίδες**

>Τμήμα πληροφορικής πανεπιστημίου Ιωαννίνων. http:/[/www.cs.uoi.gr](file:///C:/Downloads/www.cs.uoi.gr)

>Ο επίσημος δικτυακός τόπος του Συστήματος Διαχείρισης Βάσεων Δεδομένων της MySQL. Διατίθενται στους χρήστες διάφορες εκδόσεις του λογισμικού, πολλά εγχειρίδια χρήσης και πολλά άρθρα. Επίσης υπάρχει φόρουμ επίλυσης προβλημάτων. <http://www.mysql.com/>

>Ο επίσημος δικτυακός τόπος του Συστήματος Διαχείρισης Βάσεων Δεδομένων της PostgreSQL με πλήρη υποστήριξη στον χρήστη όσον αφορά λογισμικό, υποστήριξη και εγχειρίδια χρήσης. <http://www.postgresql.org/>

>Ο επίσημος δικτυακός τόπος του Συστήματος Διαχείρισης Βάσεων Δεδομένων της Oracle [http:/www.Oracle.com](http://www.oracle.com/)

ΣΤμήμα Εφαρμοσμένης Πληροφορικής Πανεπιστημίου Μακεδονίας [http://www.uom.gr](http://www.uom.gr/)

>Διεθνής οργανισμός benchmarking Software and Hardware [http://www.tpc.org](http://www.tpc.org/)

Blackboard ΣΔΙΘ, [http://blackboard.it.teithe.gr](http://blackboard.it.teithe.gr/)

> Εεπιστημονική βιβλιογραφία στο διαδίκτυο, <http://www.informatik.uni-trier.de/~ley/db/>

 $\blacktriangleright$